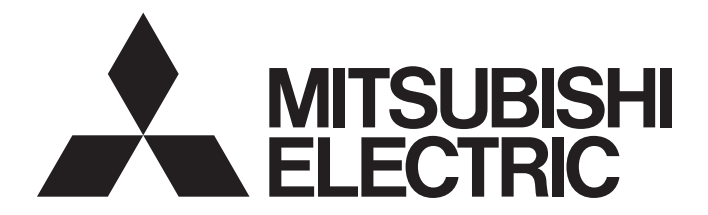

# Mitsubishi Programmable Controller

 $\mathbb{MELSEG}\sum\nolimits_{series}$ 

# MELSEC-L CC-Link/LT Master Module User's Manual

-LJ61CL12

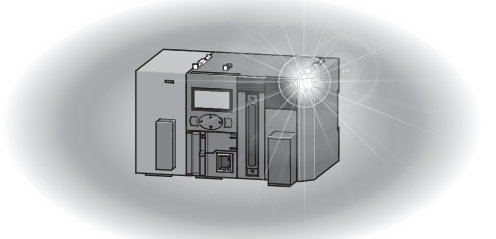

# **SAFETY PRECAUTIONS**

(Read these precautions before using this product.)

<span id="page-2-0"></span>Before using this product, please read this manual and the relevant manuals carefully and pay full attention to safety to handle the product correctly.

The precautions given in this manual are concerned with this product only. For the safety precautions of the programmable controller system, refer to the user's manual for the CPU module used.

In this manual, the safety precautions are classified into two levels: " $\bigwedge$  WARNING" and " $\bigwedge$  CAUTION".

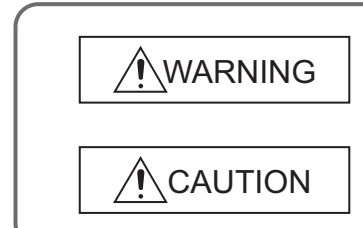

Indicates that incorrect handling may cause hazardous conditions, resulting in death or severe injury.

Indicates that incorrect handling may cause hazardous conditions, resulting in minor or moderate injury or property damage.

Under some circumstances, failure to observe the precautions given under " $\bigwedge$  CAUTION" may lead to serious consequences.

Observe the precautions of both levels because they are important for personal and system safety.

Make sure that the end users read this manual and then keep the manual in a safe place for future reference.

# **[Design Precautions]**

# **WARNING**

- For the operating status of each station after a communication failure in the data link, refer to [Page 55,](#page-56-0)  [Section 8.1](#page-56-0) in this manual. Incorrect output or malfunction due to a communication failure may result in an accident.
- When connecting a peripheral with the CPU module or connecting an external device, such as a personal computer, with an intelligent function module to modify data of a running programmable controller, configure an interlock circuit in the program to ensure that the entire system will always operate safely. For other forms of control (such as program modification or operating status change) of a running programmable controller, read the relevant manuals carefully and ensure that the operation is safe before proceeding. Especially, when a remote programmable controller is controlled by an external device, immediate action cannot be taken if a problem occurs in the programmable controller due to a communication failure. To prevent this, configure an interlock circuit in the program, and determine corrective actions to be taken between the external device and CPU module in case of a communication failure.
- Do not write any data to the "system area" of the buffer memory in the intelligent function module. Also, do not use any "use prohibited" signals as an output signal from the CPU module to the intelligent function module. Doing so may cause malfunction of the programmable controller system.
- If a communication cable is disconnected, the network becomes unstable, causing communication failure in multiple stations. Configure an interlock circuit in the program to ensure that the entire system will always operate safely even if communications fail. Incorrect output or malfunction due to a communication failure may result in an accident.

## **[Design Precautions]**

# **CAUTION**

● Do not install the control lines or communication cables together with the main circuit lines or power cables. Keep a distance of 100mm or more between them. Failure to do so may result in malfunction due to noise.

## **[Installation Precautions]**

# **WARNING**

● Shut off the external power supply (all phases) used in the system before mounting or removing a module. Failure to do so may result in electric shock or cause the module to fail or malfunction.

# **[Installation Precautions]**

# **CAUTION**

- Use the programmable controller in an environment that meets the general specifications in the Safety Guidelines provided with the CPU module or head module. Failure to do so may result in electric shock, fire, malfunction, or damage to or deterioration of the product.
- To interconnect modules, engage the respective connectors and securely lock the module joint levers until they click. Incorrect interconnection may cause malfunction, failure, or drop of the module.
- Do not directly touch any conductive parts and electronic components of the module. Doing so can cause malfunction or failure of the module.

## **[Wiring Precautions]**

# **WARNING**

● Shut off the external power supply (all phases) used in the system before wiring. Failure to do so may result in electric shock or cause the module to fail or malfunction.

## **[Wiring Precautions]**

# **CAUTION**

- Do not install the control lines or communication cables together with the main circuit lines or power cables. Failure to do so may result in malfunction due to noise.
- Place the cables in a duct or clamp them. If not, dangling cable may swing or inadvertently be pulled, resulting in damage to the module or cables or malfunction due to poor contact.
- When disconnecting the cable from the module, do not pull the cable by the cable part. For the cable with connector, hold the connector part of the cable. For the cable connected to the terminal block, loosen the terminal screw. Pulling the cable connected to the module may result in malfunction or damage to the module or cable.
- Prevent foreign matter such as dust or wire chips from entering the module. Such foreign matter can cause a fire, failure, or malfunction.
- A protective film is attached to the top of the module to prevent foreign matter, such as wire chips, from entering the module during wiring. Do not remove the film during wiring. Remove it for heat dissipation before system operation.
- Use cables specified by CC-Link Partner Association for a CC- Link/LT system. If not, the performance of the CC-Link/LT system is not guaranteed. For network wiring, follow the specifications in this manual. If not, normal data transmission is not guaranteed.

# **[Startup and Maintenance Precautions]**

# **WARNING**

- Do not touch any terminal while power is on. Doing so will cause electric shock or malfunction.
- Shut off the external power supply (all phases) used in the system before cleaning the module. Failure to do so may result in electric shock.

## **[Startup and Maintenance Precautions]**

# **CAUTION**

- Do not disassemble or modify the module. Doing so may cause failure, malfunction, injury, or a fire.
- Shut off the external power supply (all phases) used in the system before mounting or removing a module. Failure to do so may cause the module to fail or malfunction.
- After the first use of the module, the number of connections/disconnections is limited to 50 times (in accordance with IEC 61131-2). Exceeding the limit may cause malfunction.
- Before handling the module, touch a conducting object such as a grounded metal to discharge the static electricity from the human body. Failure to do so may cause the module to fail or malfunction.

## **[Disposal Precautions]**

# **CAUTION**

● When disposing of this product, treat it as industrial waste.

# <span id="page-6-0"></span>**CONDITIONS OF USE FOR THE PRODUCTO**

(1) Mitsubishi programmable controller ("the PRODUCT") shall be used in conditions;

i) where any problem, fault or failure occurring in the PRODUCT, if any, shall not lead to any major or serious accident; and

ii) where the backup and fail-safe function are systematically or automatically provided outside of the PRODUCT for the case of any problem, fault or failure occurring in the PRODUCT.

(2) The PRODUCT has been designed and manufactured for the purpose of being used in general industries. MITSUBISHI SHALL HAVE NO RESPONSIBILITY OR LIABILITY (INCLUDING, BUT NOT LIMITED TO ANY AND ALL RESPONSIBILITY OR LIABILITY BASED ON CONTRACT, WARRANTY, TORT, PRODUCT LIABILITY) FOR ANY INJURY OR DEATH TO PERSONS OR LOSS OR DAMAGE TO PROPERTY CAUSED BY the PRODUCT THAT ARE OPERATED OR USED IN APPLICATION NOT INTENDED OR EXCLUDED BY INSTRUCTIONS, PRECAUTIONS, OR WARNING CONTAINED IN MITSUBISHI'S USER, INSTRUCTION AND/OR SAFETY MANUALS, TECHNICAL BULLETINS AND GUIDELINES FOR the PRODUCT.

("Prohibited Application")

Prohibited Applications include, but not limited to, the use of the PRODUCT in;

- Nuclear Power Plants and any other power plants operated by Power companies, and/or any other cases in which the public could be affected if any problem or fault occurs in the PRODUCT.
- Railway companies or Public service purposes, and/or any other cases in which establishment of a special quality assurance system is required by the Purchaser or End User.
- Aircraft or Aerospace, Medical applications, Train equipment, transport equipment such as Elevator and Escalator, Incineration and Fuel devices, Vehicles, Manned transportation, Equipment for Recreation and Amusement, and Safety devices, handling of Nuclear or Hazardous Materials or Chemicals, Mining and Drilling, and/or other applications where there is a significant risk of injury to the public or property.

Notwithstanding the above, restrictions Mitsubishi may in its sole discretion, authorize use of the PRODUCT in one or more of the Prohibited Applications, provided that the usage of the PRODUCT is limited only for the specific applications agreed to by Mitsubishi and provided further that no special quality assurance or fail-safe, redundant or other safety features which exceed the general specifications of the PRODUCTs are required. For details, please contact the Mitsubishi representative in your region.

# **INTRODUCTION**

<span id="page-7-0"></span>Thank you for purchasing the Mitsubishi MELSEC-L series programmable controllers. This manual describes the functions and programming of the LJ61CL12 CC-Link/LT master module (hereafter abbreviated as master module).

Before using this product, please read this manual and the relevant manuals carefully and develop familiarity with the functions and performance of the MELSEC-L series programmable controller to handle the product correctly. When applying the program examples introduced in this manual to an actual system, ensure the applicability and confirm that it will not cause system control problems.

Please make sure that the end users read this manual.

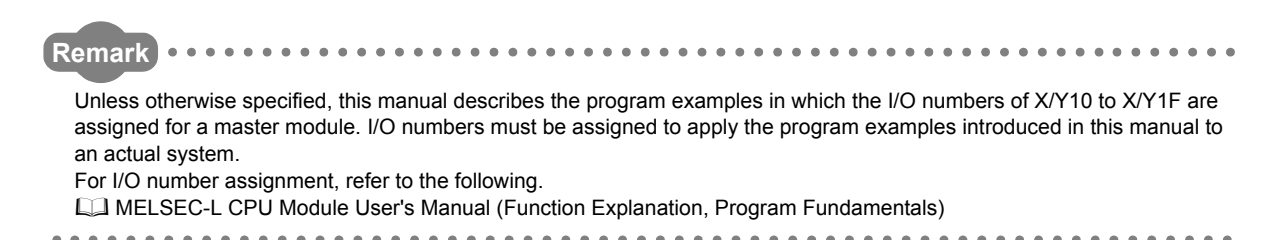

# <span id="page-7-1"></span>**COMPLIANCE WITH EMC AND LOW VOLTAGE DIRECTIVES**

#### **(1) Method of ensuring compliance**

To ensure that Mitsubishi programmable controllers maintain EMC and Low Voltage Directives when incorporated into other machinery or equipment, certain measures may be necessary. Please refer to one of the following manuals.

- MELSEC-L CPU Module User's Manual (Hardware Design, Maintenance and Inspection)
- MELSEC-L CC-Link IE Field Network Head Module User's Manual
- Safety Guidelines (This manual is included with the CPU module or head module.)

The CE mark on the side of the programmable controller indicates compliance with EMC and Low Voltage Directives.

#### **(2) Additional measures**

To ensure that this product maintains EMC and Low Voltage Directives, please refer to one of the manuals listed under (1).

## <span id="page-8-0"></span>**(1) CPU module user's manual**

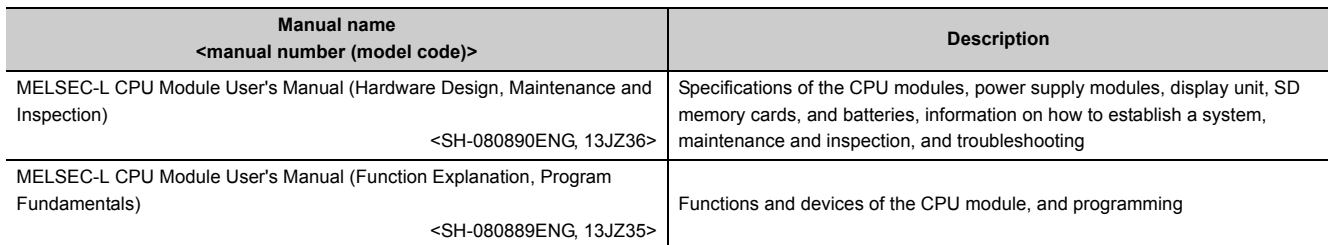

## **(2) Head module user's manual**

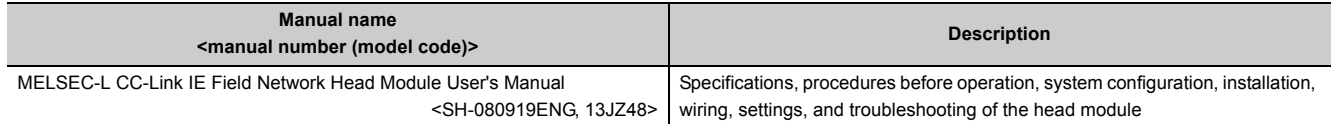

## **(3) Operating manual**

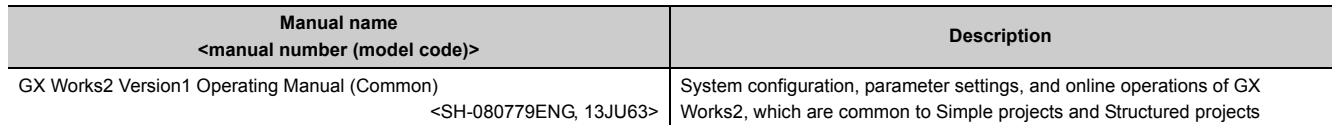

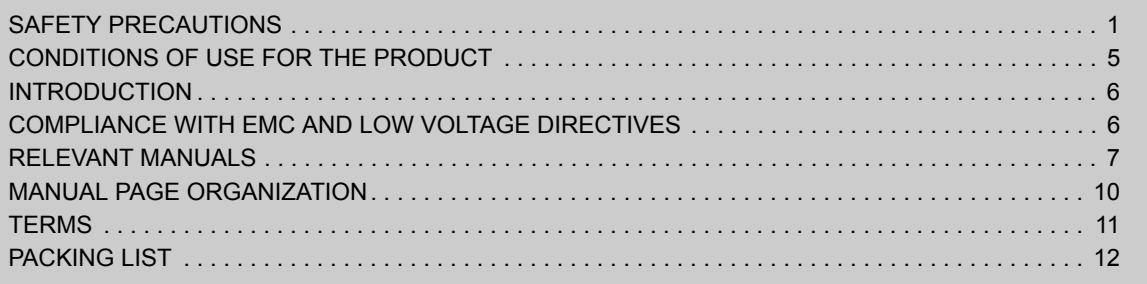

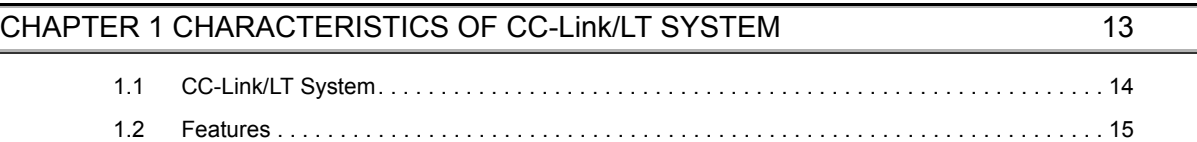

## [CHAPTER 2 PART NAMES](#page-17-0) 16 [CHAPTER 3 SPECIFICATIONS](#page-19-0) 18 [3.1 General Specifications . . . . . . . . . . . . . . . . . . . . . . . . . . . . . . . . . . . . . . . . . . . . . . . . . . . . . . . 1](#page-19-1)8 [3.2 Performance Specifications . . . . . . . . . . . . . . . . . . . . . . . . . . . . . . . . . . . . . . . . . . . . . . . . . . . 1](#page-20-0)9 [3.3 I/O Signal List . . . . . . . . . . . . . . . . . . . . . . . . . . . . . . . . . . . . . . . . . . . . . . . . . . . . . . . . . . . . . . 2](#page-22-0)1 [3.4 Buffer Memory List . . . . . . . . . . . . . . . . . . . . . . . . . . . . . . . . . . . . . . . . . . . . . . . . . . . . . . . . . . 2](#page-24-0)3

#### [CHAPTER 4 PROCEDURE BEFORE OPERATION](#page-25-0) 24

#### [CHAPTER 5 SYSTEM CONFIGURATION](#page-27-0) 26

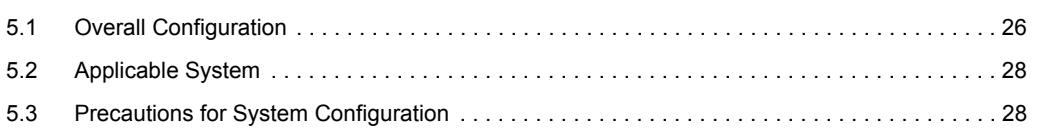

#### [CHAPTER 6 INSTALLATION AND WIRING](#page-34-0) 33

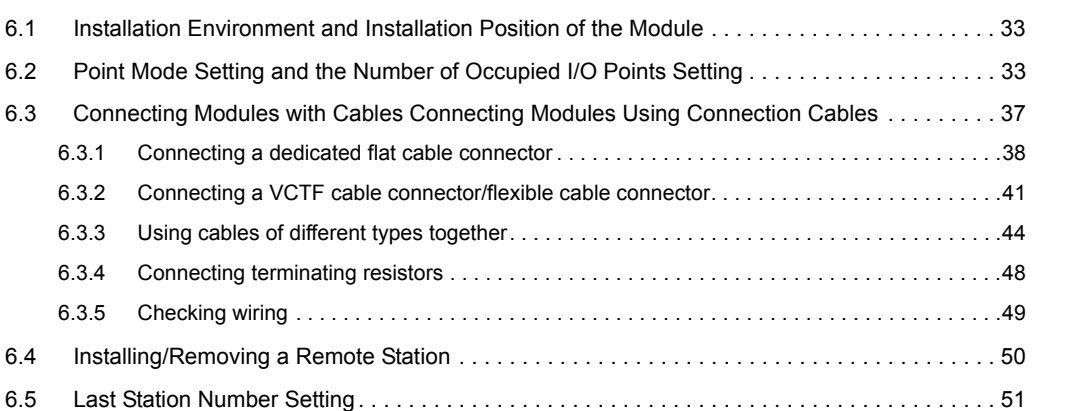

# [CHAPTER 7 PROGRAMMING](#page-54-0) 53

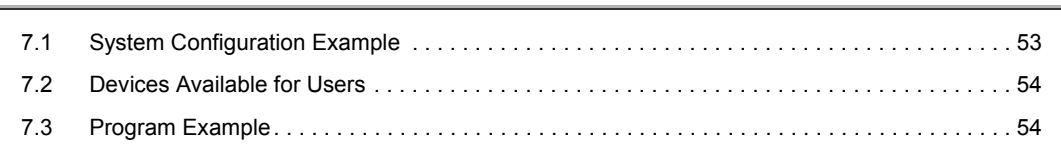

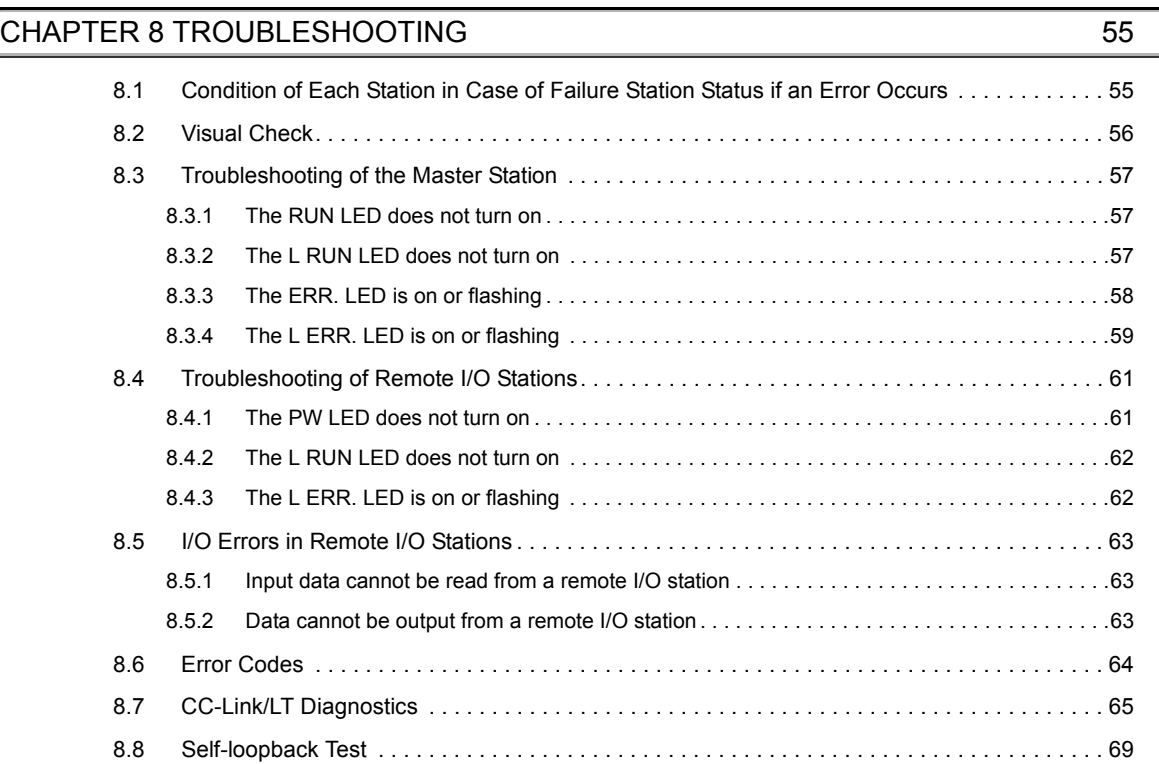

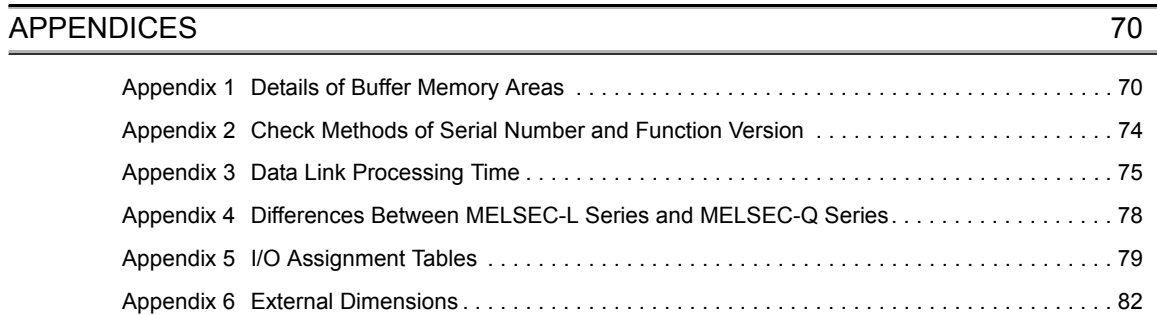

#### [INDEX](#page-85-0) 84

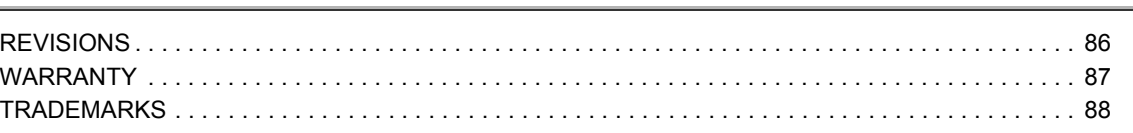

<span id="page-11-0"></span>In this manual, pages are organized and the symbols are used as shown below.

The following illustration is for explanation purpose only, and should not be referred to as an actual documentation.

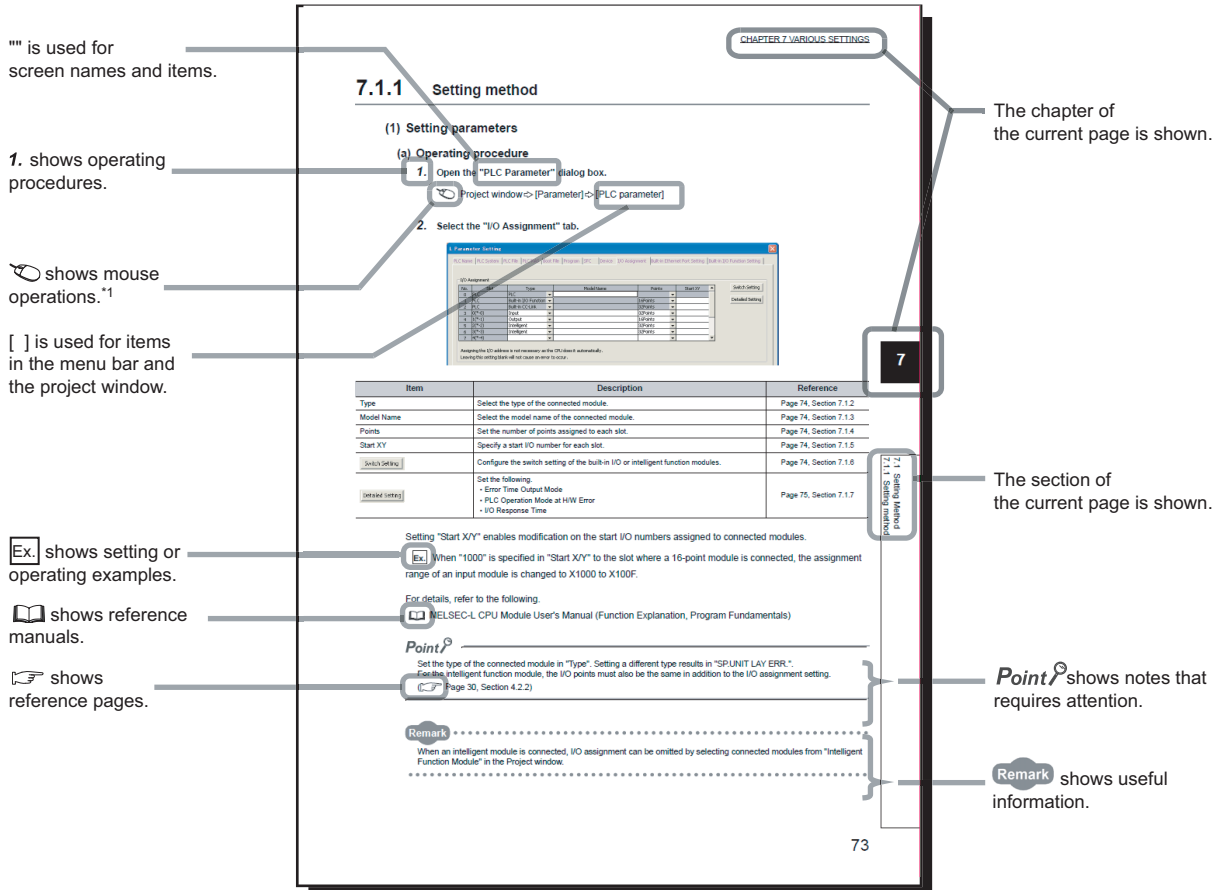

\*1 The mouse operation example (for GX Works2) is provided below.

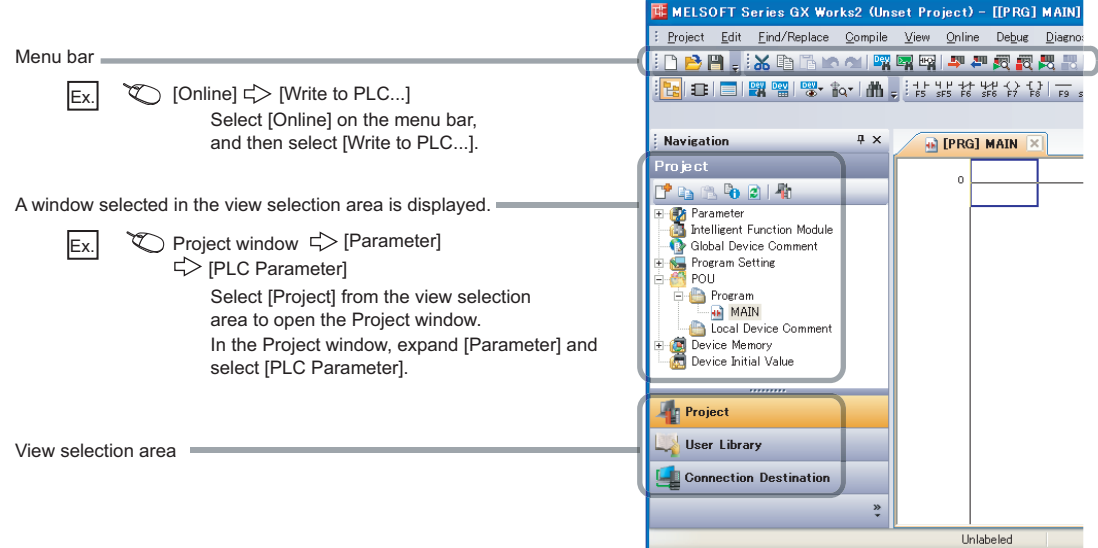

<span id="page-12-0"></span>Unless otherwise specified, this manual uses the following terms.

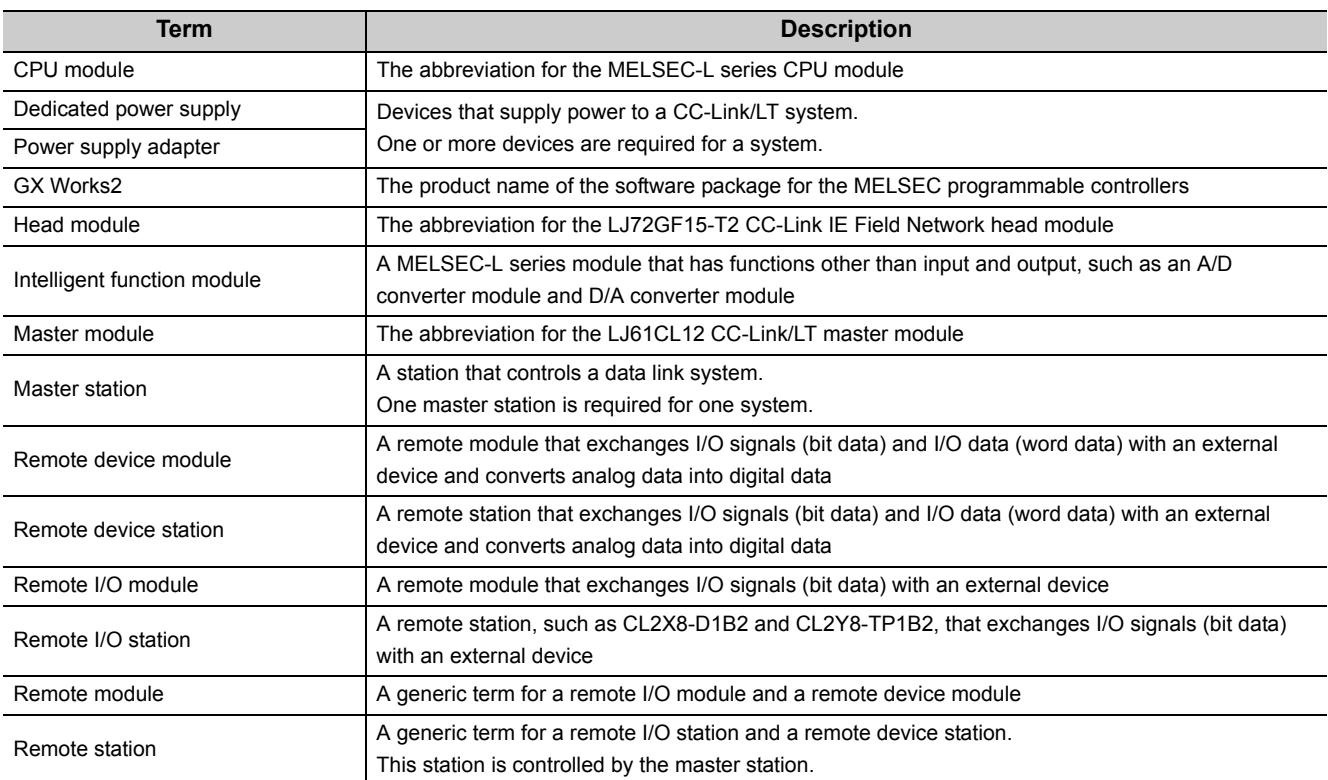

# **PACKING LIST**

<span id="page-13-0"></span>The following items are included in the package of this product. Before use, check that all the items are included. **LJ61CL12**

# A  $\overline{C}$  $\mathcal{O}$  $\sqrt{ }$

LJ61CL12 Before Using the Product

# <span id="page-14-0"></span>**CHAPTER 1 CHARACTERISTICS OF CC-Link/LT 1 SYSTEM**

This chapter describes the features and application of a CC-Link/LT system.

# <span id="page-15-0"></span>**1.1 CC-Link/LT System**

A CC-Link/LT system is a wire-saving network system used inside a control panel and equipment, making complex wiring unnecessary and preventing incorrect wiring.

This system simplifies wiring among sensor, actuator, and controller, providing advanced functionalities such as highspeed response time.

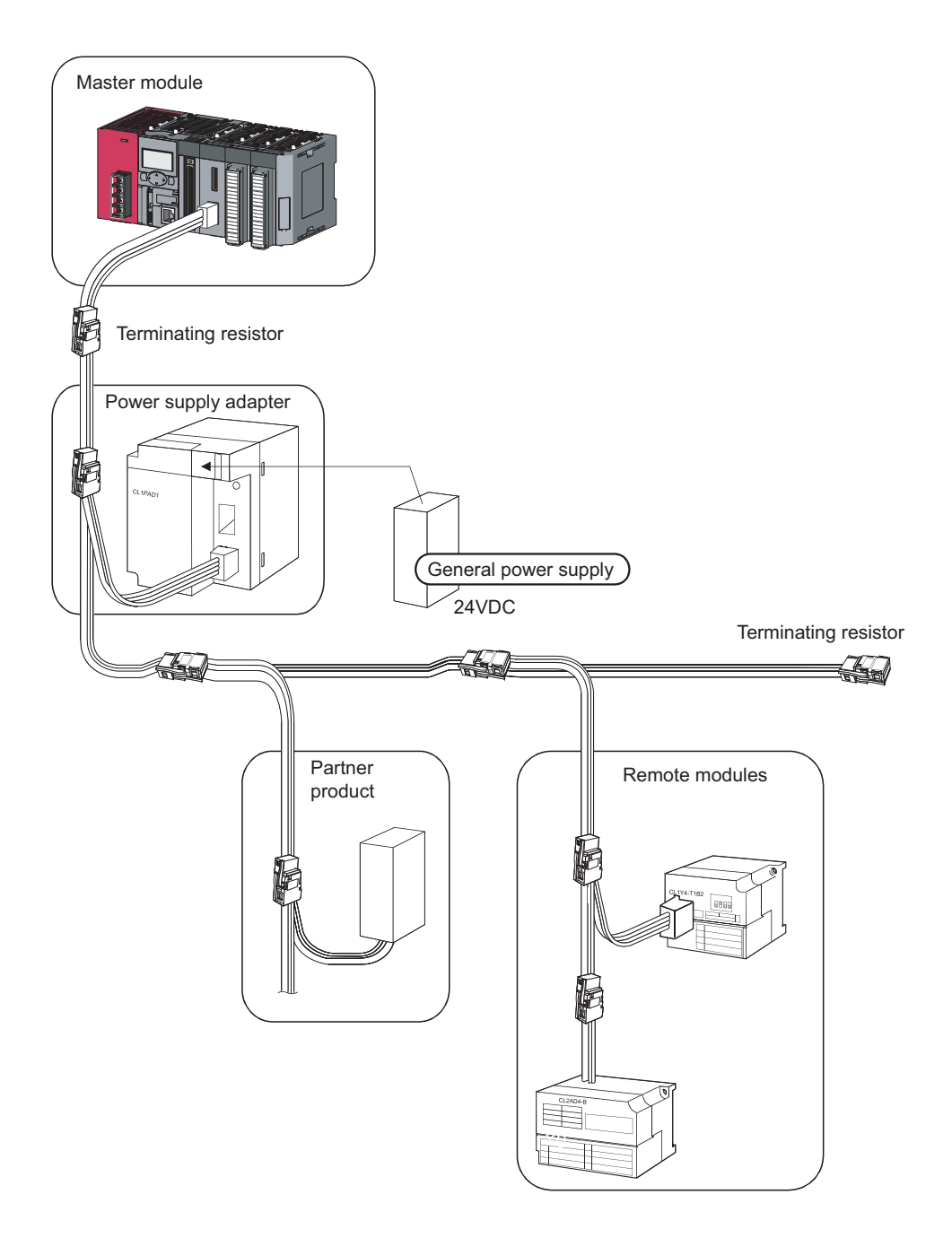

# <span id="page-16-0"></span>**1.2 Features**

This section describes features of CC-Link/LT.

#### **(1) Easy connection/disconnection of communication cable**

By using dedicated connectors, communication cables can be connected/disconnected with one simple motion. This allows modules to be easily extended, added, and changed. Using dedicate flat cables, VCTF cables, and flexible cables leads to reduction in wiring work and cable cost.

#### **(2) No parameter settings**

Network parameters for operating a CC-Link/LT system need not to be set.

#### **(3) Simplified programming**

CC-Link/LT link devices are assigned for X/Y devices of the CPU module. This allows creating programs using only X/Y devices without considering the network.

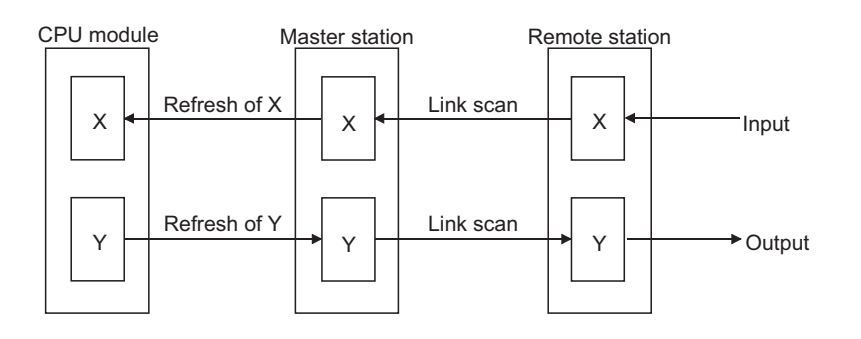

#### **(4) Transmission speed auto-tracking function**

Transmission speed setting is required for the master module only and is not required for remote stations.

#### **(5) Slave station cutoff function**

Even if a module goes down due to an error, communications among the other modules will continue. Note if the cable on the trunk line is disconnected, data link among all stations will fail.

#### **(6) Automatic return function**

When a disconnected module recovers from an error, it automatically returns to the network and restarts data link.

**1**

<span id="page-17-0"></span>This chapter describes part names of the master module.

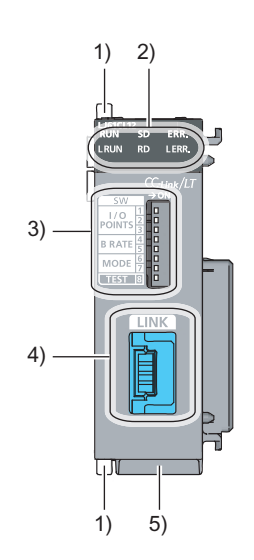

<span id="page-17-1"></span>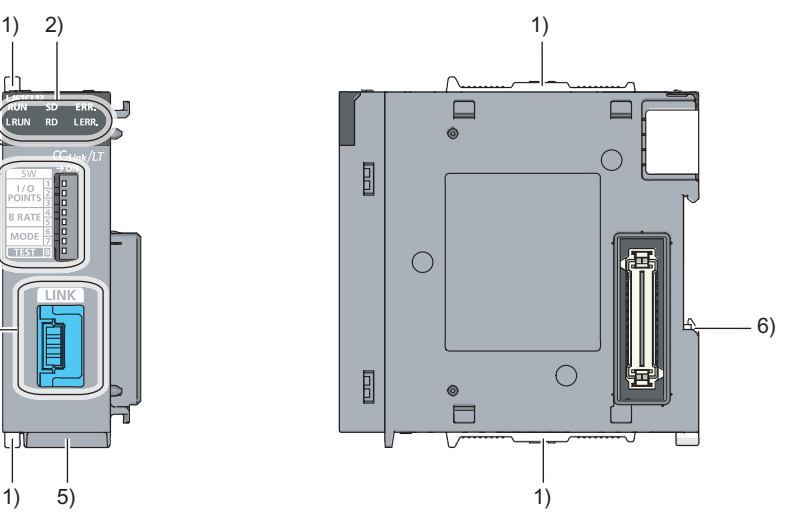

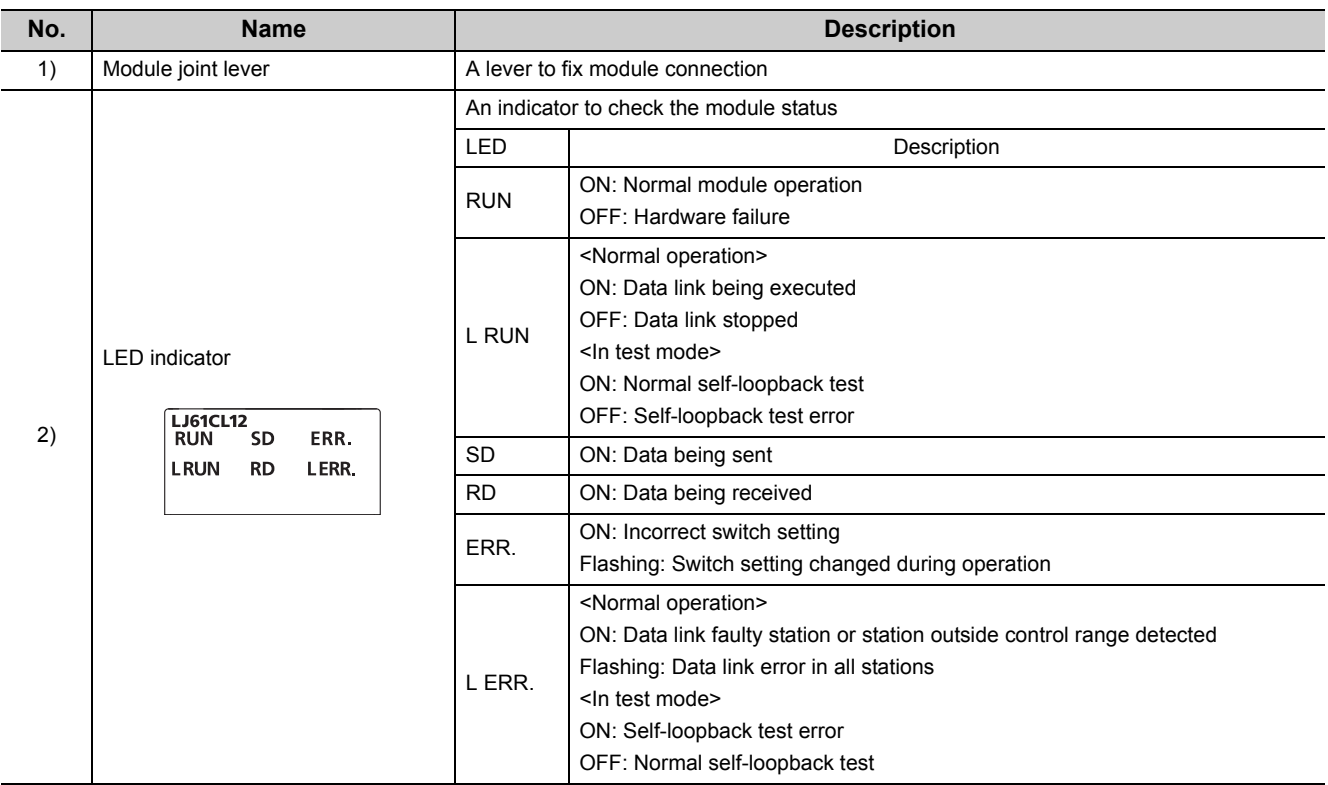

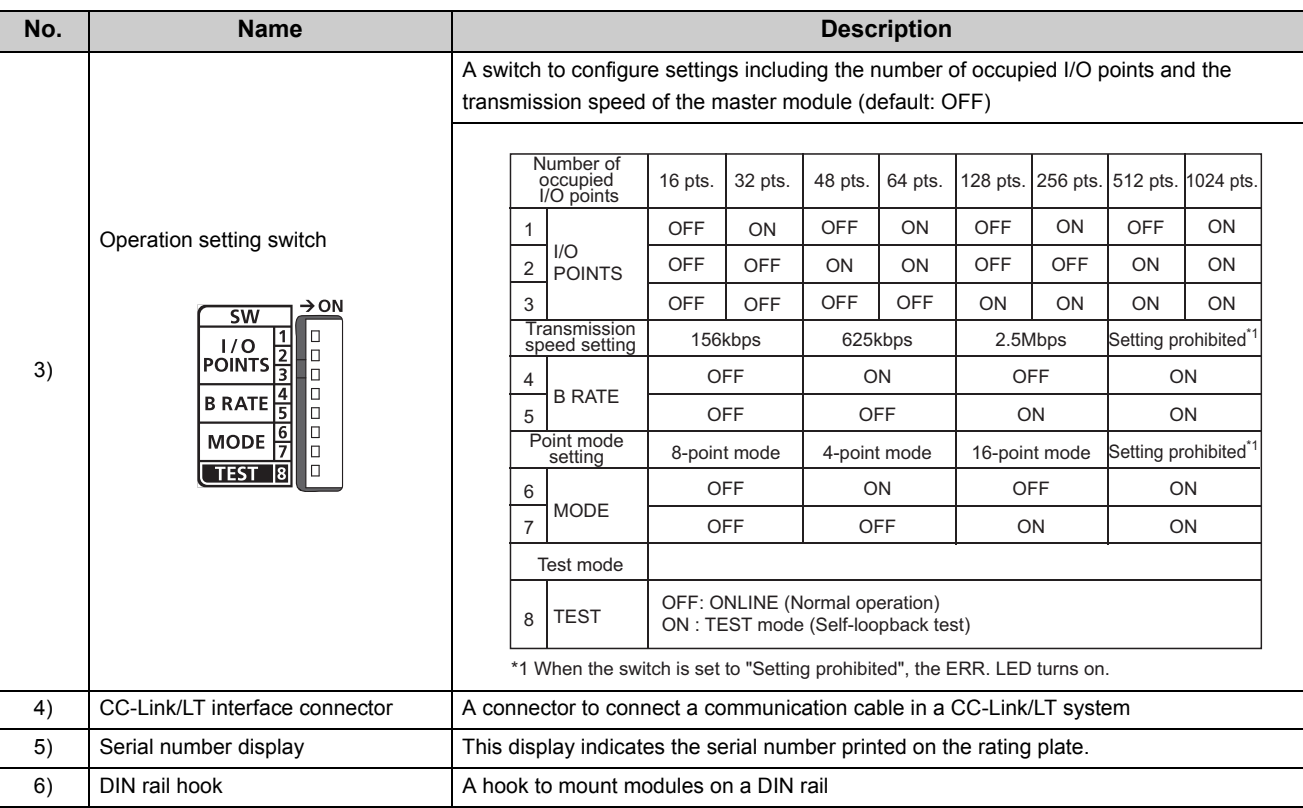

## $Point<sup>0</sup>$

The setting of the operation setting switch is enabled when the master module is powered off and on or the CPU module is reset.

If the setting is changed while power is not supplied to the module, the ERR. LED starts flashing. ( $\Box$ ) Page 58, Section [8.3.3](#page-59-1))

# <span id="page-19-0"></span>**CHAPTER 3 SPECIFICATIONS**

This chapter describes specifications of the master module.

# <span id="page-19-1"></span>**3.1 General Specifications**

For the general specifications of the master module, refer to the following. Safety Guidelines provided with the CPU module or head module

# <span id="page-20-0"></span>**3.2 Performance Specifications**

#### **(1) Module specifications**

The following table lists the performance specifications of the master module.

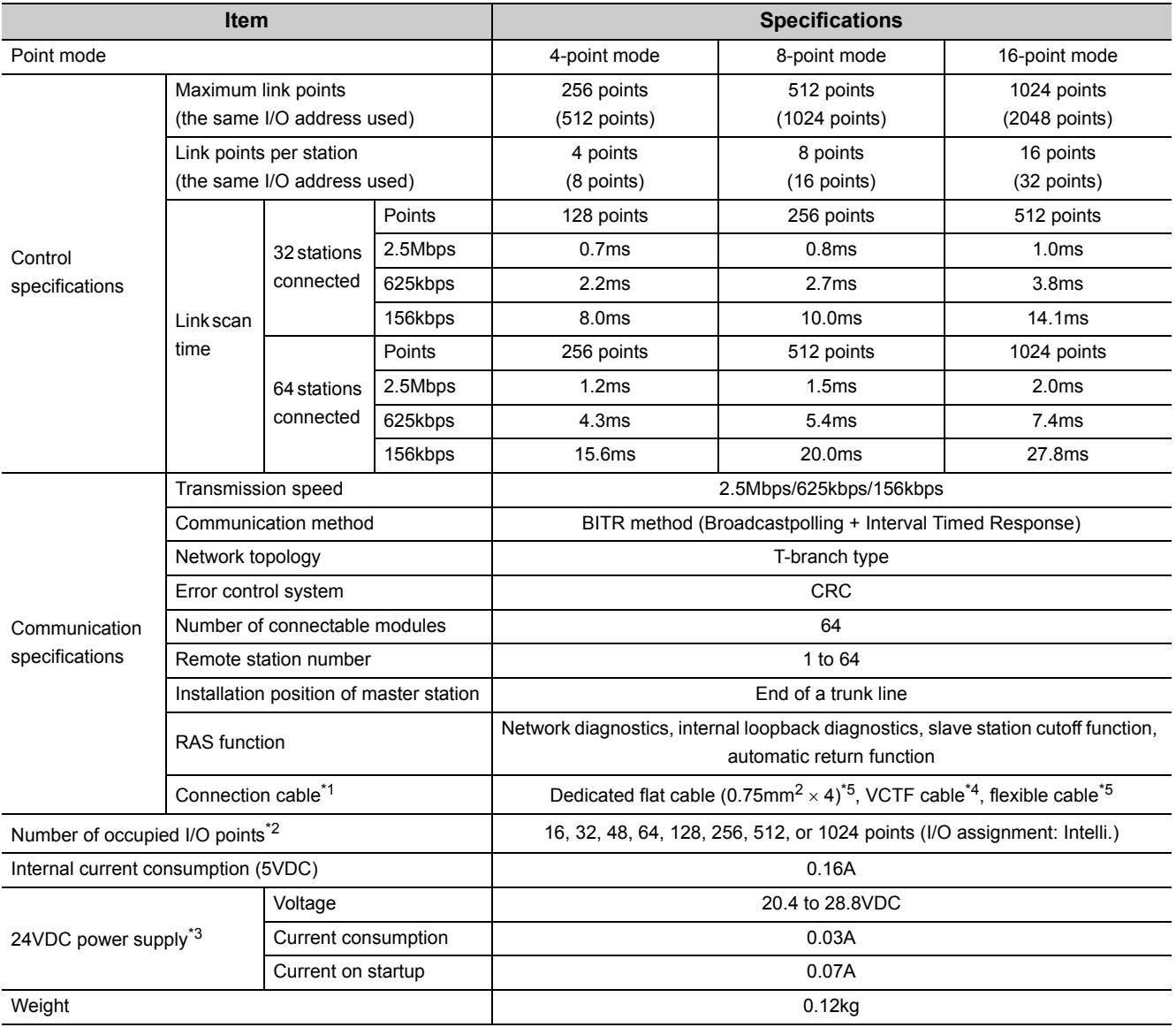

<span id="page-20-1"></span>\*1 When the cables other than dedicated flat cables, VCTF cables, and flexible cables are used, performance of CC-Link/LT is not guaranteed.

\*2 Set the number of occupied I/O points using the operation setting switch. ( $\Box$  [Page 16, CHAPTER 2](#page-17-1))

\*3 24VDC power supply is supplied through the dedicated power supply or power supply adapter.

\*4 For the specifications of the VCTF cable, refer to the following.

<span id="page-20-5"></span><span id="page-20-4"></span><span id="page-20-3"></span>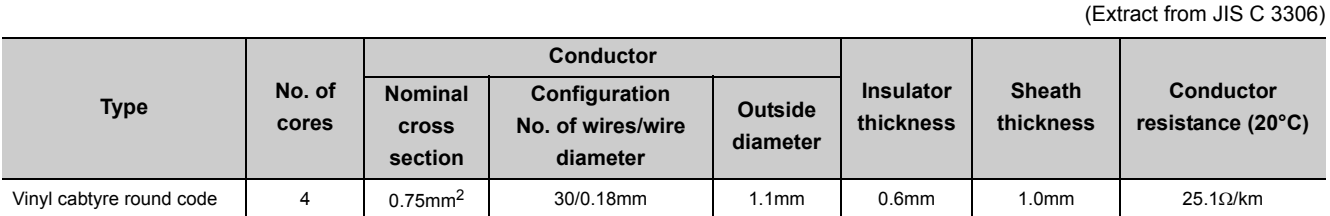

<span id="page-20-2"></span>\*5 Use the dedicated flat cables and flexible cables accredited by CC-Link Partner Association. CC-Link Partner Association website: www.cc-link.org

**3**

### <span id="page-21-0"></span>**(2) Network wiring specifications**

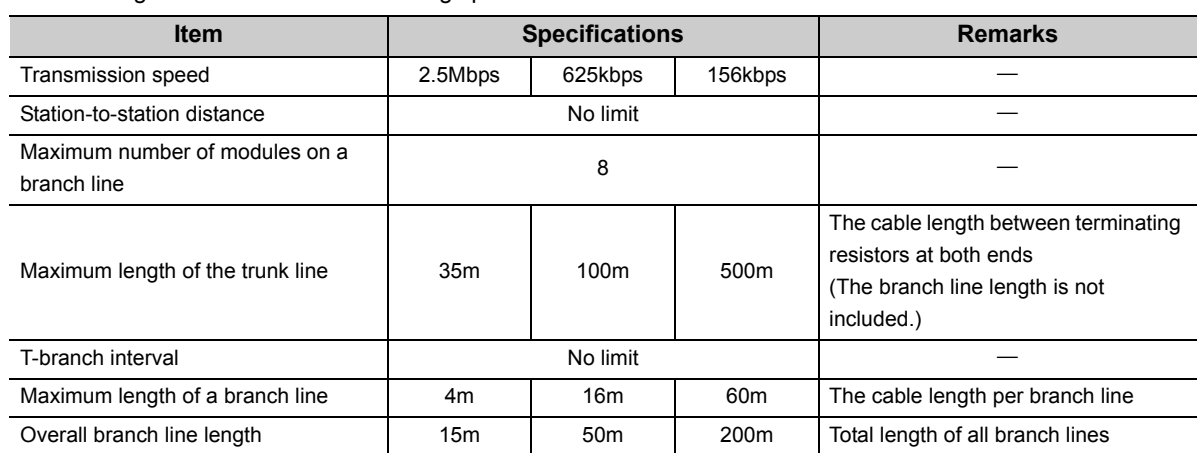

The following table lists the network wiring specifications of CC-Link/LT.

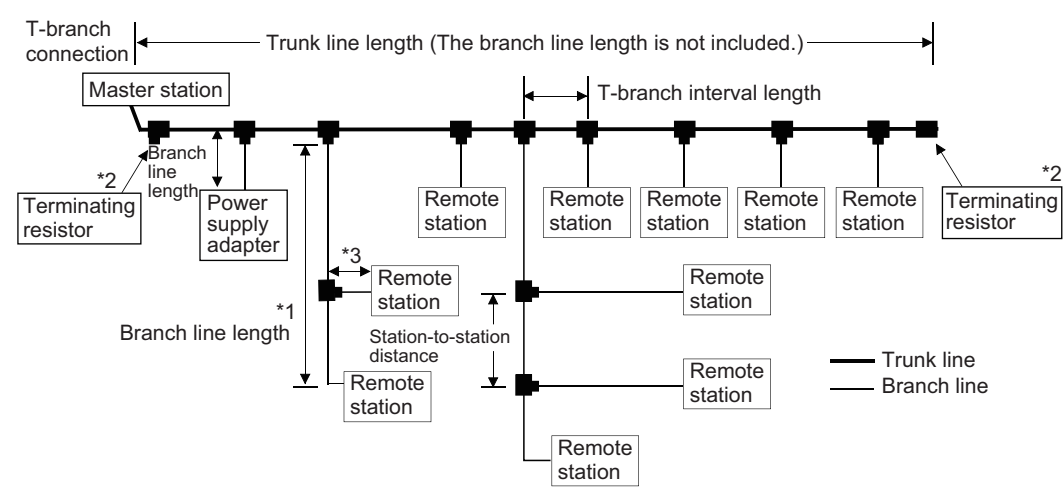

- \*1 The branch line length includes the length of \*3. (The maximum length of the branch line and overall branch line length include the length of \*3.)
- \*2 For the terminating resistor connection method, refer to  $\Xi^-$  [Page 48, Section 6.3.4.](#page-49-1)

## $Point<sup>°</sup>$

A trunk line can be partitioned using up to 10 dedicated connectors.

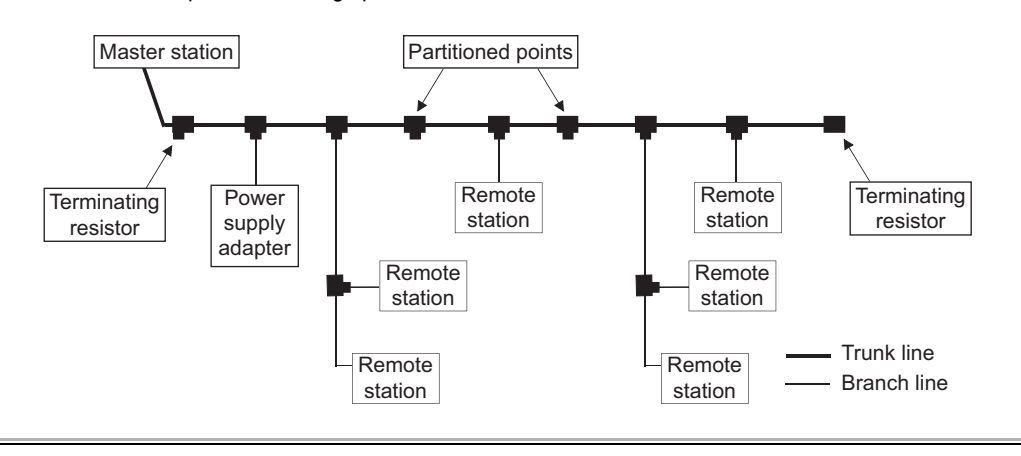

# <span id="page-22-0"></span>**3.3 I/O Signal List**

This section describes I/O signals of the master module for the CPU module.

Input signals (X) are assigned to the remote input area, and output signals (Y) are assigned to the remote output area.

No special I/O signal is required to operate the master module.

I/O assignments vary depending on the point mode setting.

"n" in the following tables indicates the start I/O number of the master module.

When the start I/O number of the master module is "X/Y30" **Ex.**

Xn0 to XnF→X30 to X3F

Yn0 to YnF→Y30 to Y3F

 $Point<sup>°</sup>$ 

- If the number of occupied I/O points is set larger than the maximum number of link points in the 4-point mode or 8-point mode, the excessive I/O points cannot be used.
	- When the point mode is in the 4-point mode and the number of occupied I/O points is set to 1024 **Ex.**According to the setting, the master module can occupy 1024 I/O points in the CPU module. However, the number of actual link points is 256 (the maximum link points when the 4-point mode is set). The rest of I/O points (768) cannot be used.
- If remote station numbers are duplicated, the duplicating stations may cause malfunction (incorrect input/output). Check that the remote station numbers are not duplicated before powering on the system.
- A remote station may occupy multiple station numbers depending on the point mode setting and the number of I/O points of the remote station. When using a remote station having the number of I/O points of eight or more, check that the station number of the remote station is not duplicated with that of the next station.

#### **(1) In 4-point mode**

The following tables list I/O signals in 4-point mode.

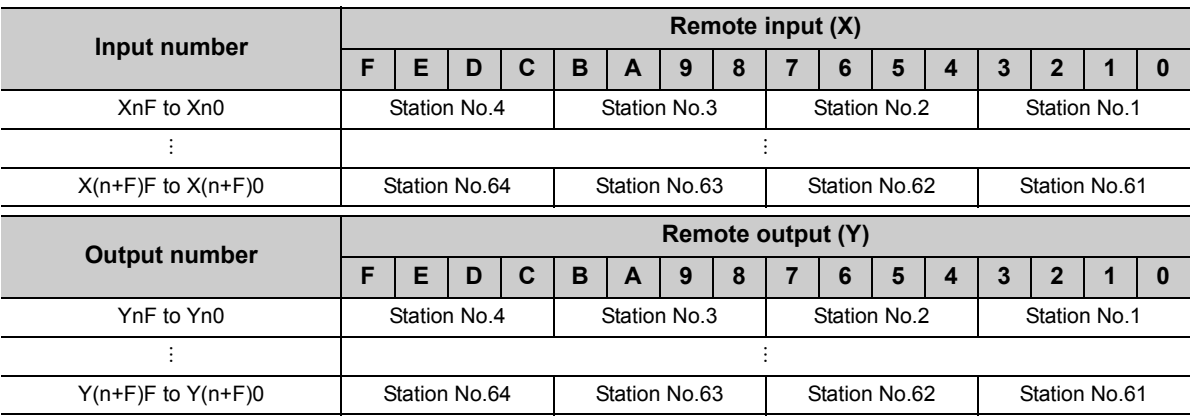

**3**

## **(2) In 8-point mode**

The following tables list I/O signals in 8-point mode.

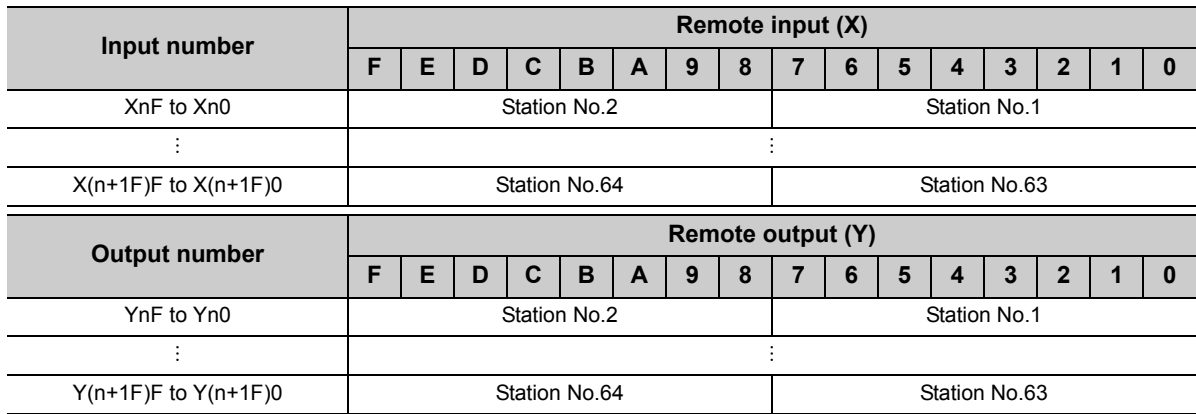

### **(3) In 16-point mode**

The following tables list I/O signals in 16-point mode.

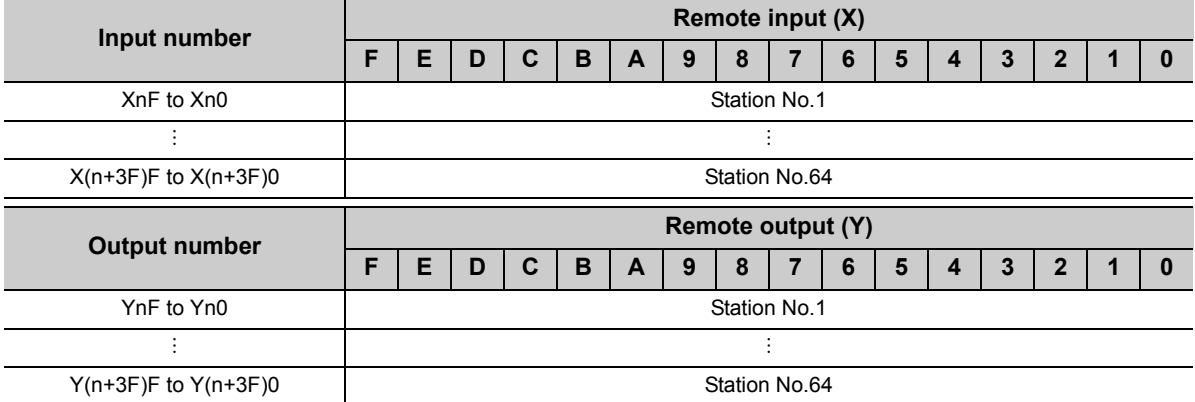

# <span id="page-24-0"></span>**3.4 Buffer Memory List**

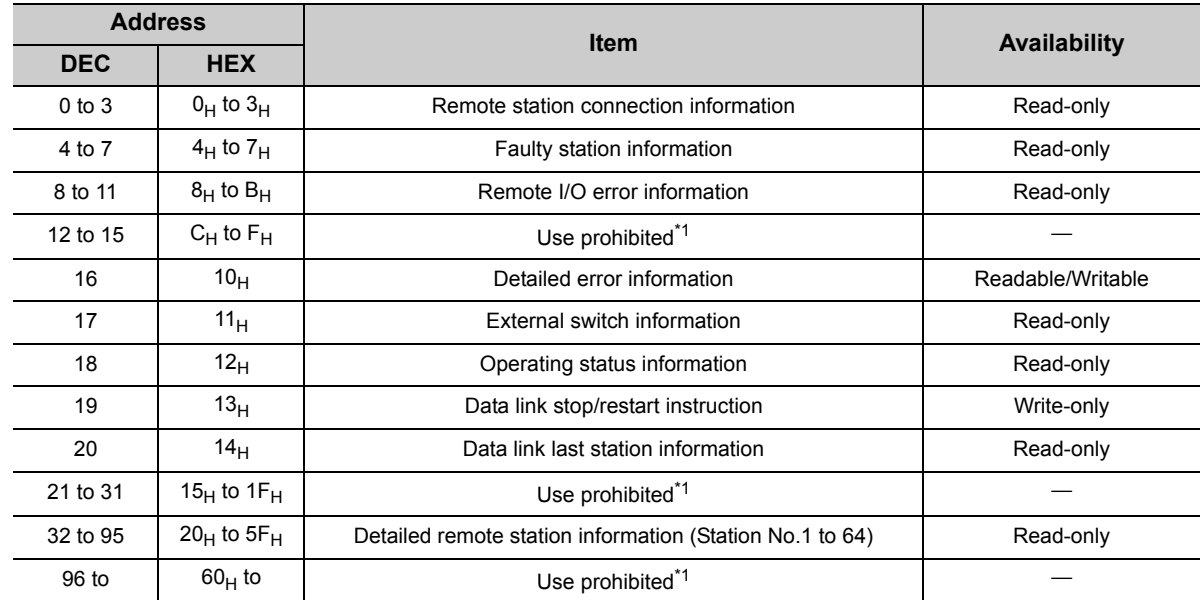

The following table lists the buffer memory areas of the master module.

For details, refer to  $\subset \subset \subset P$  [Page 70, Appendix 1.](#page-71-2)

<span id="page-24-1"></span>\*1 Do not write data to the use prohibited area. Doing so may cause errors.

 $Point<sup>°</sup>$ 

The buffer memory areas can be checked using GX Works2 or a display unit.

- Using GX Works2 GX Works2 Version1 Operating Manual (Common)
- Using a display unit MELSEC-L CPU Module User's Manual (Function Explanation, Program Fundamentals)

**3**

# <span id="page-25-0"></span>**CHAPTER 4 PROCEDURE BEFORE OPERATION**

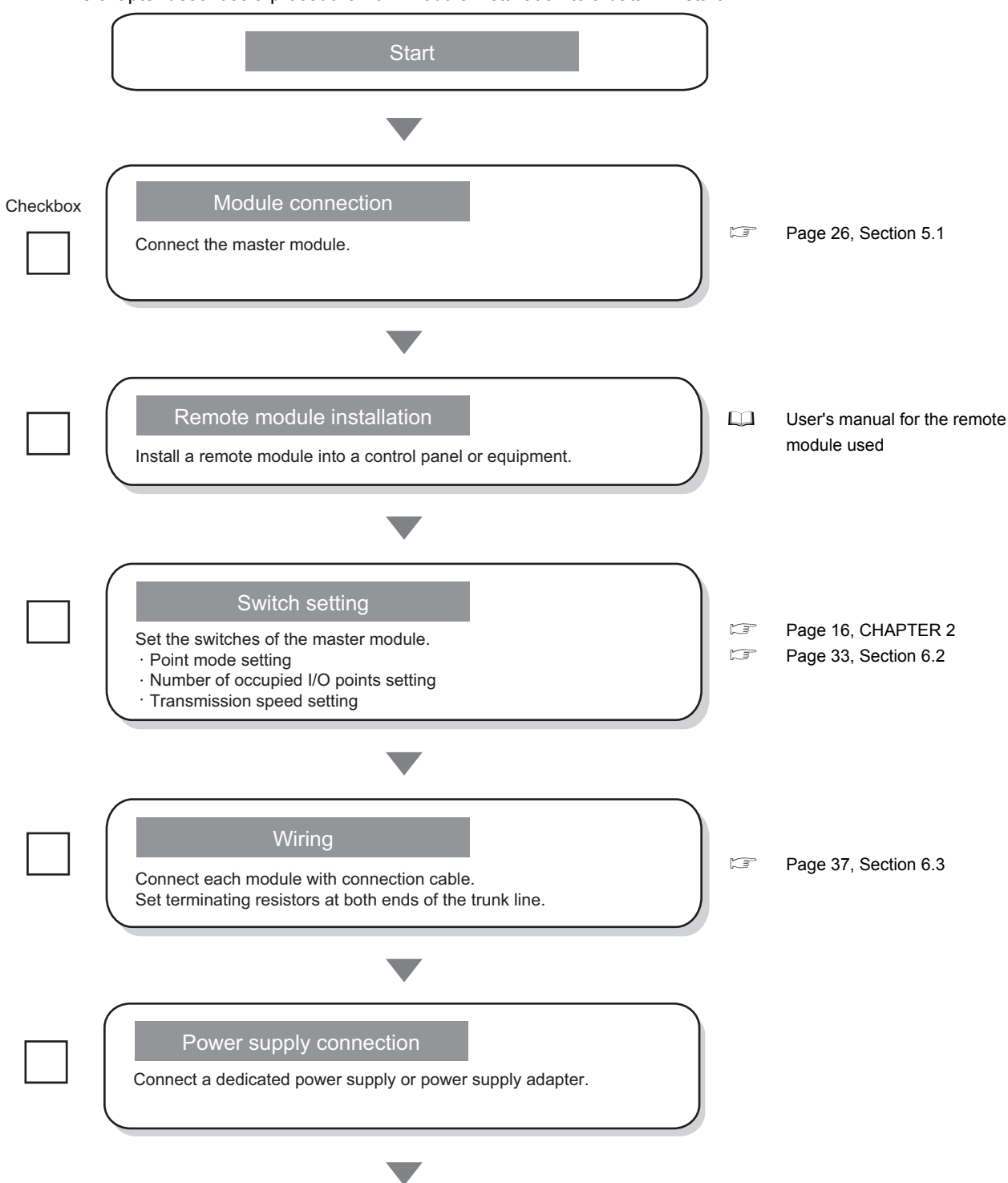

This chapter describes a procedure from module installation to a data link start.

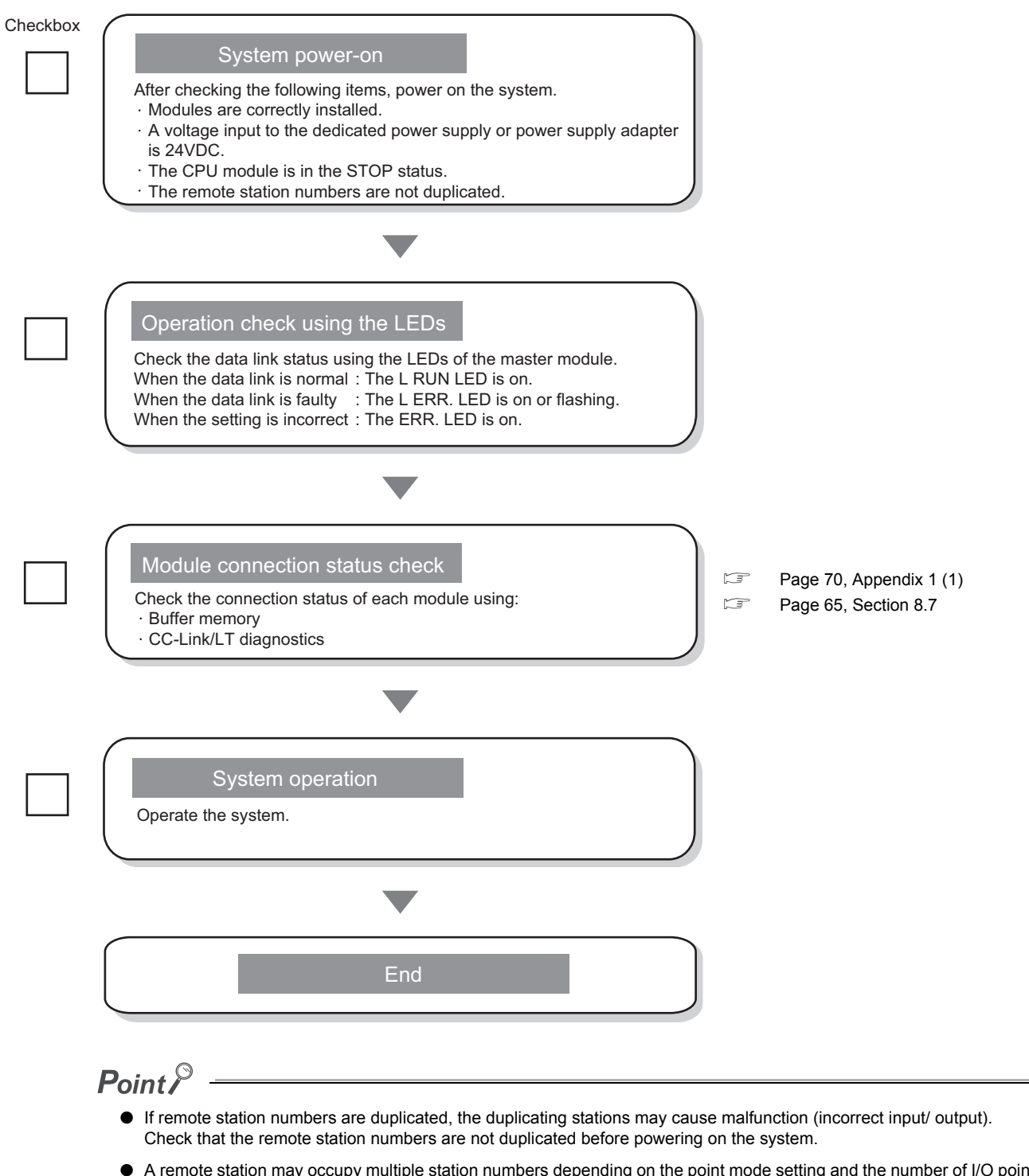

- A remote station may occupy multiple station numbers depending on the point mode setting and the number of I/O points of the remote station. When using a remote station having the number of I/O points of eight or more, check that the station number of the remote station is not duplicated with that of the next station.
- When changing the setting of the operation setting switch of the master module or a remote station while the system is on, power off and on the system.

# <span id="page-27-0"></span>**CHAPTER 5 SYSTEM CONFIGURATION**

<span id="page-27-2"></span>This chapter describes a CC-Link/LT system configuration.

# <span id="page-27-1"></span>**5.1 Overall Configuration**

To one master station, up to 64 remote stations can be connected when the conditions on network wiring specifications are met. ( $\sqrt{F}$  [Page 20, Section 3.2 \(2\)\)](#page-21-0)

### **(1) System configuration using the master module**

#### **(a) When connected to a CPU module**

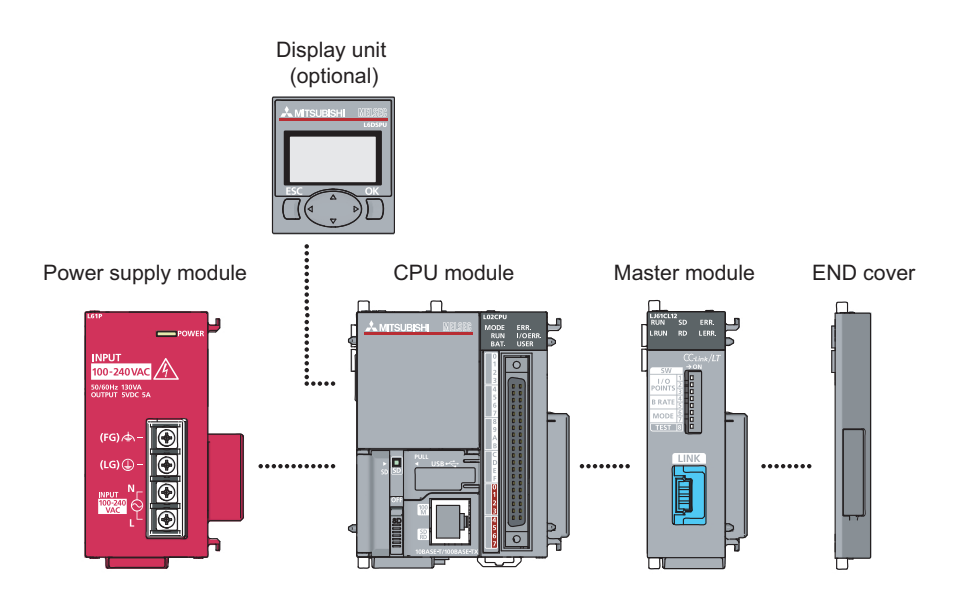

#### **(b) When connected to a head module**

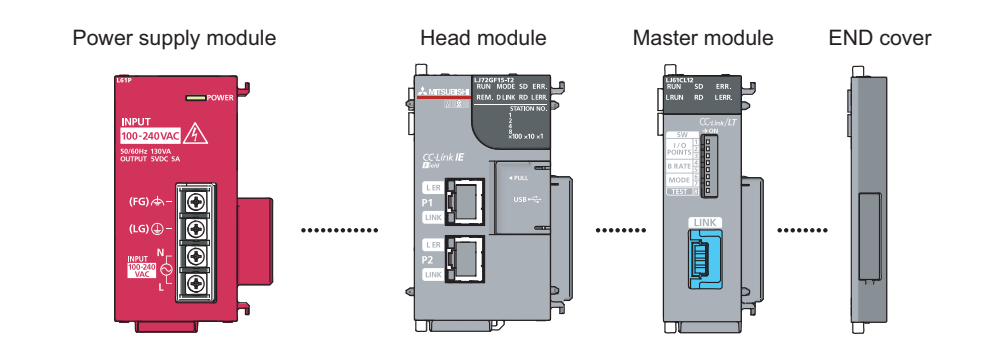

### **(2) CC-Link/LT system configuration**

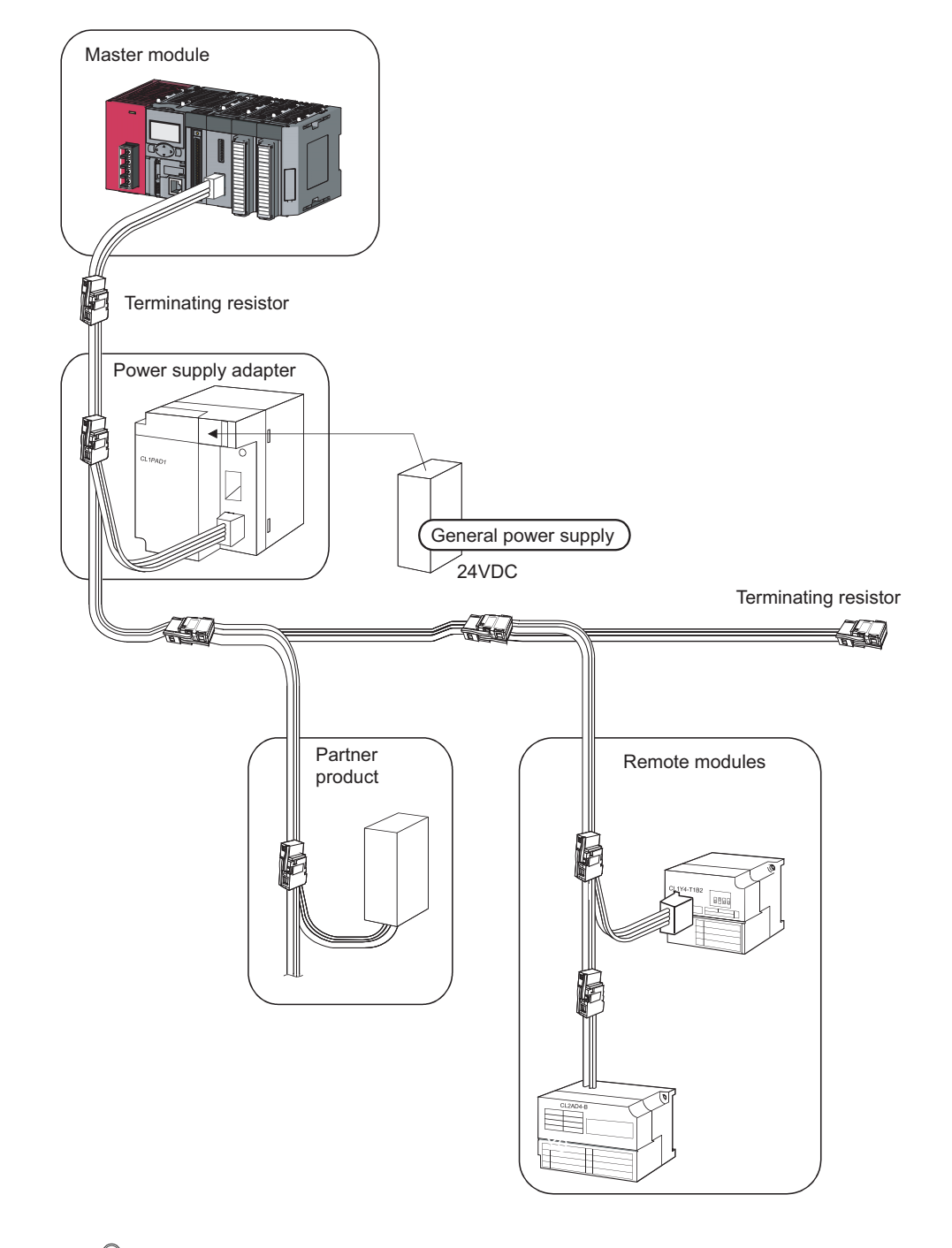

# $Point$

- Remote stations need not to be connected in station number order.
- Remote station numbers are not necessarily consecutive. (Leaving any station number out does not cause a data link error.)

**5**

# <span id="page-29-0"></span>**5.2 Applicable System**

This section describes a MELSEC-L series system using a master module.

#### **(1) Number of connectable modules**

For the number of connectable modules, refer to the following. MELSEC-L CPU Module User's Manual (Hardware Design, Maintenance and Inspection) MELSEC-L CC-Link IE Field Network Head Module User's Manual

The number of connectable modules depends on the number of I/O points of the CPU module used and the number of occupied I/O points setting for the master module.

#### **(2) Compatible software version**

GX Works2 is required for executing CC-Link/LT diagnostics and configuring intelligent function module switches. GX Developer cannot be used.

For the compatible software versions, refer to the following.

MELSEC-L CPU Module User's Manual (Hardware Design, Maintenance and Inspection)

MELSEC-L CC-Link IE Field Network Head Module User's Manual

## <span id="page-29-1"></span>**5.3 Precautions for System Configuration**

#### **(1) Master module position**

Install the master module on either end of the trunk line.

Since T-branch connection is available, the master module can be apparently installed on any position on the trunk line. However, the trunk line length is defined as the length between the terminating resistors.

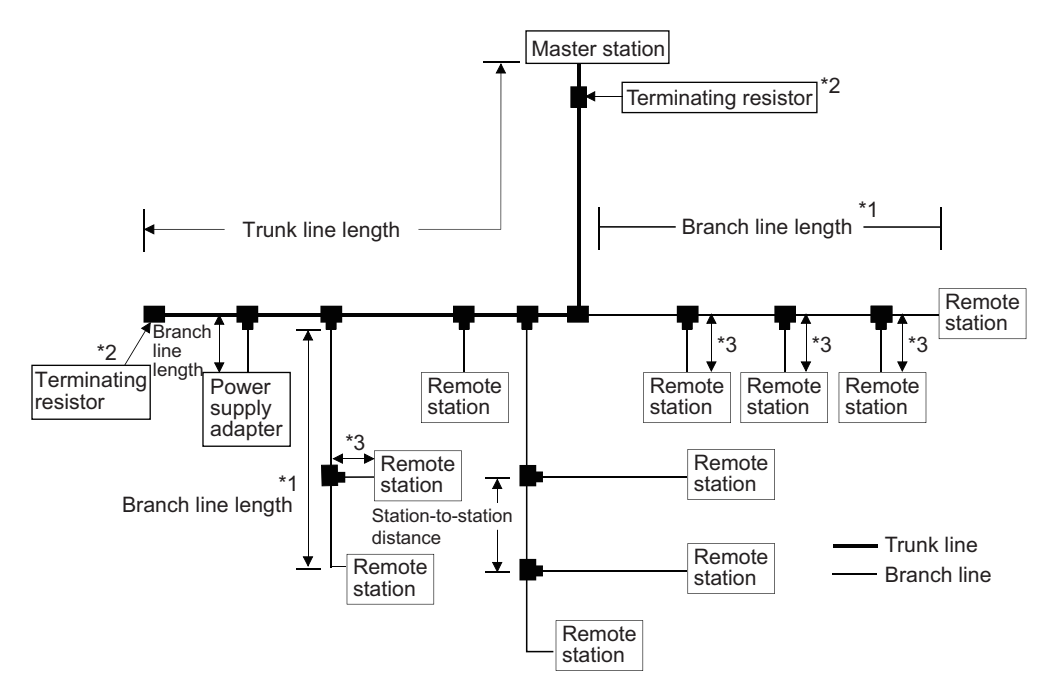

- \*1 The branch line length includes the length of \*3. (The maximum length of the branch line and overall branch line length include the length of \*3.)
- \*2 For the terminating resistor connection method, refer to  $\mathbb{F}$  [Page 48, Section 6.3.4.](#page-49-1)

#### **(2) Number of branch line levels**

Up to two branch line levels can be configured in a CC-Link/LT system. Three or more branch line levels cannot be configured.

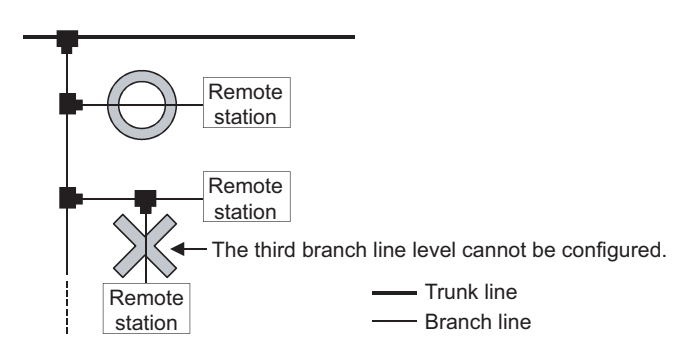

# **(3) Installation conditions of a dedicated power supply and a power supply**

#### **adapter**

The installation conditions of the power supplies depend on the connected devices and wiring length. For the conditions, refer to the user's manual for the dedicated power supply or the power supply adapter.

Point $\ell^{\otimes}$ 

Always connect a dedicated power supply or a power supply adapter to the trunk line. (Connection to branch lines is not allowed.)

#### **(4) Preventing incorrect input/output from remote I/O modules**

To prevent incorrect input/output from remote I/O modules, design a system with considering the following:

#### **(a) At power-on and power-off**

Turn on the power of remote I/O modules (dedicated power supply or power supply adapter), then start data link.

Also, stop data link then turn off the power of remote I/O modules.

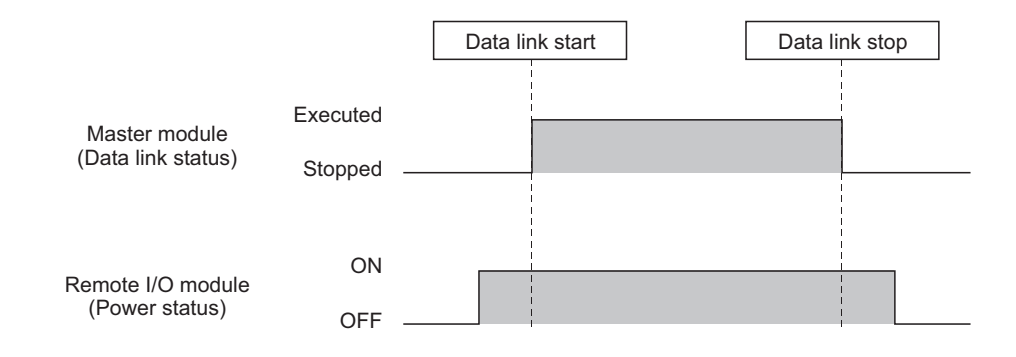

5.3 Precautions for System Configuration

5.3 Precautions for System Configuration

#### **(b) At momentary power failure of remote I/O modules**

If momentary power failure occurs in the power supplied to remote I/O modules (24VDC), incorrect input may occur.

• Cause

The hardware of the remote I/O module converts the supplied power of 24V DC into 5V DC inside the module and uses it for its own operation.

The hardware of a remote I/O module internally converts 24VDC (module power supply) into 5VDC. If momentary power failure occurs in a remote I/O module, (Time until the internal power of the remote I/O module (5VDC) turns off) > (Time until the input module turns off) is met.

Therefore, if data are refreshed within the time shown in 1) in the figure below, incorrect input may occur (This situation especially occurs when the input response time is set to high-speed response).

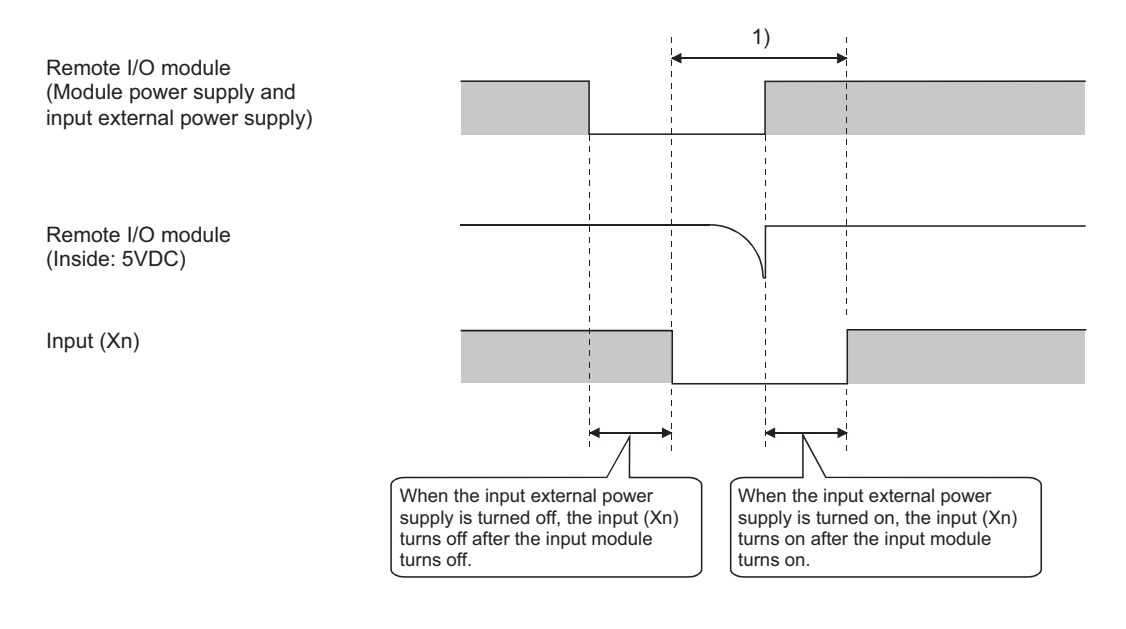

• Measures against incorrect input

From the same power source, supply power to the power supply module, the stabilized power supply and the external supply power for input detection.

Use the same power supply for a power supply module, stabilized power supply, and input external power supply (AC input).

DC input

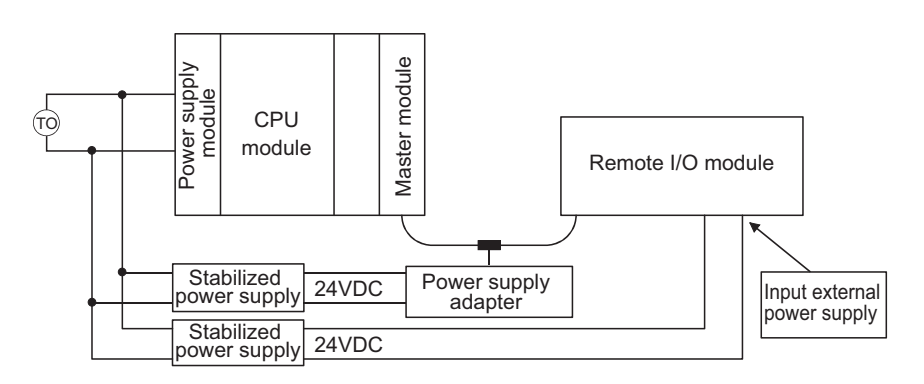

AC input

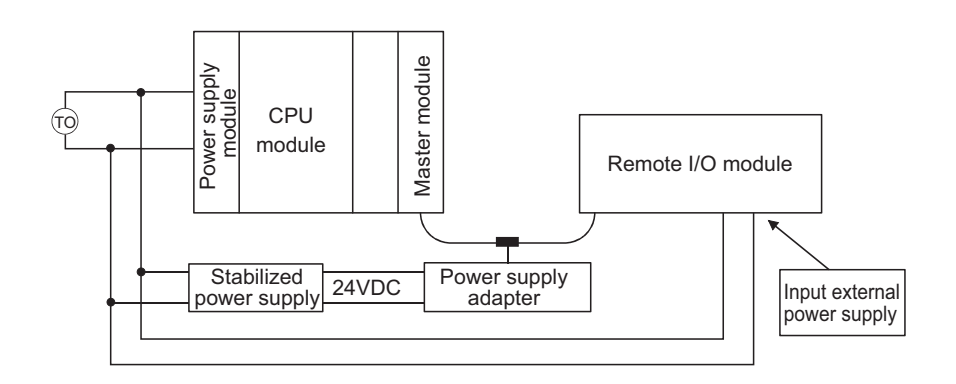

#### **(5) Duplication of a remote station number**

• If remote station numbers are duplicated, the duplicating stations may cause malfunction (incorrect input/ output). Check that the remote station numbers are not duplicated before powering on the system.

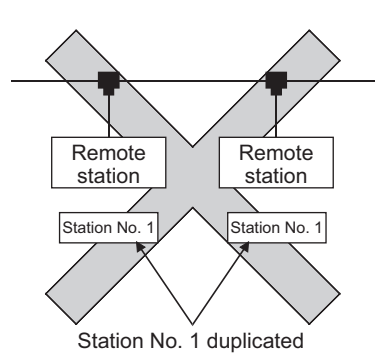

**5**

- A remote station may occupy multiple station numbers depending on the point mode setting and the number of I/O points of the remote station. When using a remote station having the number of I/O points of eight or more, check that the station number of the remote station is not duplicated with that of the next station. **Ex.** 8-point remote stations are numbered as station numbers 1 and 2
	- Point mode setting: 8-point mode (8 points/station)

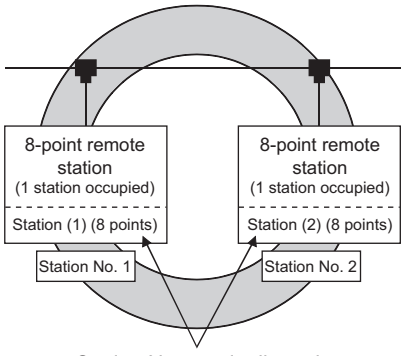

Station No. not duplicated

• Point mode setting: 4-point mode (4 points/station)

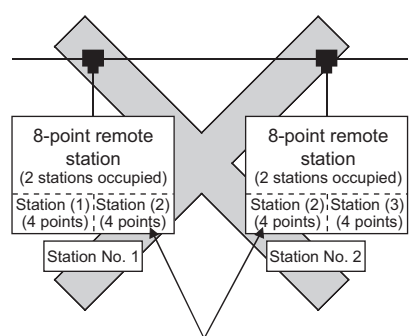

Station No. of station (2) duplicated

## **(6) Connecting a remote station for CC-Link to CC-Link/LT**

A CC-Link remote station cannot be connected to the master module. Doing so may cause system malfunction.

## **(7) Connecting a remote station for CC-Link/LT to CC-Link**

A CC-Link/LT remote station cannot be connected to the master station on CC-Link. Doing so may cause system malfunction.

# <span id="page-34-0"></span>**CHAPTER 6 INSTALLATION AND WIRING**

This chapter describes installation and wiring of the master module.

# <span id="page-34-1"></span>**6.1 Installation Environment and Installation Position of the Module**

<span id="page-34-3"></span>For precautions for installation environment and installation position of the module, refer to the following. MELSEC-L CPU Module User's Manual (Hardware Design, Maintenance and Inspection) MELSEC-L CC-Link IE Field Network Head Module User's Manual

# <span id="page-34-2"></span>**6.2 Point Mode Setting and the Number of Occupied I/O Points Setting**

This section describes concepts of the point mode setting and the number of occupied I/O points setting required for system configuration.

The number of points that the master station can control per remote station occupying one station is set for the point mode setting.

Three point modes are available: 4-point mode, 8-point mode, and 16-point mode. Even if the number of occupied I/O points setting is the same, the number of controllable remote stations varies depending on the point mode setting. Note when connecting a remote device station, use 16-point mode.

## **(1) Simple setting**

The following table lists simple setting for the point mode and the number of occupied I/O points. According to the number of I/O points of the remote station, set the point mode and the number of occupied I/O points with reference to the following table.

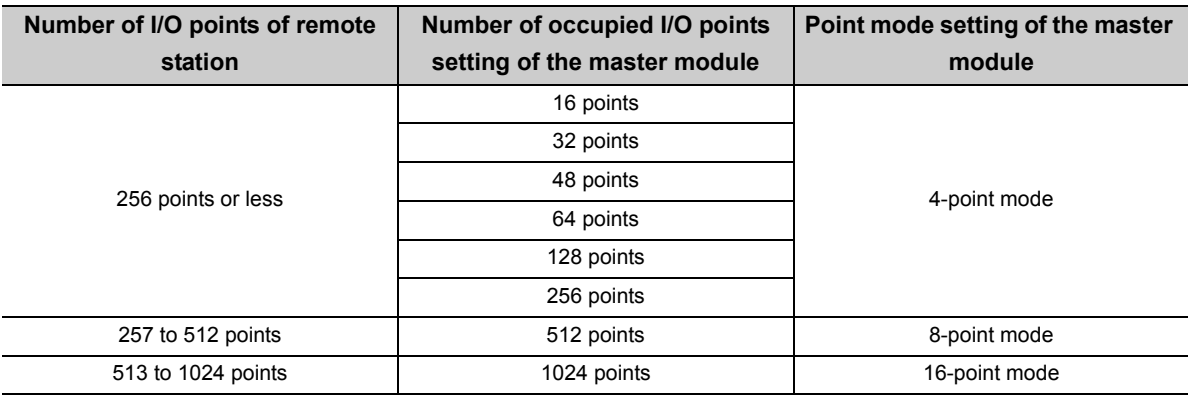

### **(2) Advanced setting**

The following table lists the point mode and the number of occupied I/O points settings considering the number of unused points and the number of occupied stations.

• Even if the number of occupied I/O points is the same, the number of controllable remote stations varies depending on the point mode setting. The following table lists the number of connectable stations according to the number of occupied I/O points and point mode settings.

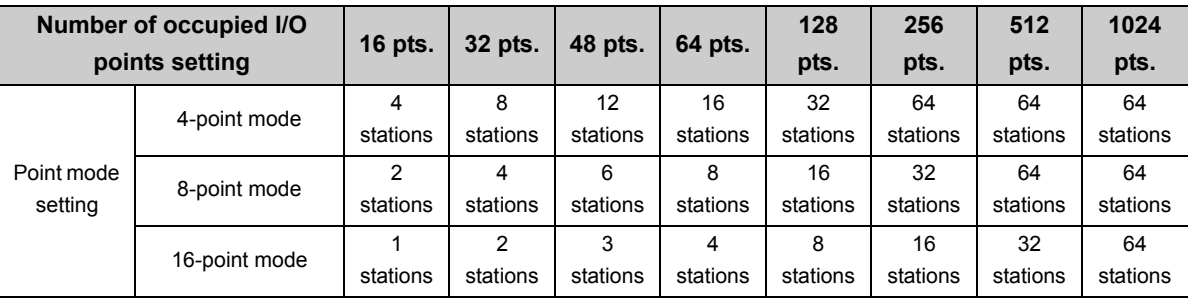

# $Point$

If the number of occupied I/O points is set larger than the maximum number of link points in the 4-point mode or 8-point mode, the excessive I/O points cannot be used.

When the point mode is in the 4-point mode and the number of occupied I/O points is set to 1024 **Ex.**

According to the setting, the master module can occupy 1024 I/O points in the CPU module. However, the number of actual link points is 256 (the maximum link points when the 4-point mode is set). The rest of I/O points (768) cannot be used.
- Even if the same remote module is used, the number of occupied stations varies depending on the point mode setting. When 4-point mode is set for a 16-point module, for example, four stations are occupied. In the same way, two stations are occupied in 8-point mode and one station is occupied in 16-point mode.
- The optimal mode depends on the number of points of remote modules. The number of points of remote modules, which are used most in the system, should be set for the point mode. This usually minimizes the number of unused points. A setting example is as follows.

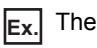

The system including: 2-point remote station: 1, 4-point remote station: 4, 8-point remote station: 1, 16 point remote station: 1

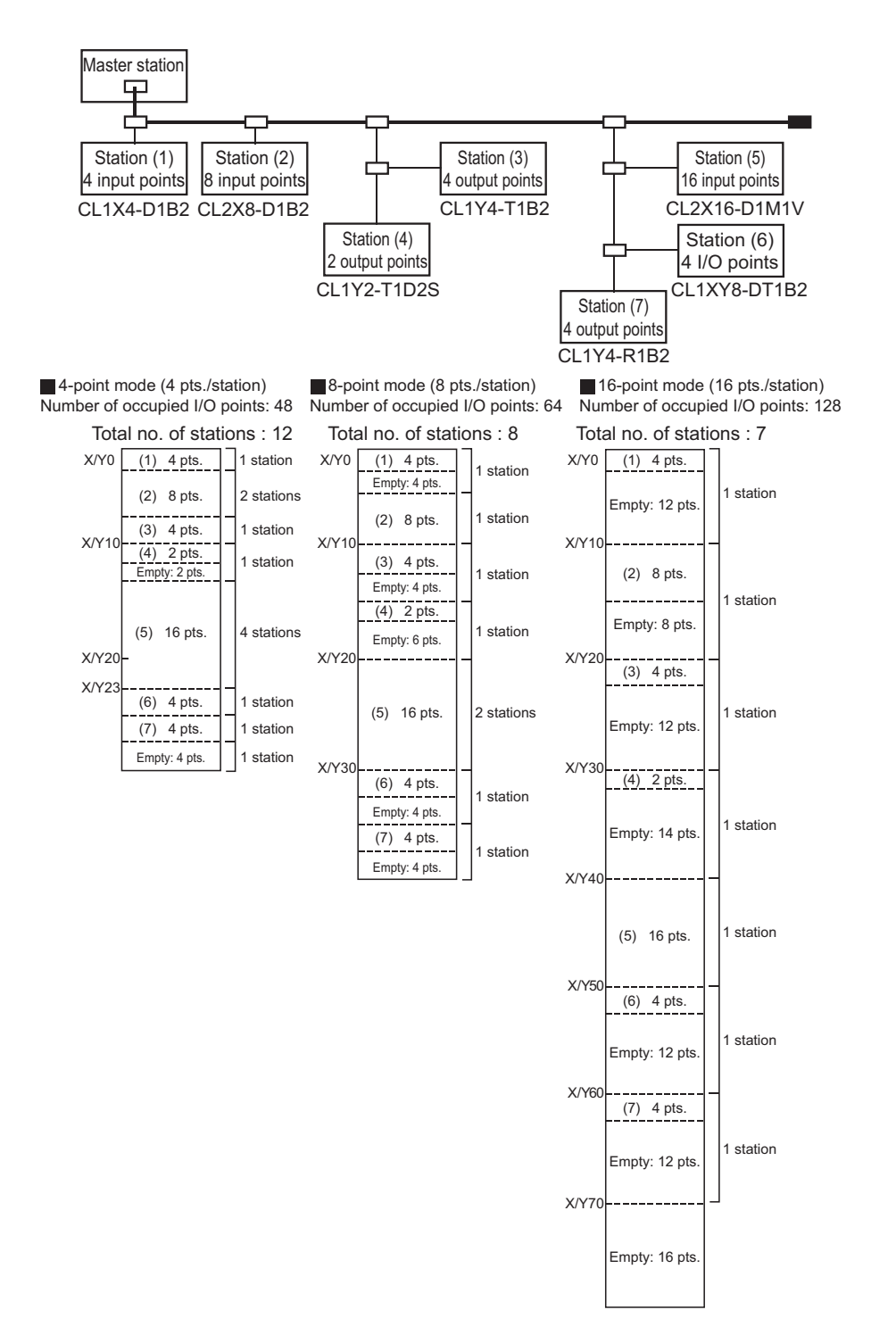

I/O number assignment is described using the I/O assignment table for 8-point mode in Page 75, Appendix 5. The following table lists the I/O number assignment when 8-point mode is set and 64 points is set for the number of occupied I/O points in the system shown in the example on the previous page.

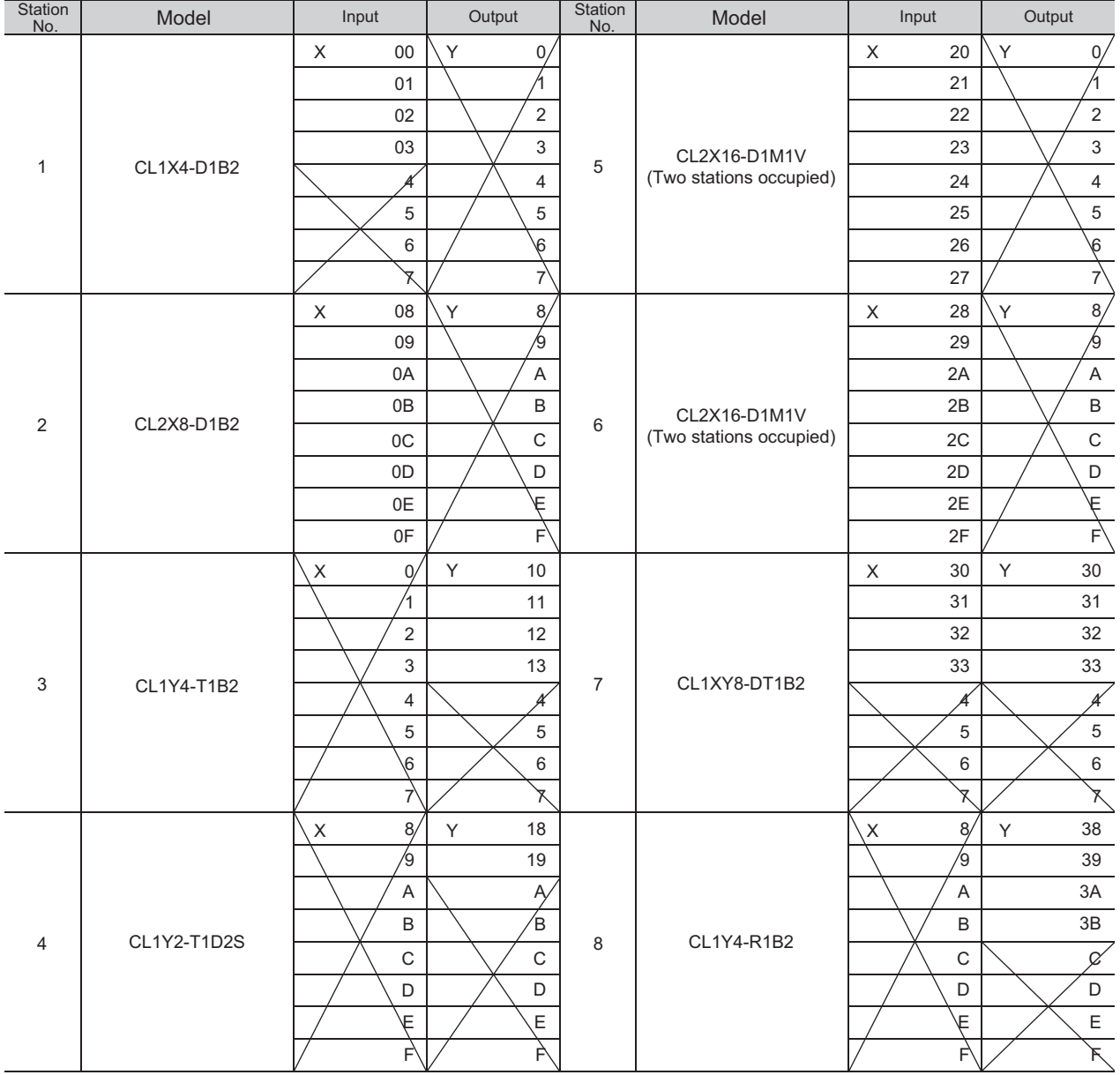

# <span id="page-38-0"></span>**6.3 Connecting Modules with Cables Connecting Modules Using Connection Cables**

This section describes how to connect modules using connection cables in a CC-Link/LT system.

- The cables can be wired regardless of station number order.
- Install the master module on either end of the trunk line. Connect a terminating resistor on the master module side within 20cm from the master module.
- Connect terminating resistors to the both ends of the trunk line of CC-Link/LT without fail.
- For contact information on connection cables, connectors, and terminating resistors, visit: CC-Link Partner Association website: www.cc-link.org

 $Point$ 

Calculate the number of required connectors with reference to the following example.

When using a dedicated flat cable for a trunk line and VCTF cables for branch lines **Ex.**

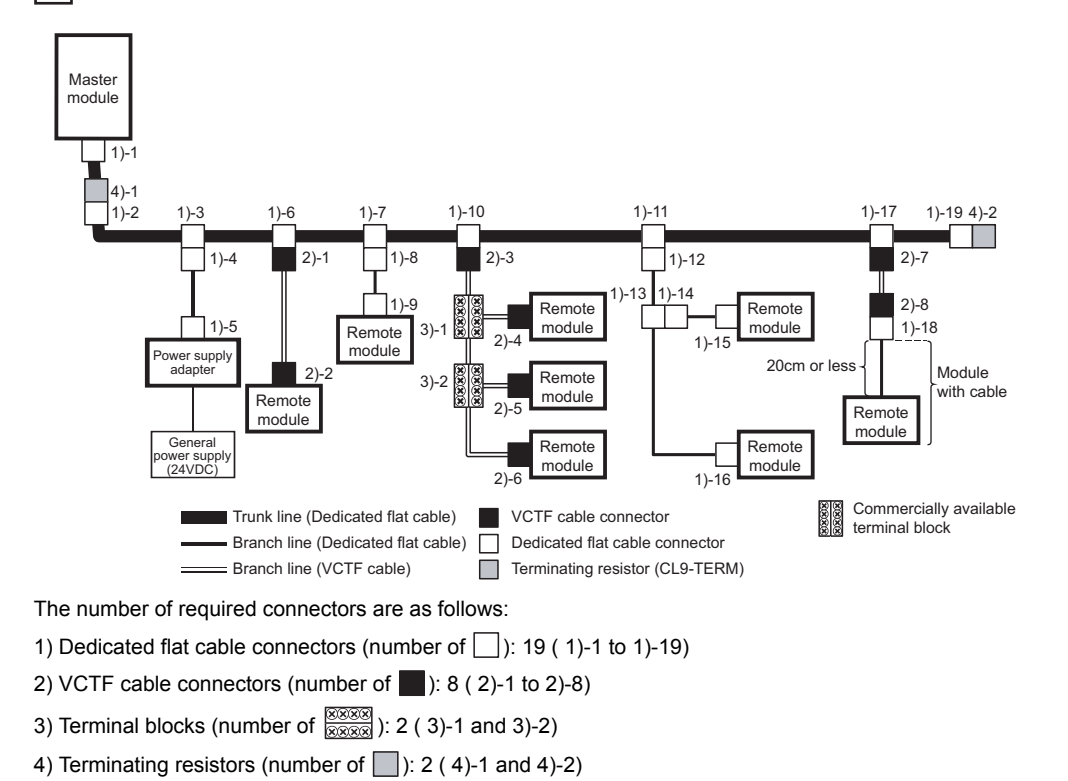

**6**

# **6.3.1 Connecting a dedicated flat cable connector**

This section describes how to connect a dedicated flat cable connector.

### **(1) Components**

The components are shown below.

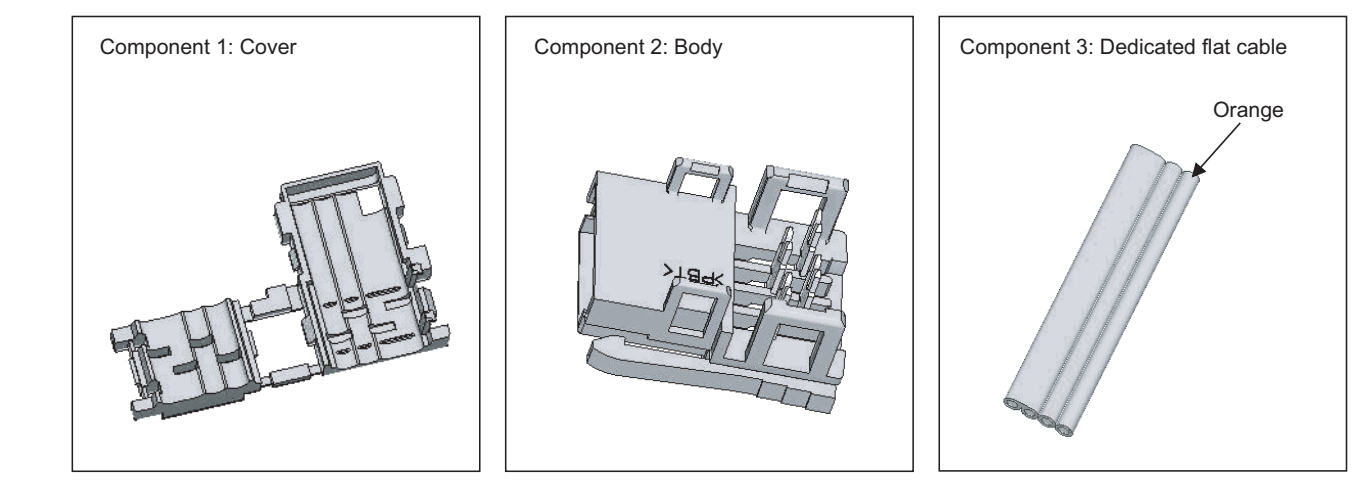

### **(2) Procedures**

The procedures are as illustrated below.

### **(a) Processing cable end**

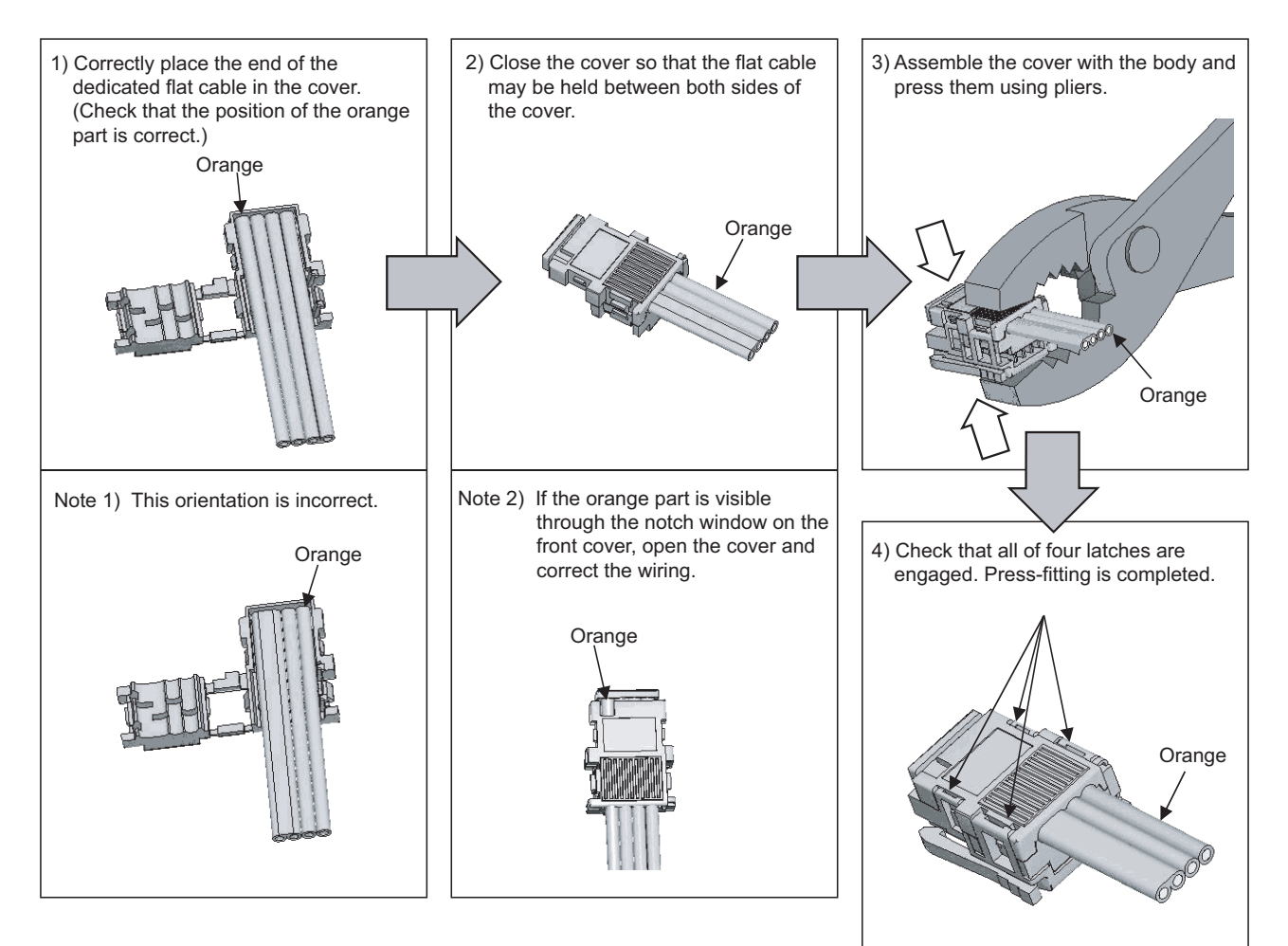

### **(b) Processing for T-branch connection**

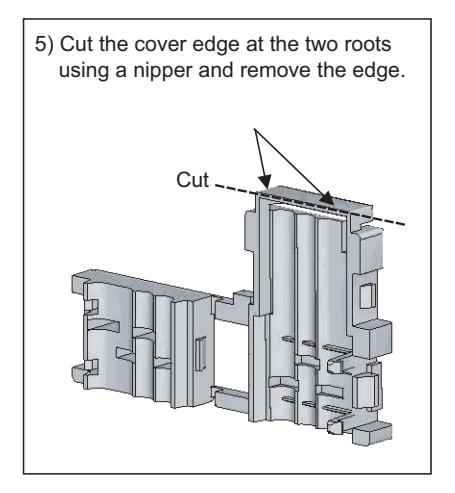

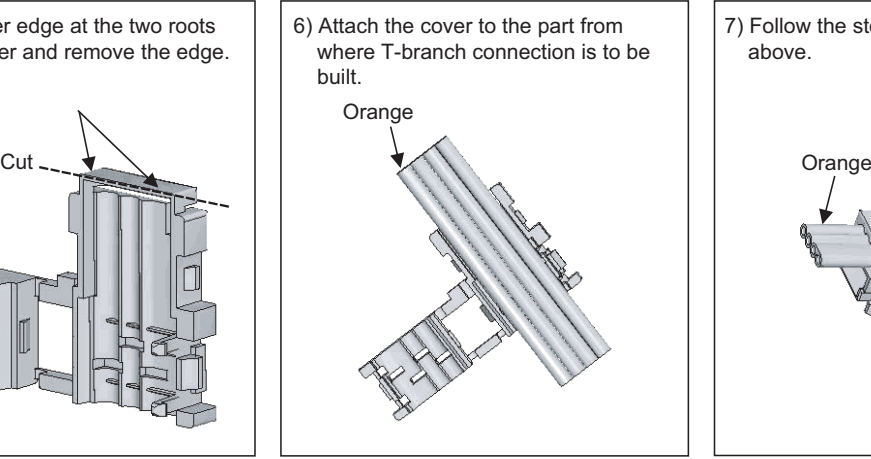

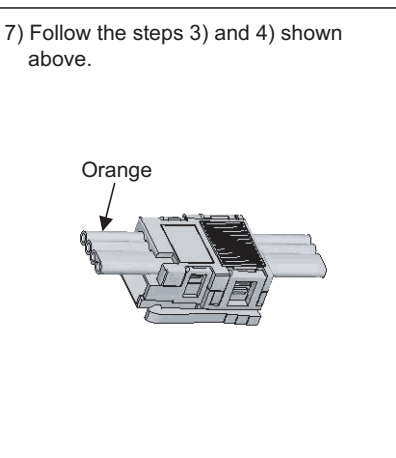

### **(c) Building T-branch connection**

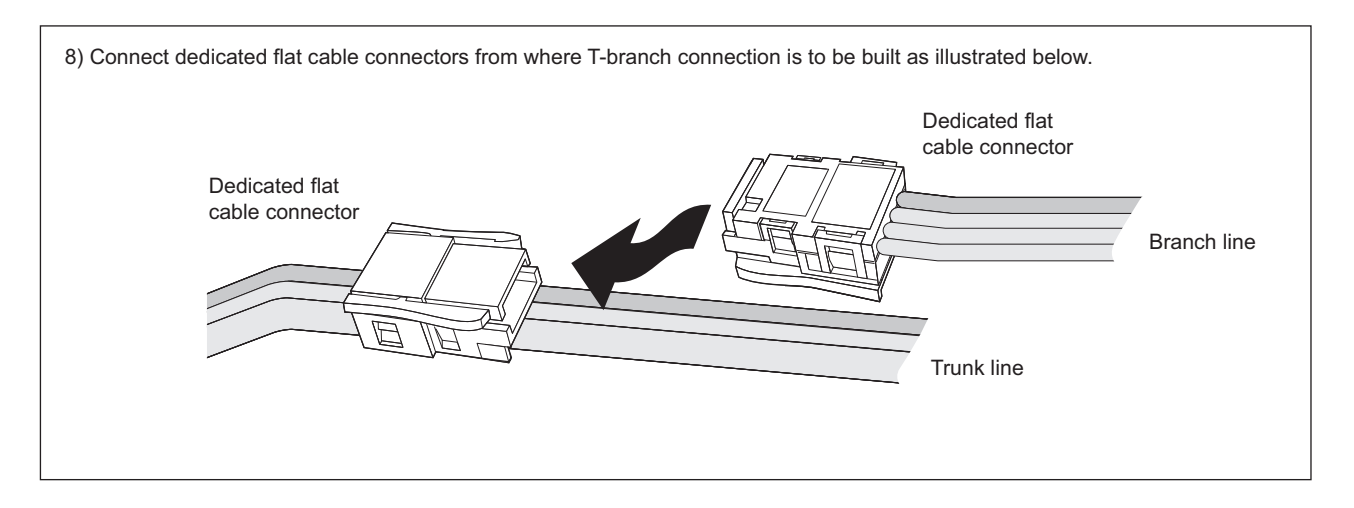

# <span id="page-42-0"></span>**6.3.2 Connecting a VCTF cable connector/flexible cable connector**

This section describes how to connect a VCTF cable connector/flexible cable connector.

### **(1) Components**

The components are shown below.

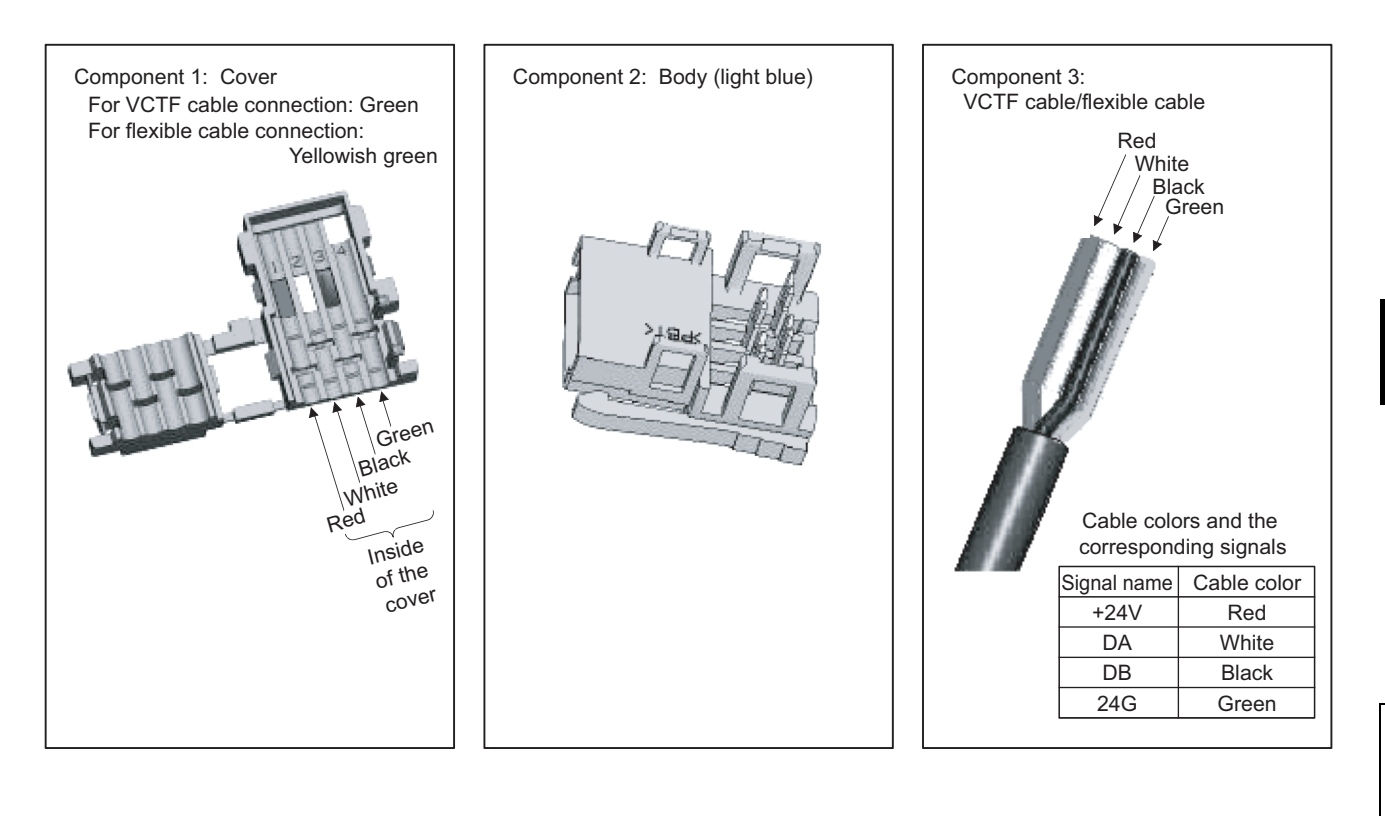

**6**

### **(2) Procedures**

The procedures are as illustrated below.

#### **(a) Processing cable end**

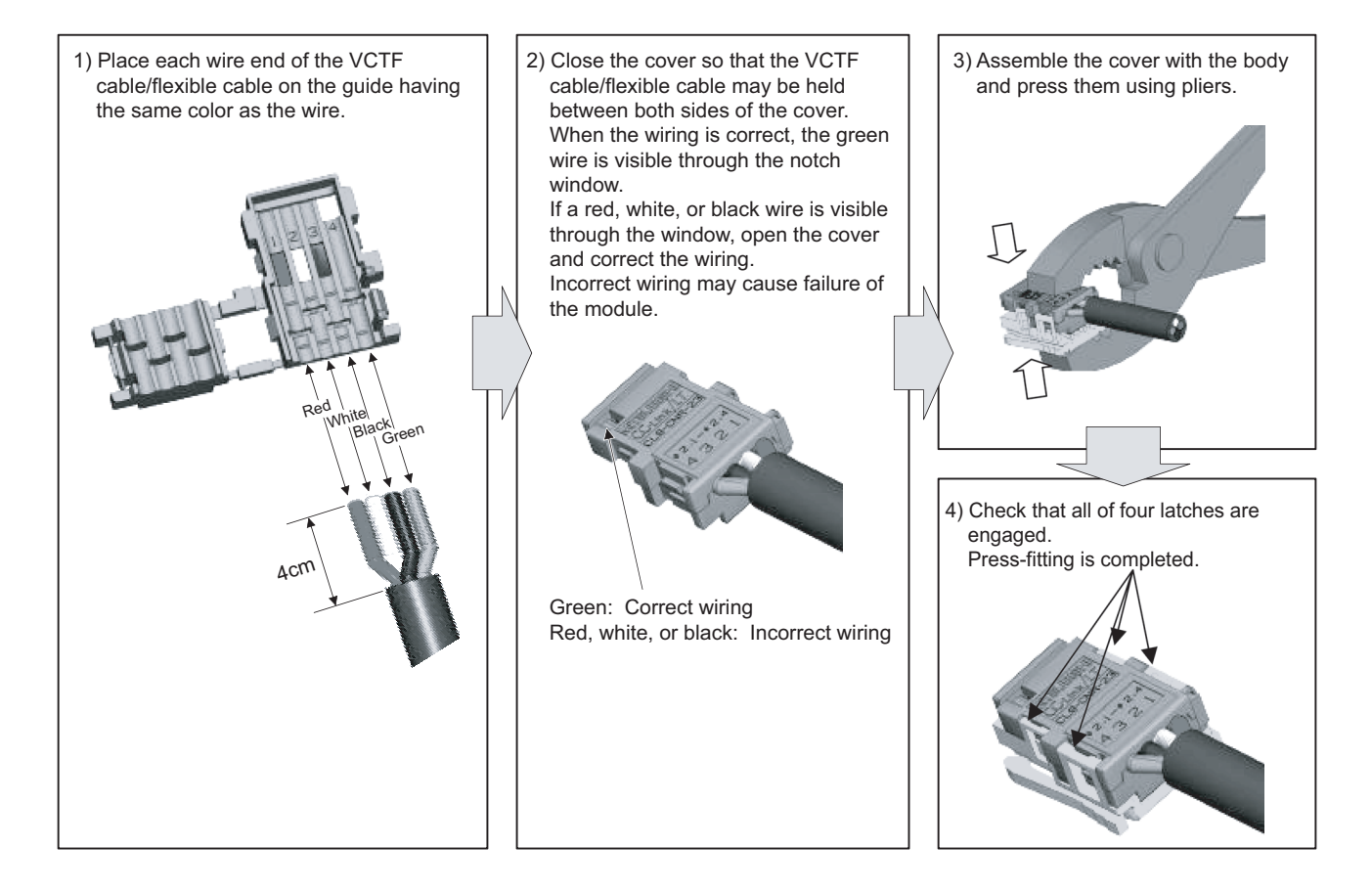

#### **(b) Building T-branch connection (VCTF cable/flexible cable)**

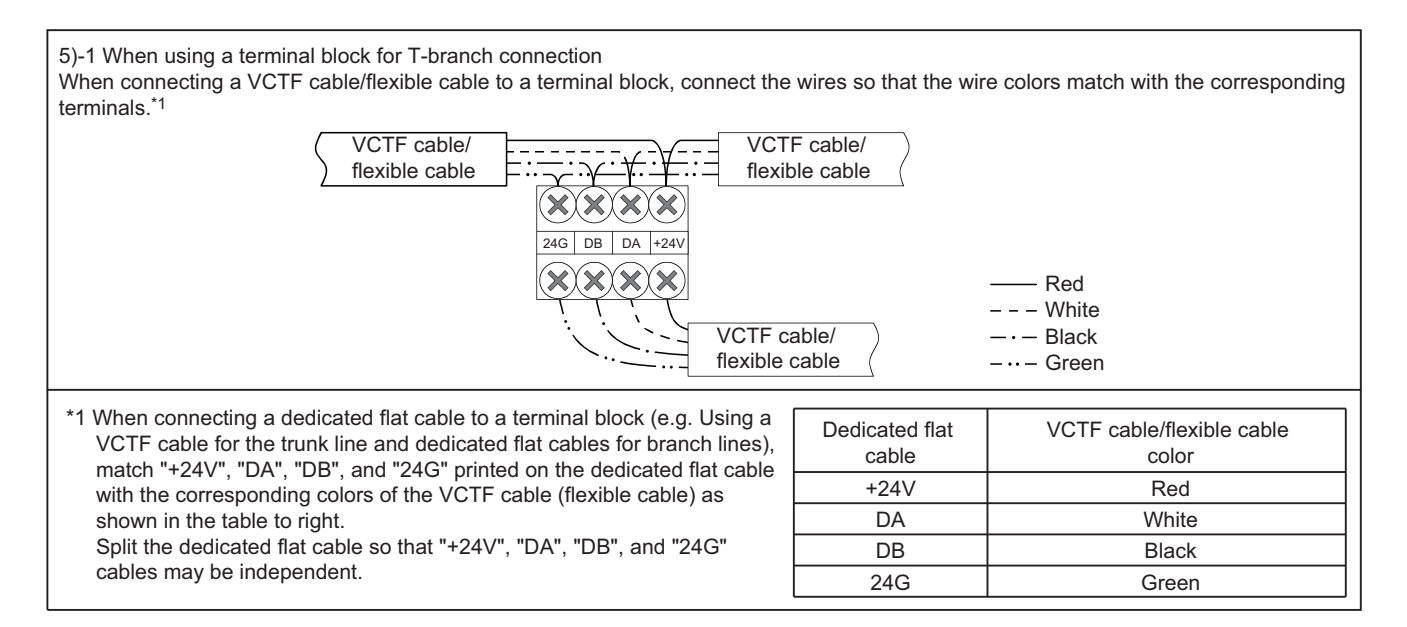

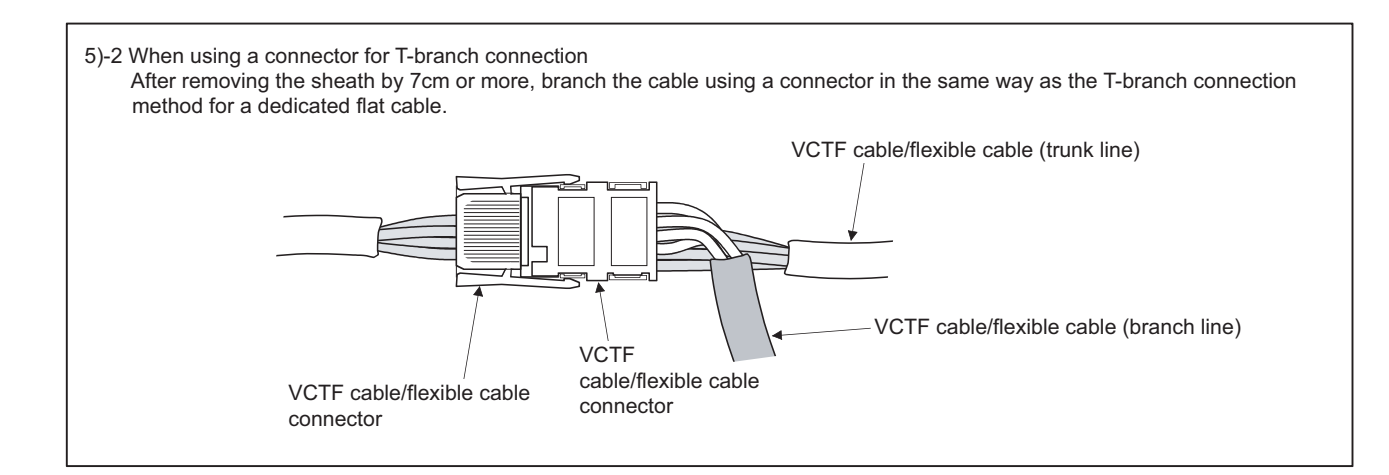

### **(c) Building T-branch connection**

(Trunk line: Dedicated flat cable, branch line: VCTF cable/flexible cable)

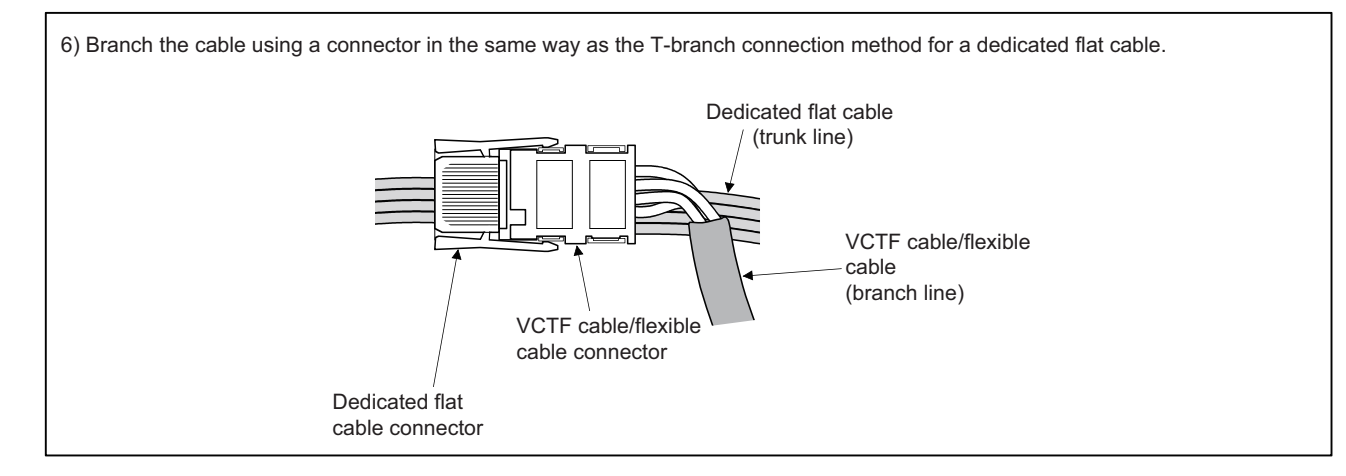

**(d) Processing the VCTF cable connector/flexible cable connector (for terminating resistor)**

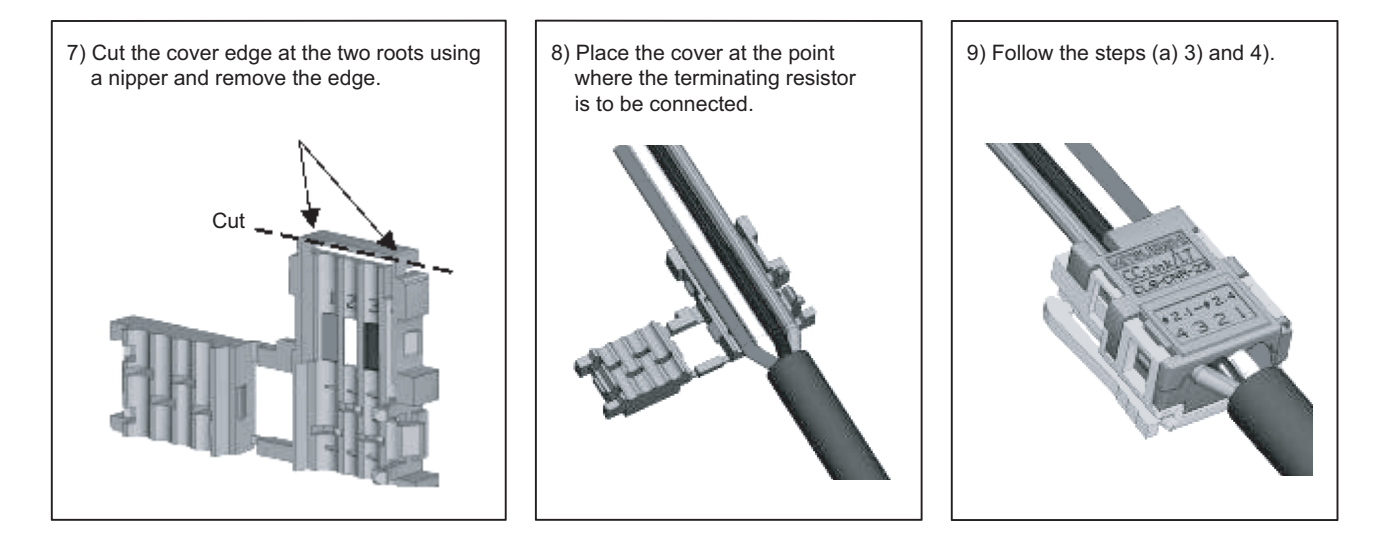

### **(3) Precautions for use of flexible cables**

Prevent an excessive load from being applied to the connector when moving flexible cables.

# **6.3.3 Using cables of different types together**

This section describes use of cables of different types.

#### **(1) Trunk line**

Cables of different types cannot be used together.

### **(2) Branch line**

Cable types can be different only if the cables are used on different branches.

When a module with cable (e.g. CL1Y2-T1D2S) is used, however, cables of different types can be used together by shortening the length of the dedicated flat cable to 20cm or less. (Refer to the figures below.)

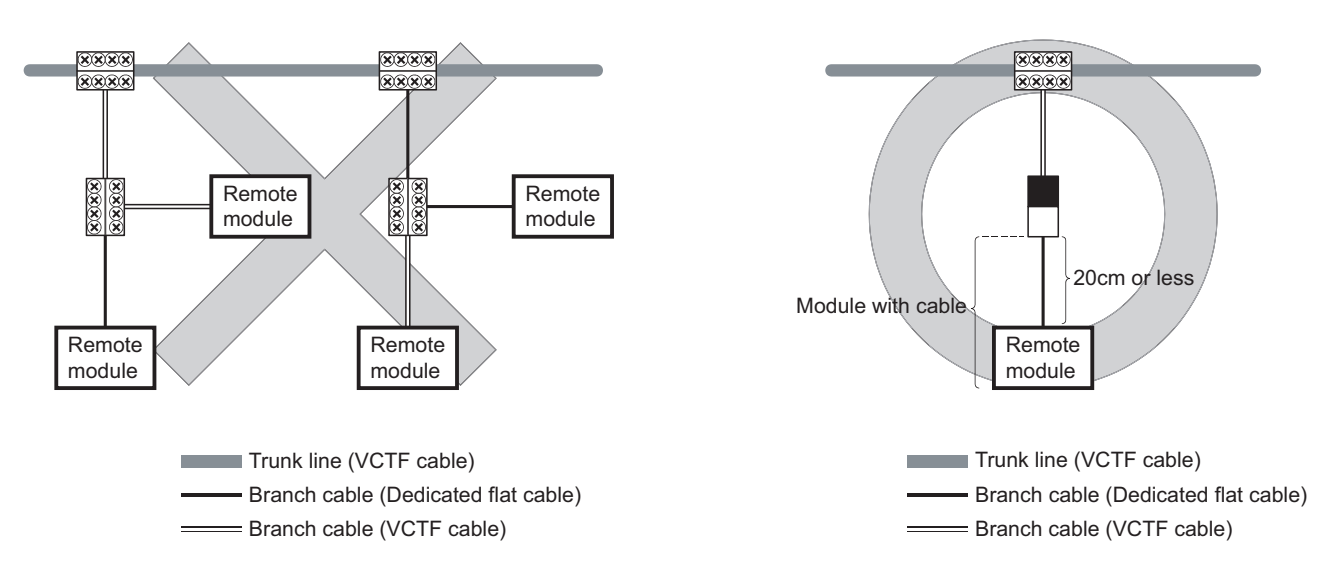

**(3) System configuration example of when a dedicated flat cable is used for the trunk line**

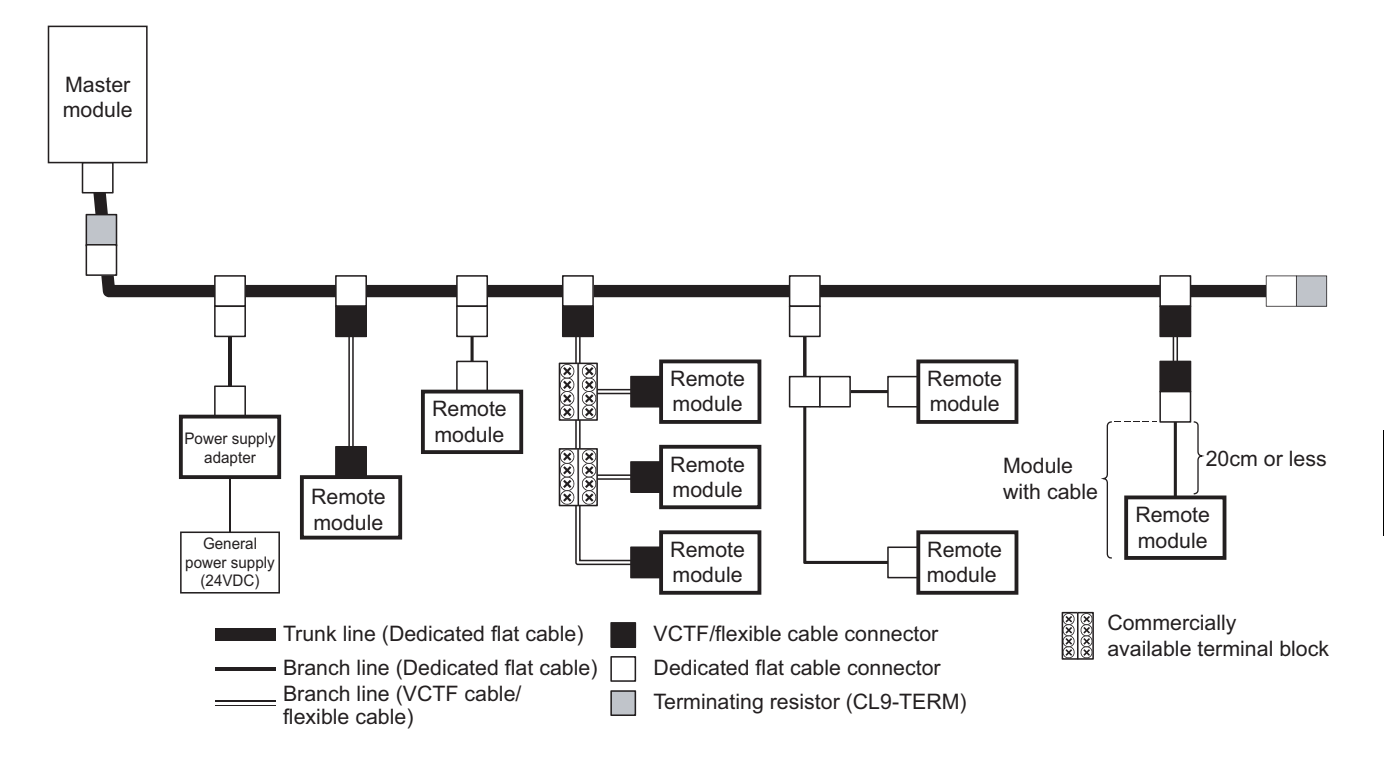

**6**

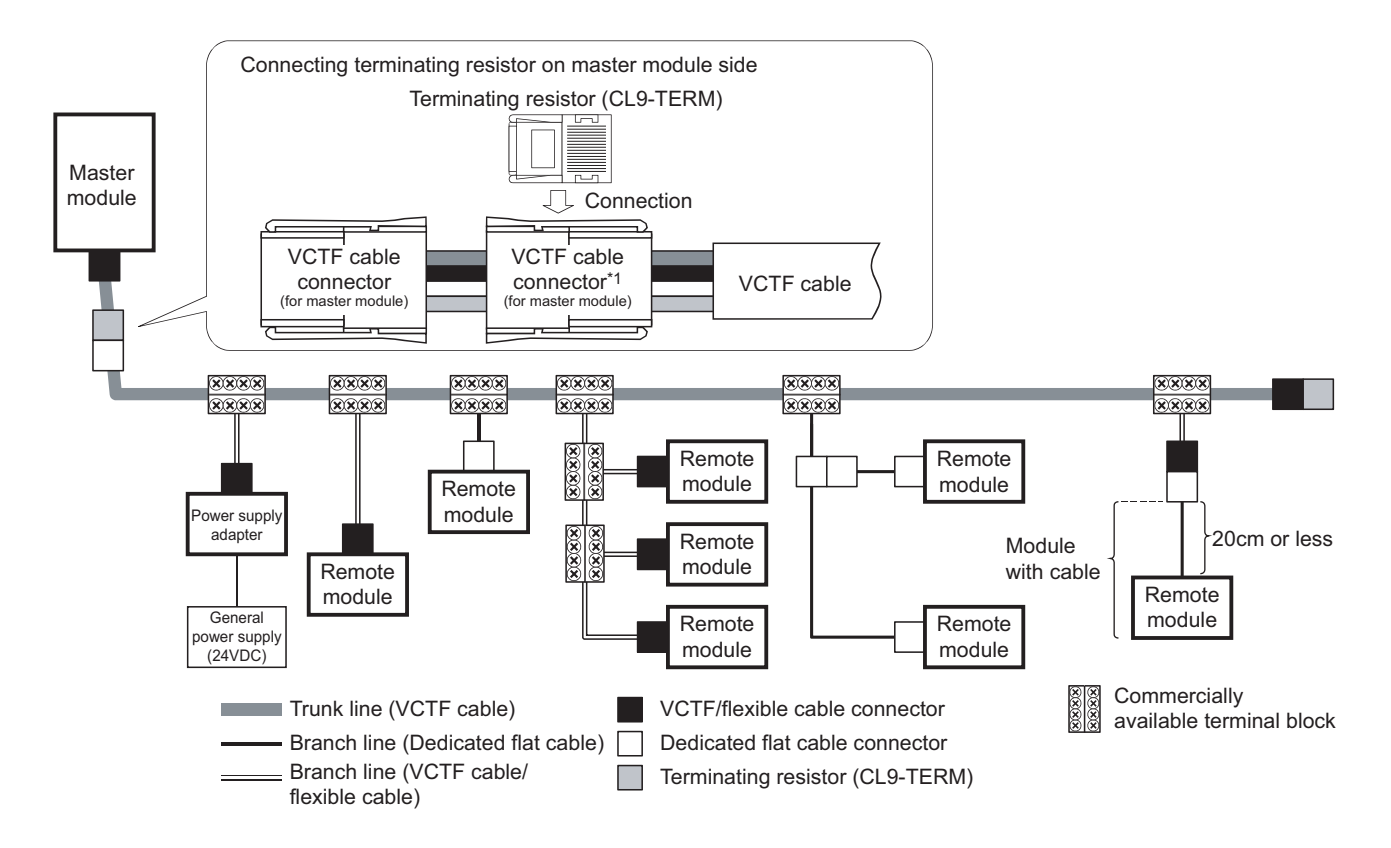

### **(4) System configuration example of when a VCTF cable is used for the trunk line**

\*1 For a processing procedure for the VCTF cable connector (for terminating resistor), refer to  $\sqrt{P}$  [Page 41, Section 6.3.2.](#page-42-0)

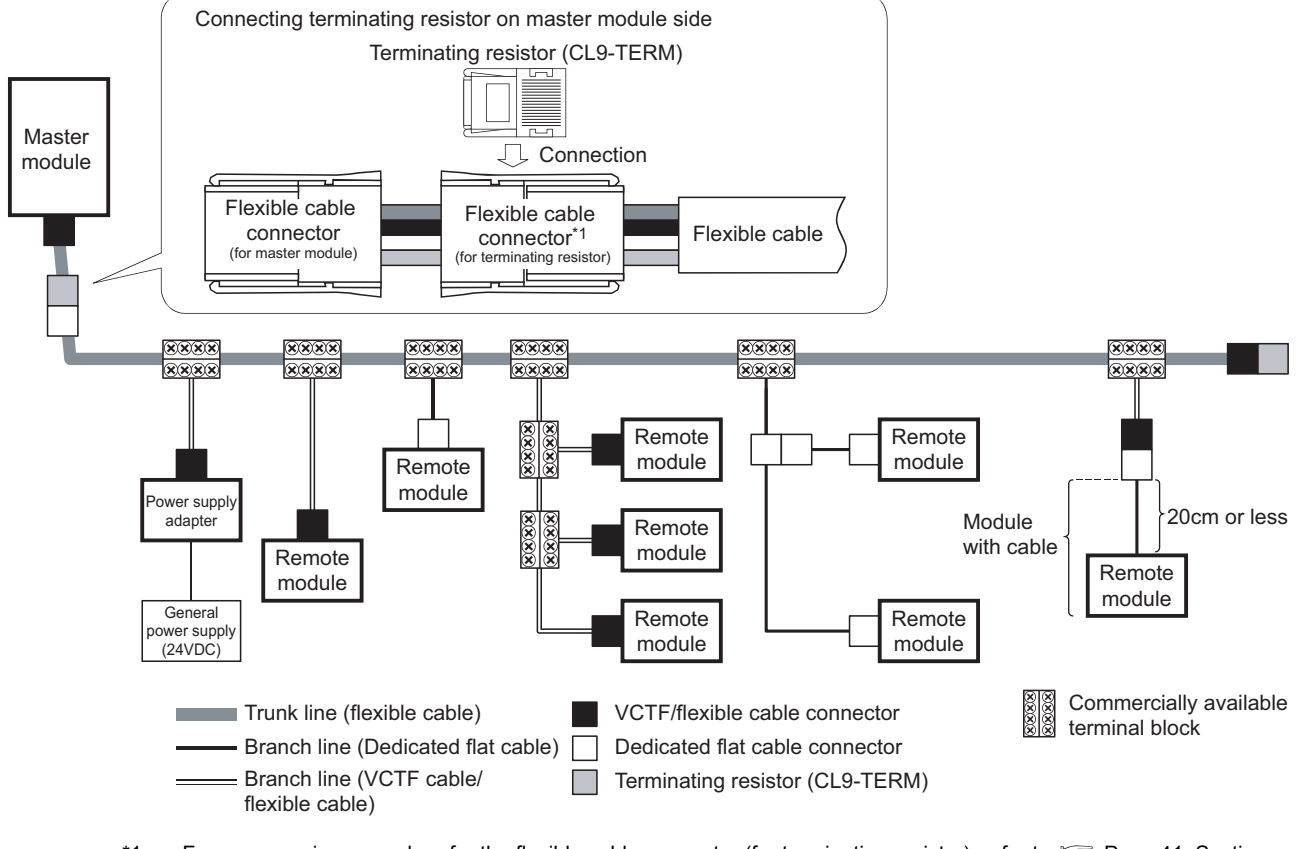

### **(5) System configuration example of when a flexible cable is used for the trunk line**

\*1 For a processing procedure for the flexible cable connector (for terminating resistor), refer to Full Page 41, Section [6.3.2](#page-42-0).

# **6.3.4 Connecting terminating resistors**

Use the CL9-TERM (gray) for the terminating resistors.

For a system configuration using dedicated flat cables only, the CL9-RYVK (black) can also be used. Note that terminating resistors of the same model must be used for both ends of the trunk line.

#### **(1) Connecting a terminating resistor on the master module side**

The following figure illustrates how to connect a terminating resistor. Connect the terminating resistor within 20cm from the master module using a connector.

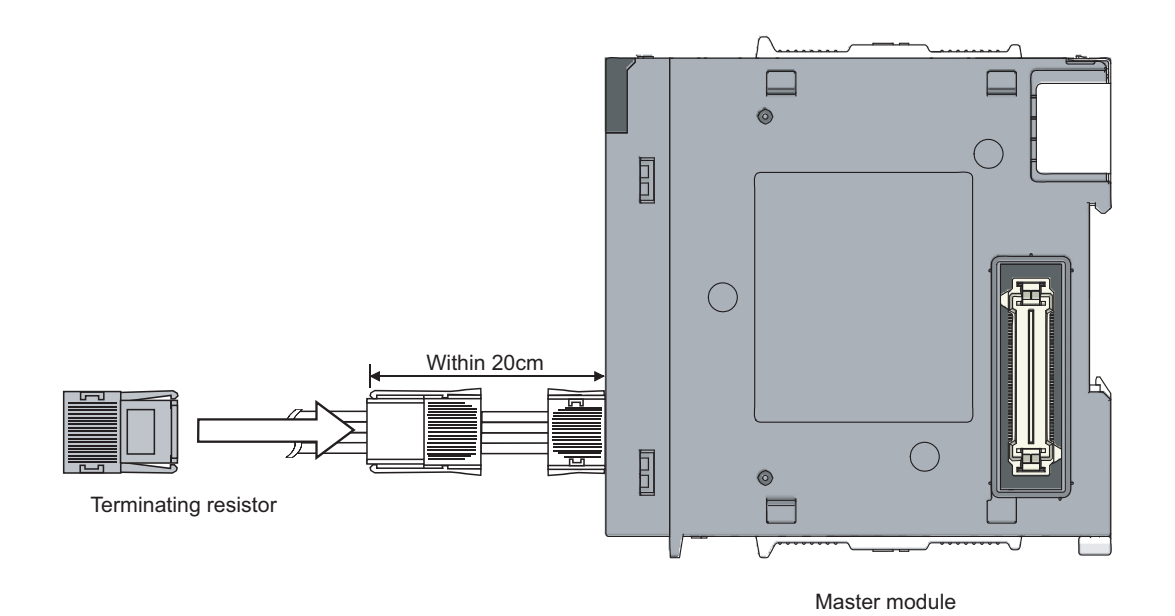

#### **(2) Connecting a terminating resistor on the end of the trunk line**

The following figure illustrates how to connect a terminating resistor to the opposite end of the master module.

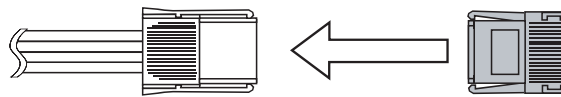

Terminating resistor

### **6.3.5 Checking wiring**

Check wiring between remote I/O stations and external devices.

For the master module, the start I/O number is set to X/Y10 and the point mode is set to 8-point mode. **Ex.**

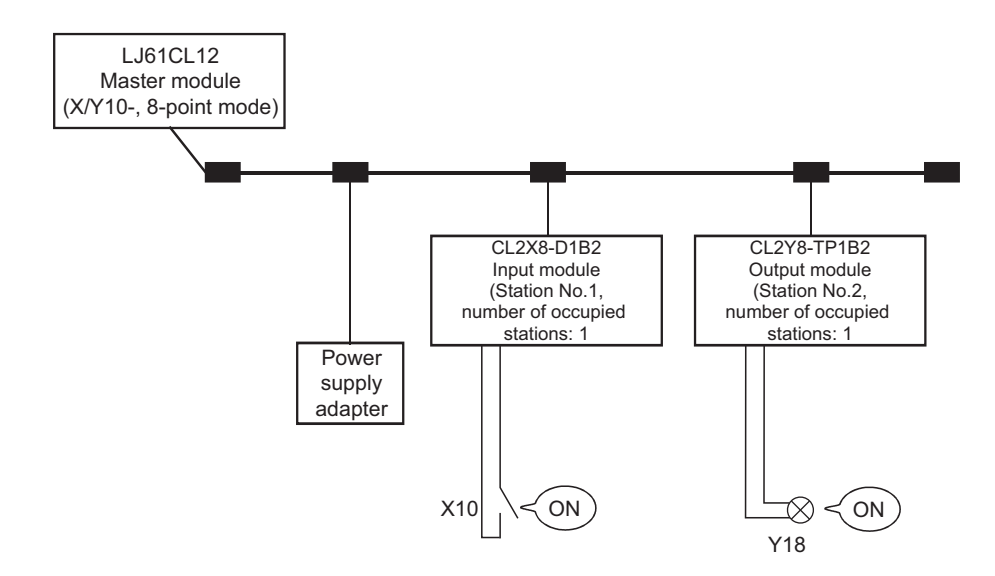

#### **(1) Checking wiring between the input module and the external device**

- *1.* **Turn on the switch corresponding to X10 of the external device connected to the input module on station No. 1.**
- *2.* **Monitor devices using GX Works2 or the display unit. When X10 is on, this indicates that the input module and the external device are normally connected.**

For device monitoring procedures, refer to the following.

• Using GX Works2 GX Works2 Version1 Operating Manual (Common) • Using a display unit MELSEC-L CPU Module User's Manual (Function Explanation, Program Fundamentals)

### **(2) Checking wiring between the output module and the external device**

- *1.* **Forcibly turn on Y18 by device test using GX Works2 or the display unit.**
- *2.* **When the lamp corresponding to Y18 of the external device turns on, this indicates that the output module and the external device are normally connected.**

For device test procedures, refer to the following.

- Using GX Works2
- GX Works2 Version1 Operating Manual (Common)
- Using display unit
- MELSEC-L CPU Module User's Manual (Function Explanation, Program Fundamentals)

**6**

# **6.4 Installing/Removing a Remote Station**

A remote station on CC-Link/LT cannot be installed or removed while the CPU module is in the RUN status. Install or remove a remote station in either of the following status:

- The system is powered off.
- The CPU module is in the STOP status (The RUN/STOP/RESET switch of the CPU module is set to STOP).

### $Point<sup>9</sup>$

- If a remote station is installed/removed while the CPU module is in the RUN status, it may cause system failure or incorrect input/output.
- When a remote station is installed while the CPU module is in the STOP status, whether the remote station performs data link or not can be checked by any of the following operations:
	- Execute CC-Link/LT diagnostics.
	- Check that the bit of Remote station connection information (buffer memory address: 0 to 3 (Un/G0 to 3) corresponding to the remote station is on.
	- Check that the PW LED and L RUN LED of the remote station are on.

# **6.5 Last Station Number Setting**

The last station number is set to perform data link up to the last remote station in connection with the network and not to perform data link with unconnected stations.

This setting is optional but useful to optimize link scan time.

When 16-point mode is set, the number of occupied I/O points is set to 128 points, and the last remote station in connection with the network is numbered as "5" **Ex.**

By setting "5" as the last station number, the link scan time is optimized.

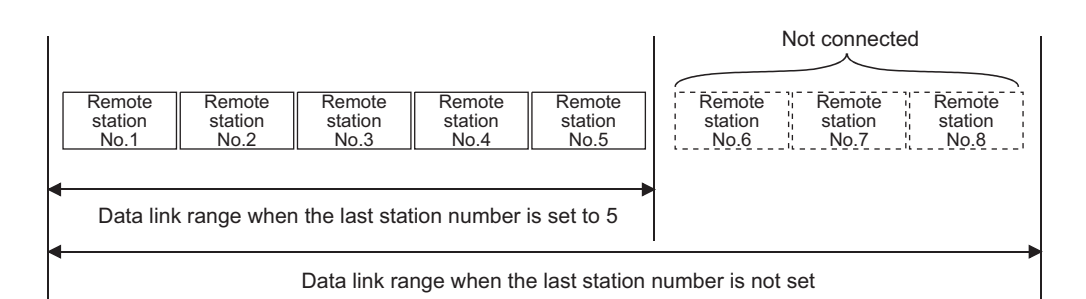

#### **(1) Setting procedure**

Set the last station number using the intelligent function module switch setting of GX Works2.

**<sup>V</sup>O** Parameter ⇒ [PLC Parameter]  $\Rightarrow$  [I/O Assignment]  $\Rightarrow$  Switch Setting button

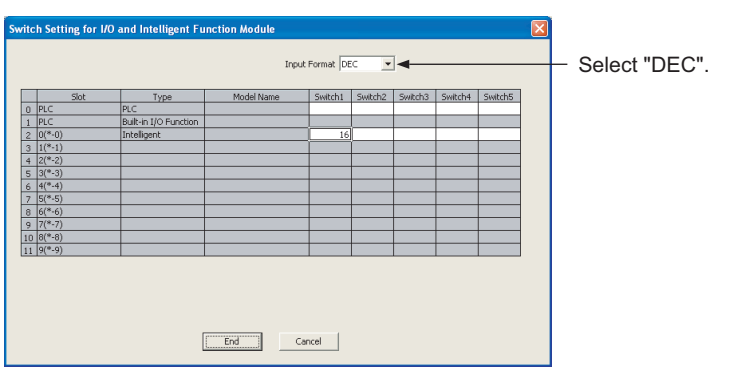

**6**

Set the intelligent function module switches in 16-bit data.

When the last station number is not set, Switch 1 is set to "0" (default), and data link is performed among stations within the range of the number of connectable stations.

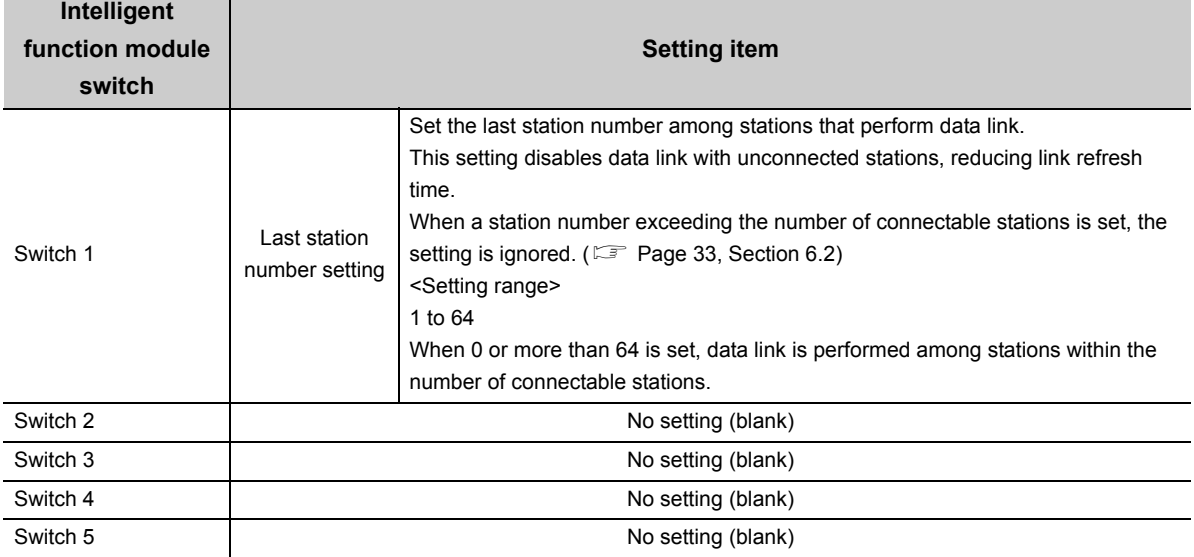

# $Point$   $\sim$

Do not set Switch 2 through Switch 5. Doing so may result in malfunction.

# **CHAPTER 7 PROGRAMMING**

This chapter describes the programming of the master module.

# **7.1 System Configuration Example**

The system in which two remote I/O stations are connected is used as an example in this section.

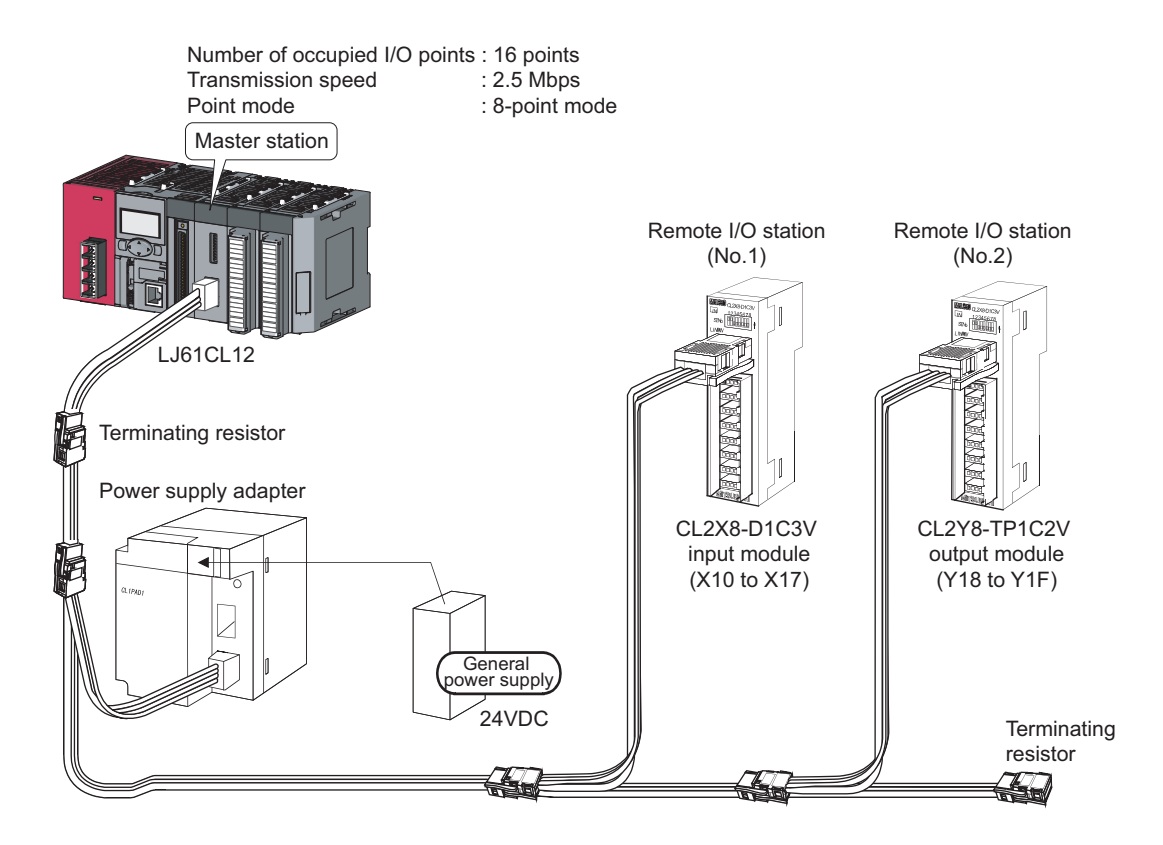

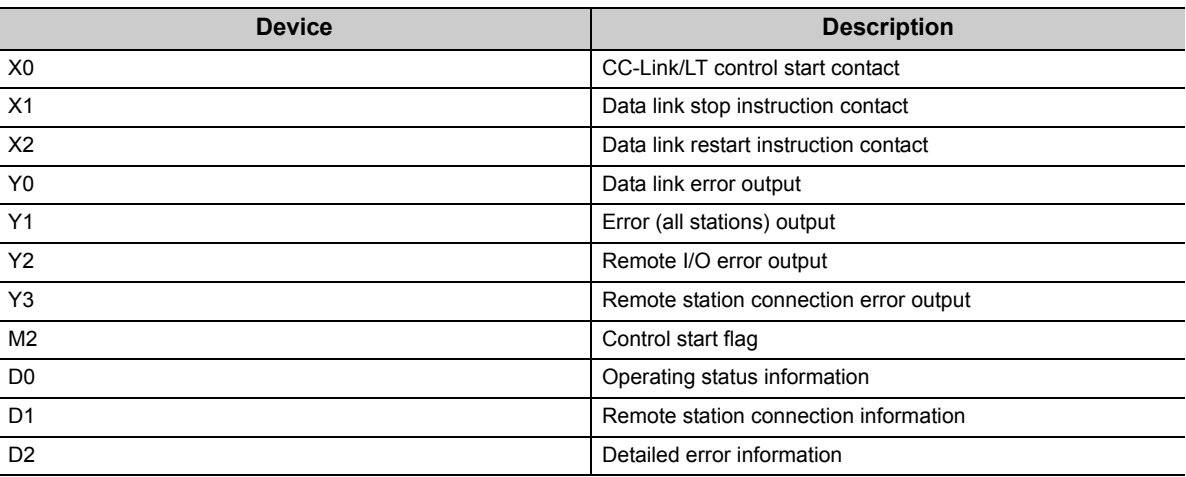

The following table lists the devices available for users.

# **7.3 Program Example**

The following is a program example.

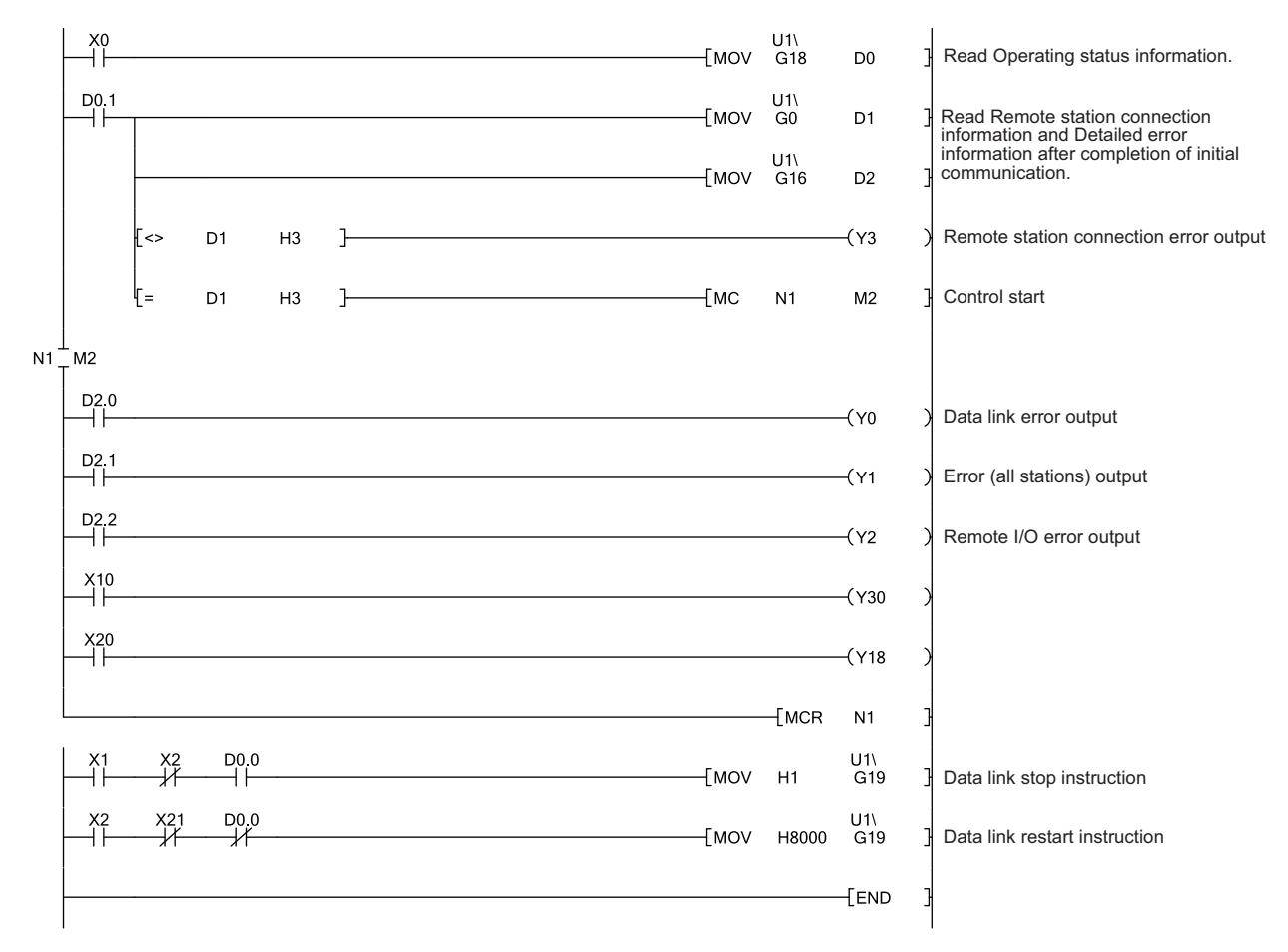

# **CHAPTER 8 TROUBLESHOOTING**

This chapter describes troubleshooting of CC-Link/LT.

## **8.1 Condition of Each Station in Case of Failure Station Status if an Error Occurs**

The following table lists station status if an error occurs.

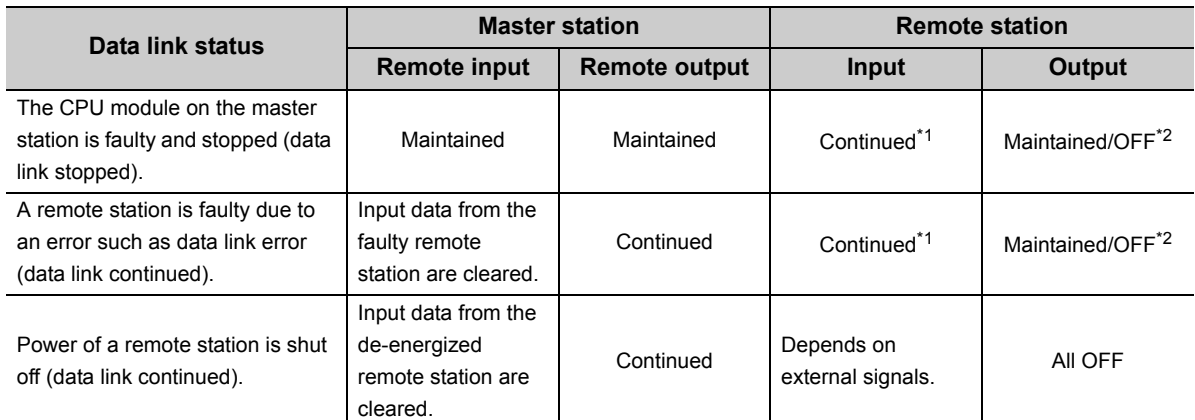

<span id="page-56-0"></span>\*1 Although external data are input (The input LED turns on.), the data are not sent to the master station.

<span id="page-56-1"></span>\*2 The status depends on the output hold setting of the remote station.

# **8.2 Visual Check**

Check the following:

#### **(1) Checking LEDs of the master station**

Check that no error occurs in the master module using LEDs by the following procedure. For LED indication and module status, refer to **Fig. 2.** [Page 16, CHAPTER 2](#page-17-0).

#### *1.* **Power on the system and check the RUN LED of the master station.**

If the RUN LED does not turn on, troubleshoot with reference to the following. Page 57, Section 8.3.1

#### *2.* **Check the L RUN LED of the master station.**

If the L RUN LED of the master station does not turn on, troubleshoot with reference to the following.  $\Box$  [Page 57, Section 8.3.2](#page-58-1)

#### *3.* **Check the ERR. LED of the master station.**

If the ERR. LED of the master station is on or flashing, troubleshoot with reference to the following. **Page 58, Section 8.3.3** 

#### *4.* **Check the L ERR. LED of the master station.**

If the L ERR. LED of the master station is on or flashing, troubleshoot with reference to the following.  $\square$  [Page 59, Section 8.3.4](#page-60-0)

#### **(2) Checking LEDs of a remote I/O station**

Check that no error occurs in a remote I/O station using LEDs by the following procedure.

For troubleshooting of a remote device station, refer to the user's manual for the remote device station used.

#### *1.* **Check the PW LED of the remote I/O station.**

If the PW LED of the remote I/O station does not turn on, troubleshoot with reference to the following.  $\Box$  [Page 61, Section 8.4.1](#page-62-0)

#### *2.* **Check the L RUN LED of the remote I/O station.**

If the L RUN LED of the remote I/O station does not turn on, troubleshoot with reference to the following.  $\Box$  [Page 62, Section 8.4.2](#page-63-0)

#### *3.* **Check the L ERR. LED of the remote I/O station.**

If the L ERR. LED of the remote I/O station is on or flashing, troubleshoot with reference to the following. Page 62, Section 8.4.3

#### **(3) Checking communication cables and wiring**

Check that no error occurs in the communication cables, the connectors and terminating resistors are securely connected, and the system is correctly wired. ( $\sqrt{p}$  [Page 37, Section 6.3](#page-38-0))

# **8.3 Troubleshooting of the Master Station**

This section describes troubleshooting of the master station.

## <span id="page-58-0"></span>**8.3.1 The RUN LED does not turn on**

#### Check the following:

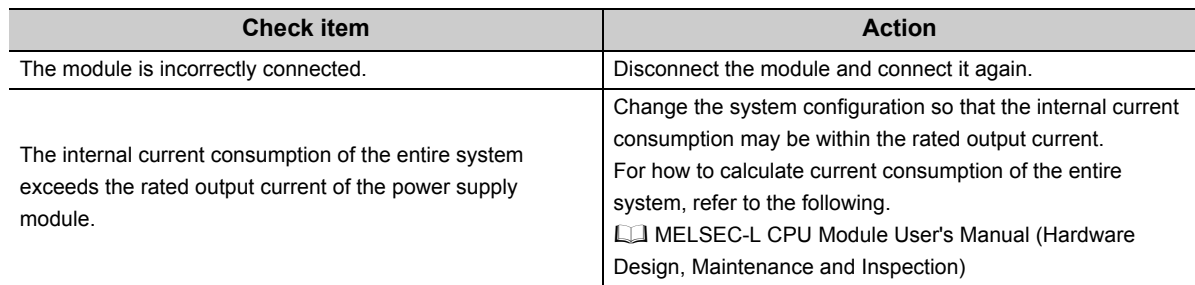

If the RUN LED does not turn on even after the above actions are taken, the possible cause is a hardware failure. Please consult your local Mitsubishi representative.

# <span id="page-58-1"></span>**8.3.2 The L RUN LED does not turn on**

#### Check the following:

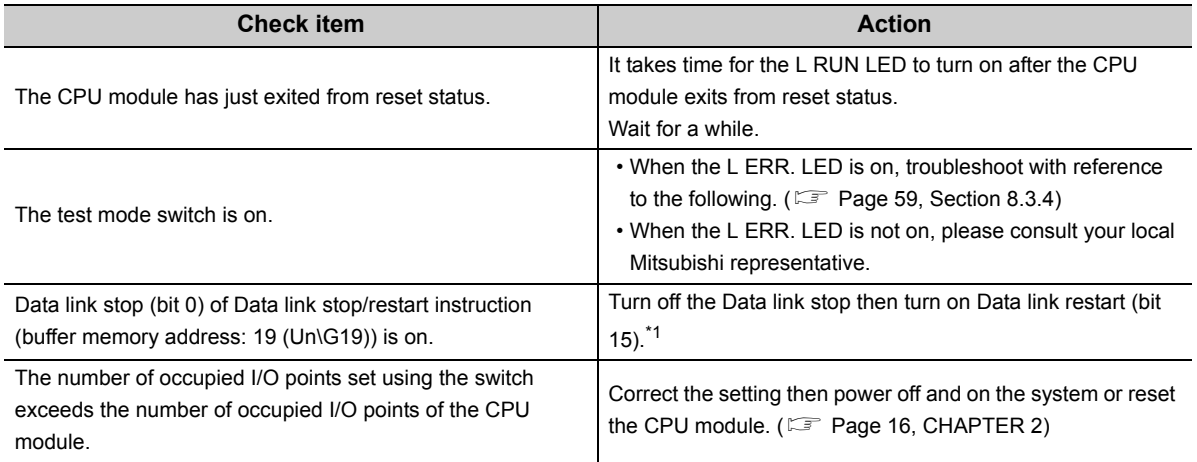

\*1 When Data link stop and Data link restart are simultaneously turned on, the instruction of Data link stop takes priority. Turn off Data link stop before turning on Data link restart.

<span id="page-58-2"></span>If the L RUN LED does not turn on even after the above actions are taken, the possible cause is a hardware failure. Please consult your local Mitsubishi representative.

<span id="page-59-0"></span>Check the following:

#### **(1) The ERR. LED is on**

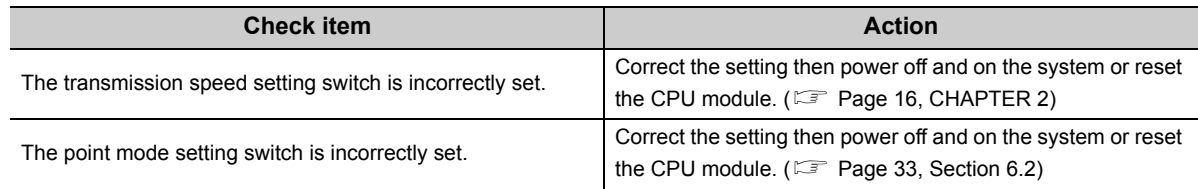

If the ERR. LED remains on even after the above actions are taken, the possible cause is a hardware failure. Please consult your local Mitsubishi representative.

### **(2) The ERR. LED is flashing**

When the operation setting switch is switched after power-on, the ERR. LED starts flashing. Reset the switch to the status before the switching.

If the ERR. LED remains flashing even after that, the possible cause is a hardware failure. Please consult your local Mitsubishi representative.

# <span id="page-60-0"></span>**8.3.4 The L ERR. LED is on or flashing**

Check the following:

### **(1) The L ERR. LED is on**

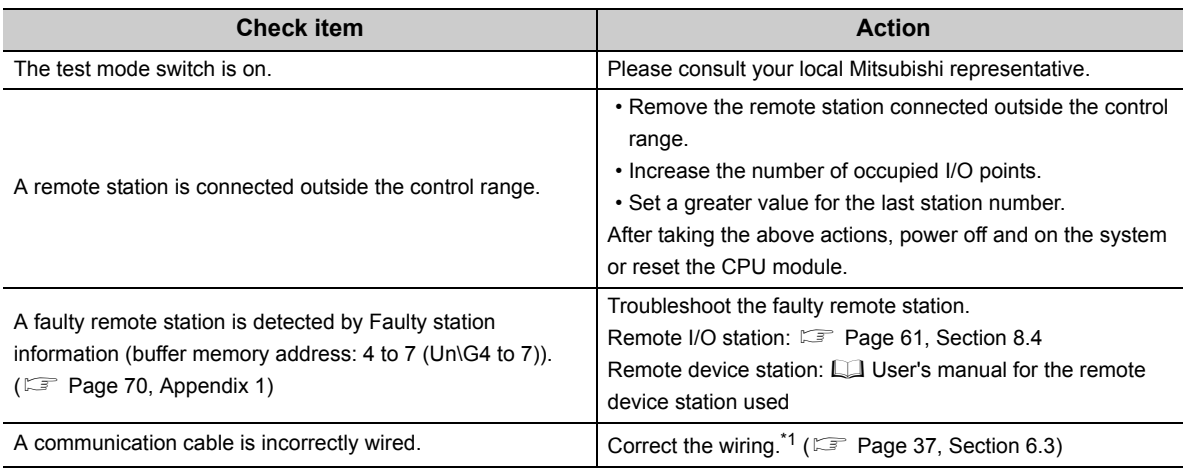

<span id="page-60-1"></span>\*1 Check for short circuit, reverse connection, disconnection, excessive pressure, terminating resistors, overall cable distance, branch line distance (overall branch line length, maximum branch line length), and surrounding environment such as a noise.

If the L ERR. LED remains on even after the above actions are taken, the possible cause is a hardware failure. Please consult your local Mitsubishi representative.

### **(2) The L ERR. LED is flashing**

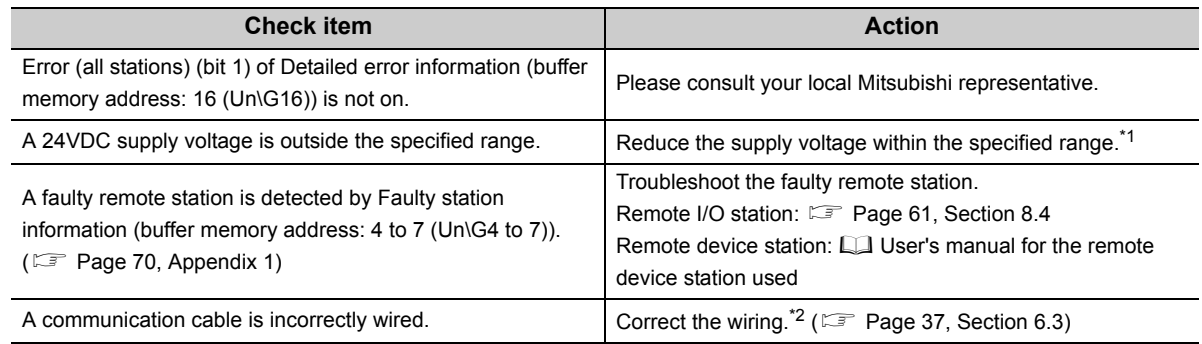

<span id="page-61-0"></span>\*1 Measure a voltage using check terminals on the terminating resistor.

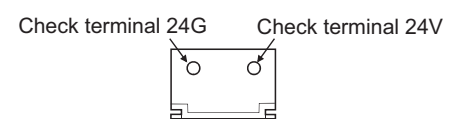

<span id="page-61-1"></span>\*2 Check for short circuit, reverse connection, disconnection, excessive pressure, terminating resistors, overall cable distance, branch line distance (overall branch line length, maximum branch line length), and surrounding environment such as a noise.

If the L ERR. LED remains flashing even after the above actions are taken, the possible cause is a hardware failure.

Please consult your local Mitsubishi representative.

# <span id="page-62-1"></span>**8.4 Troubleshooting of Remote I/O Stations**

This section describes troubleshooting of remote I/O stations.

For troubleshooting of a remote device station, refer to the user's manual for the remote device station used.

## <span id="page-62-0"></span>**8.4.1 The PW LED does not turn on**

Check the following:

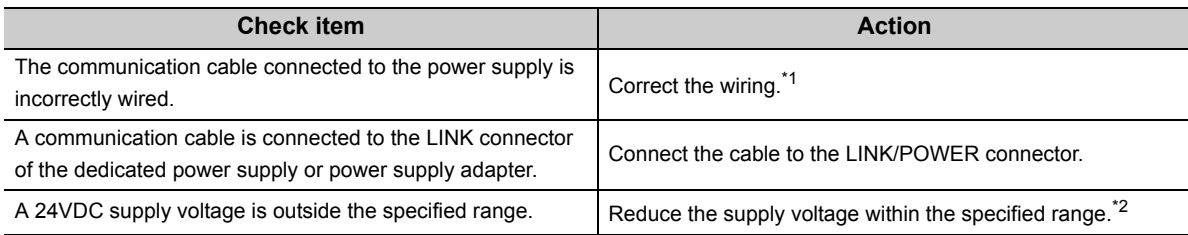

<span id="page-62-2"></span>\*1 Check for short-circuit, reverse connection, disconnection, and excessive pressure.

<span id="page-62-3"></span>\*2 Measure a voltage using check terminals on the terminating resistor.

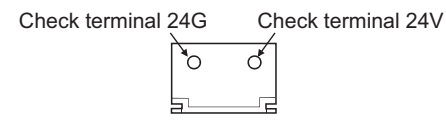

If the PW LED does not turn on even after the above actions are taken, the possible cause is a hardware failure. Please consult your local Mitsubishi representative.

<span id="page-63-0"></span>Check the following:

After changing a remote station number, power off and on the system.

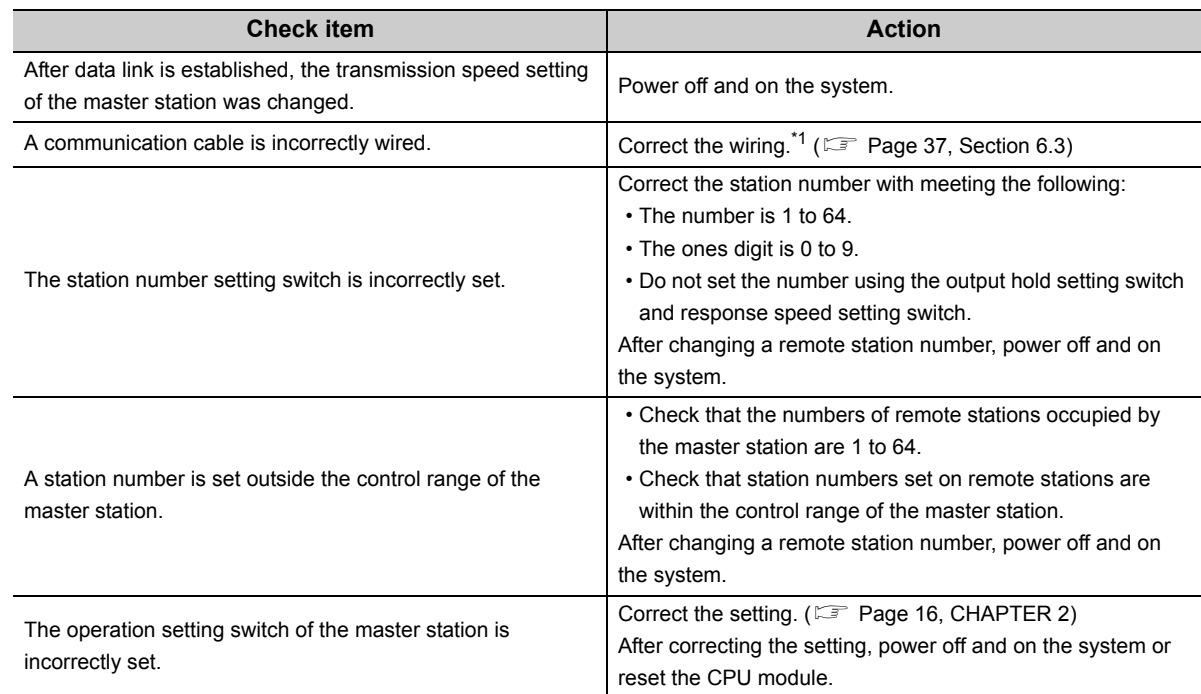

<span id="page-63-2"></span>\*1 Check for short circuit, reverse connection, disconnection, excessive pressure, terminating resistors, overall cable distance, branch line distance (overall branch line length, maximum branch line length), and surrounding environment such as a noise.

If the L RUN LED does not turn on even after the above actions are taken, the possible cause is a hardware failure. Please consult your local Mitsubishi representative.

### <span id="page-63-1"></span>**8.4.3 The L ERR. LED is on or flashing**

Check the following:

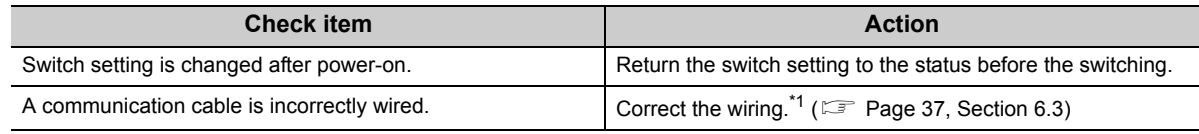

<span id="page-63-3"></span>\*1 Check for short circuit, reverse connection, disconnection, excessive pressure, terminating resistors, overall cable distance, branch line distance (overall branch line length, maximum branch line length), and surrounding environment such as a noise.

If the L ERR. LED remains on or flashing even after the above actions are taken, the possible cause is a hardware failure.

Please consult your local Mitsubishi representative.

# **8.5 I/O Errors in Remote I/O Stations**

This section describes troubleshooting on I/O errors in remote I/O stations.

## **8.5.1 Input data cannot be read from a remote I/O station**

#### Check the following:

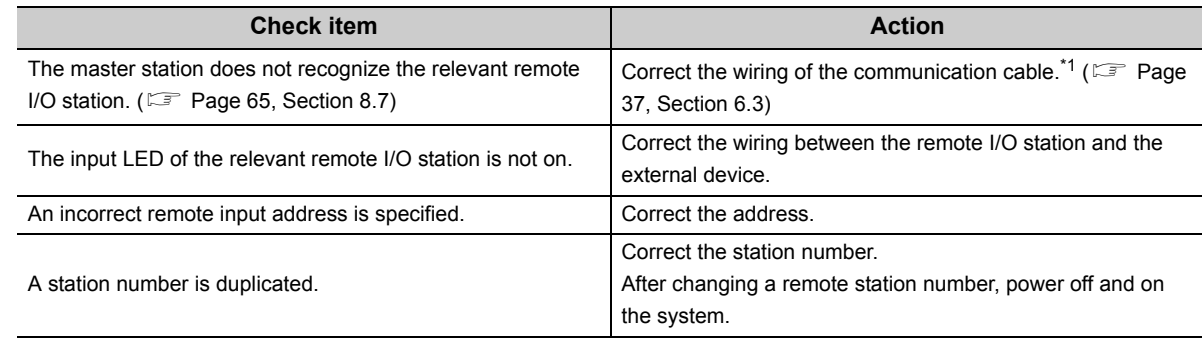

<span id="page-64-0"></span>\*1 Check for short circuit, reverse connection, disconnection, excessive pressure, terminating resistors, overall cable distance, branch line distance (overall branch line length, maximum branch line length), and surrounding environment such as a noise.

If input data cannot be read from the remote I/O station even after the above actions are taken, the possible cause is a hardware failure.

Please consult your local Mitsubishi representative.

# **8.5.2 Data cannot be output from a remote I/O station**

Check the following:

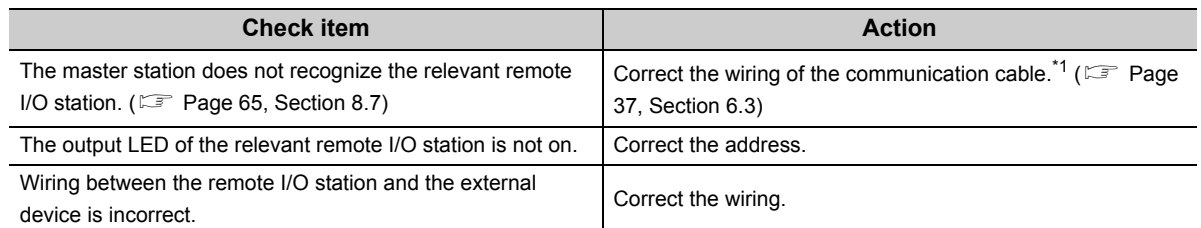

<span id="page-64-1"></span>\*1 Check for short circuit, reverse connection, disconnection, excessive pressure, terminating resistors, overall cable distance, branch line distance (overall branch line length, maximum branch line length), and surrounding environment such as a noise.

If data cannot be output from the remote I/O station even after the above actions are taken, the possible cause is a hardware failure.

Please consult your local Mitsubishi representative.

If the master module detects an error, the error details are stored in Detailed error information (buffer memory address: 16 (Un\G16)).

For error details, refer to  $\overline{\mathbb{F}}$  [Page 70, Appendix 1](#page-71-0).

# <span id="page-66-0"></span>**8.7 CC-Link/LT Diagnostics**

After all modules are connected using connection cables, whether the modules are ready for data link or not can be checked.

### **(1) Monitoring the own station**

Monitor the own station (station connected to GX Works2) status.

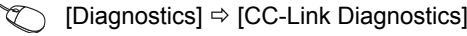

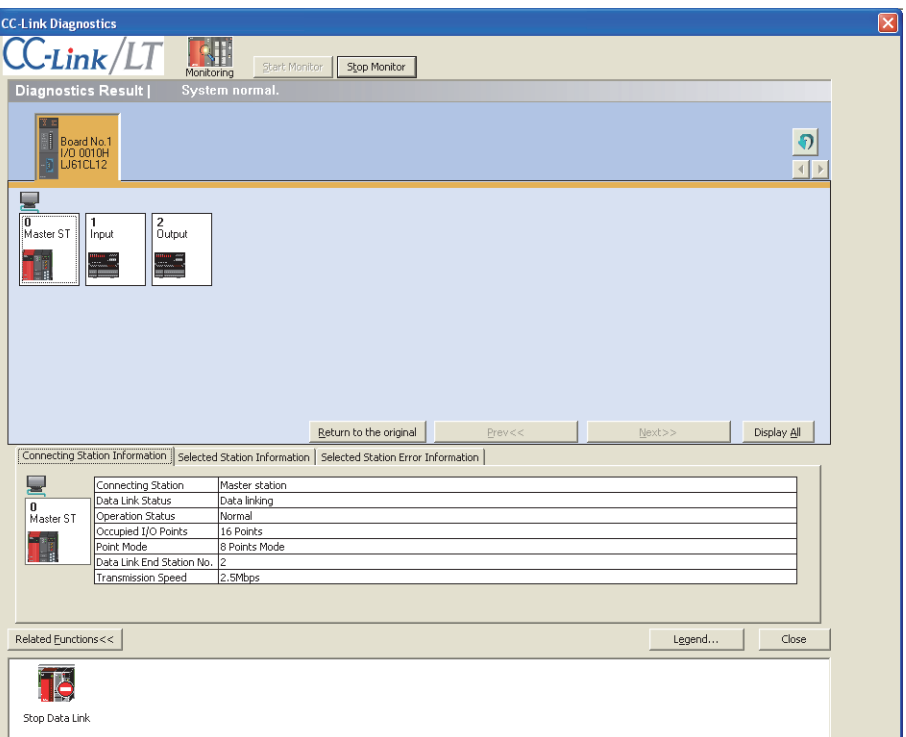

#### **(a) Monitored items**

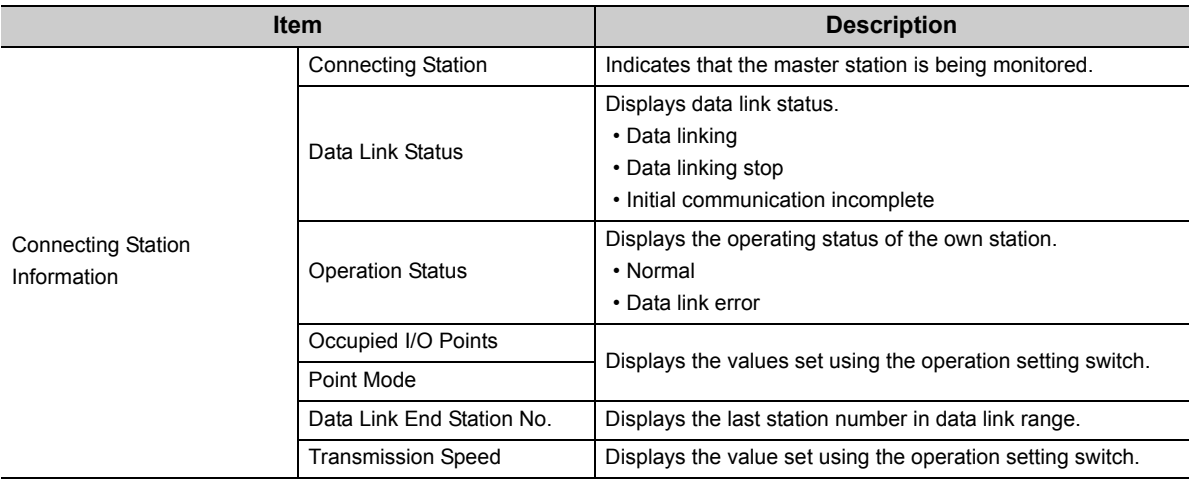

### **(2) Monitoring other stations**

Monitor other stations (stations not connected to GX Works2) status.

 $\text{[Diagonostics]} \Rightarrow \text{[CC-Link Diagonostics]} \Rightarrow \text{``Target module''}$ 

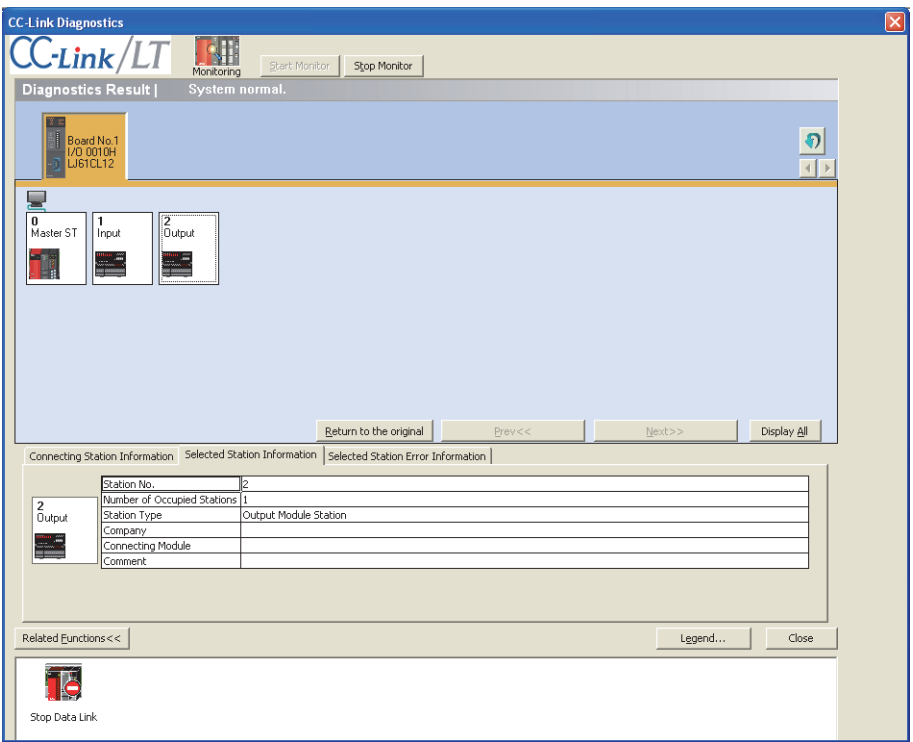

### **(a) Monitored items**

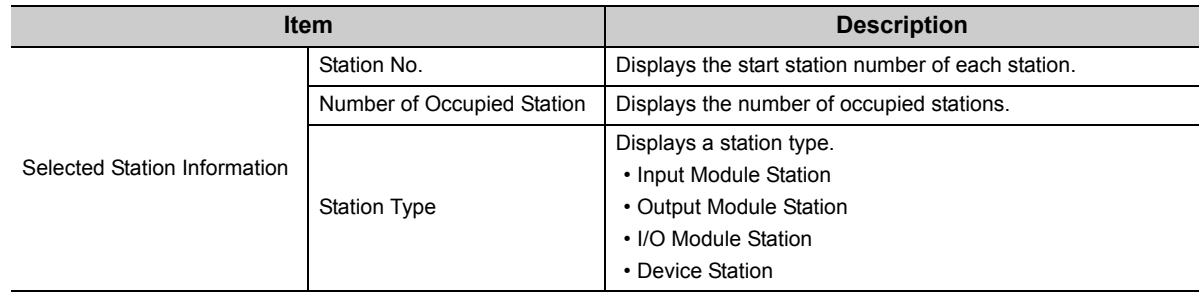

### $Point<sup>°</sup>$

Opening the "Selected Station Error Information" tab can check data link status of the selected remote module.

### **(3) H/W information**

The operating status and the setting status of the master module are displayed.

#### **(a) Operating procedure**

 $\mathbb{Z}$  [Diagnostics]  $\Rightarrow$  [System Monitor]

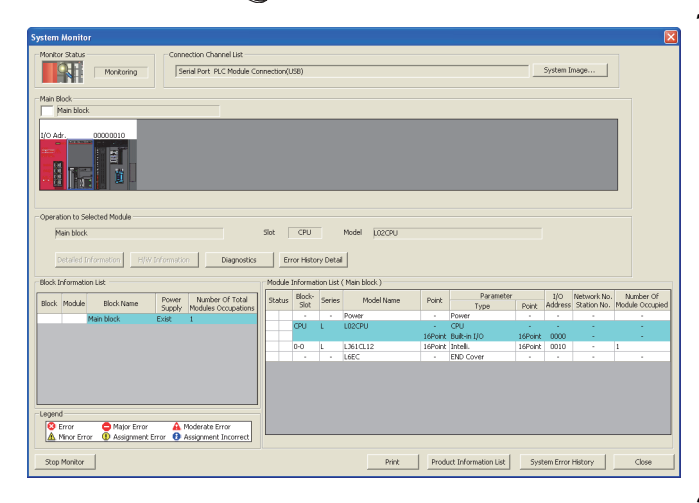

1.061 Cl. 12<br>| 0010<br>| Main block Oth slo Monitor Status **THAV DR** Latest Error<br>No Error Stop Monito

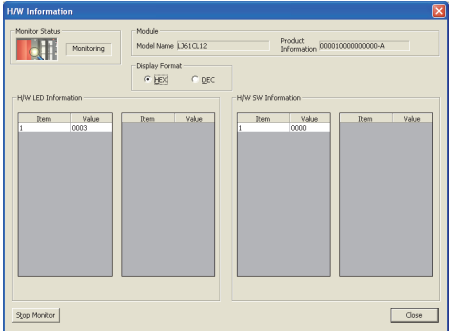

- *1.* **Select the master module in "Main block" and click** 
	- the **Detailed Information** button.

2. Click the **H/W Information** button. Error history display is not available for CC-Link/LT.

**8**

*3.* **H/W information is displayed.**

### **(b) Monitored items**

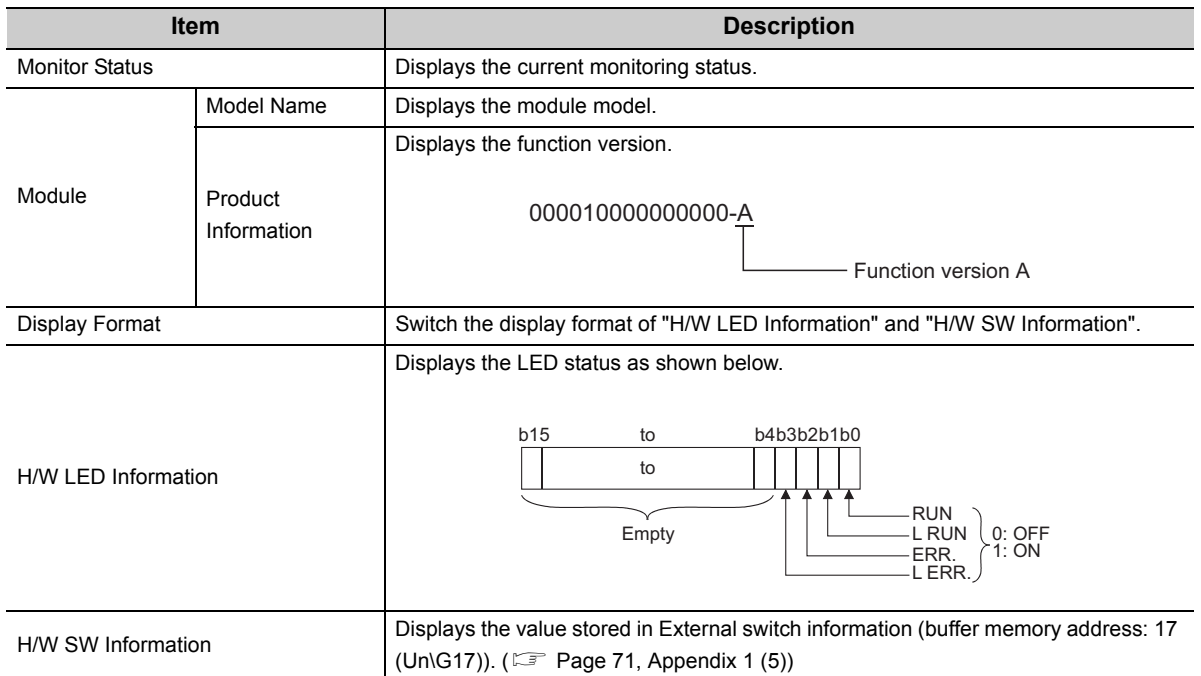

# **8.8 Self-loopback Test**

This test checks whether the module alone operates normally or not. Follow the steps shown below.

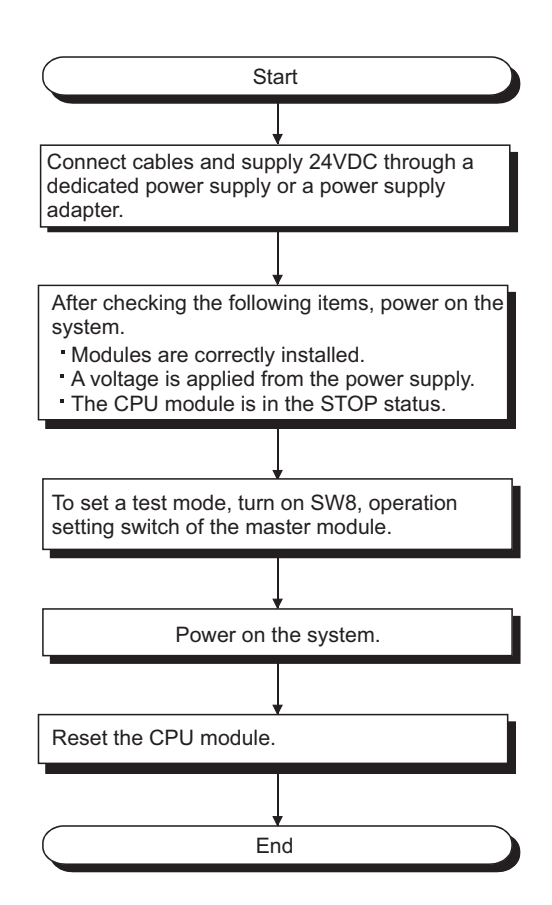

[Test results]

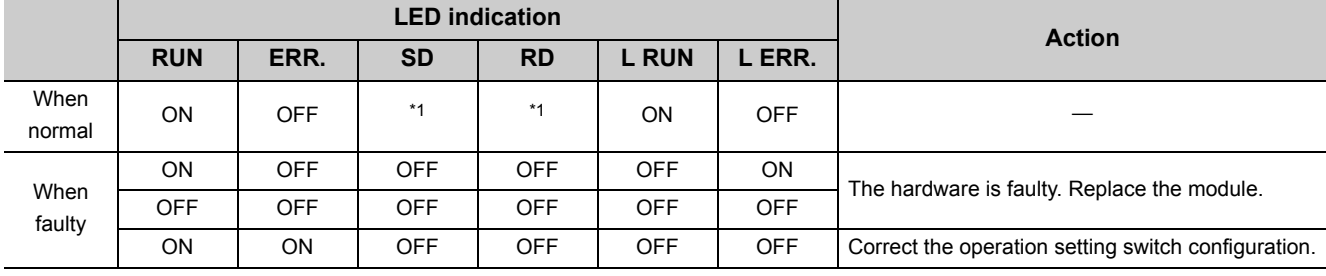

<span id="page-70-0"></span>\*1 Dimly lights or is flashing.

# **APPENDICES**

# **Appendix 1 Details of Buffer Memory Areas**

<span id="page-71-0"></span>This section describes the details of buffer memory areas.

### **(1) Remote station connection information (buffer memory address: 0 to 3 (Un\G0 to 3))**

Remote stations on the network is detected, and connection status of the stations is stored.

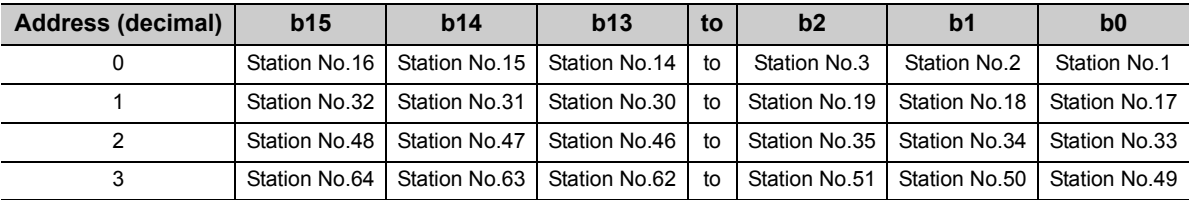

0: No remote station connected

1: Remote station connected

#### **(2) Faulty station information (buffer memory address: 4 to 7 (Un\G4 to 7))**

The data link status of remote stations is stored.

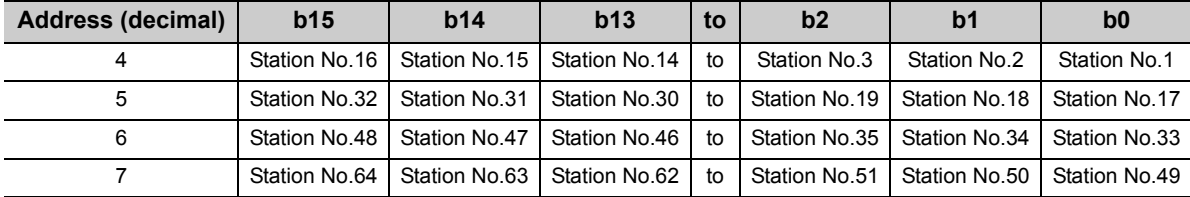

0: Normal

1: Data link error

#### **(3) Remote I/O error information (buffer memory address: 8 to 11 (Un\G8 to 11))**

The remote I/O error status of remote stations during data link is stored.

For error details, refer to the manual for each remote station.

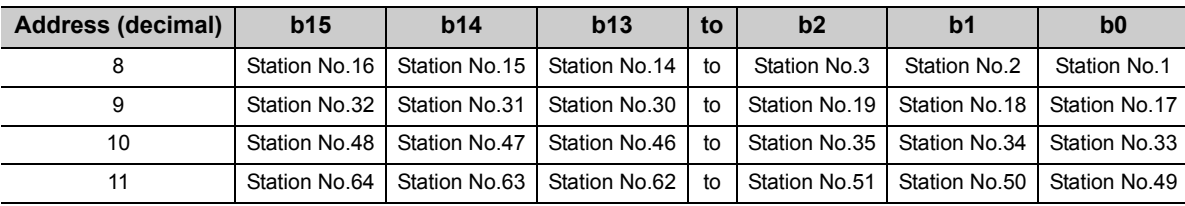

0: No remote I/O error 1: Remote I/O error
### <span id="page-72-0"></span>**(4) Detailed error information (buffer memory address: 16 (Un\G16))**

The details of errors detected by the master station are stored.

If "Error of station outside control range" is detected, b3 will be latched.

Writing "1" to b3 will clear the "Error of station outside control range" information.

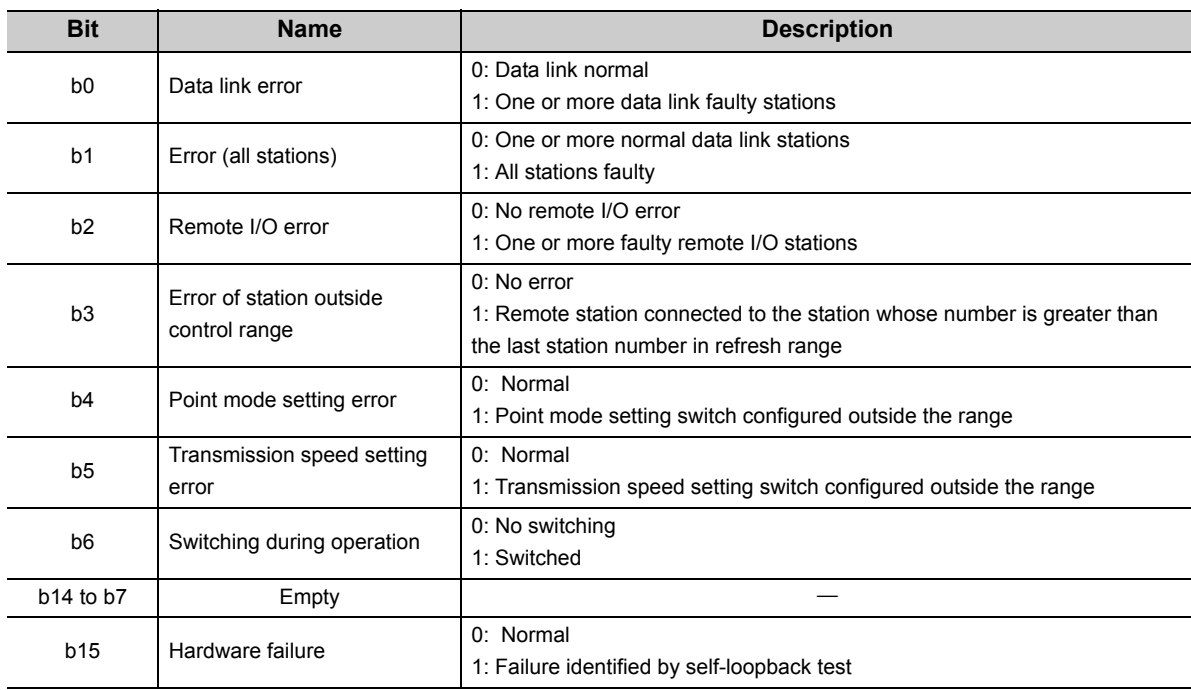

### <span id="page-72-1"></span>**(5) External switch information (buffer memory address: 17 (Un\G17))**

The switch status of the number of occupied I/O points setting, transmission speed setting, point mode setting, and test mode is stored.

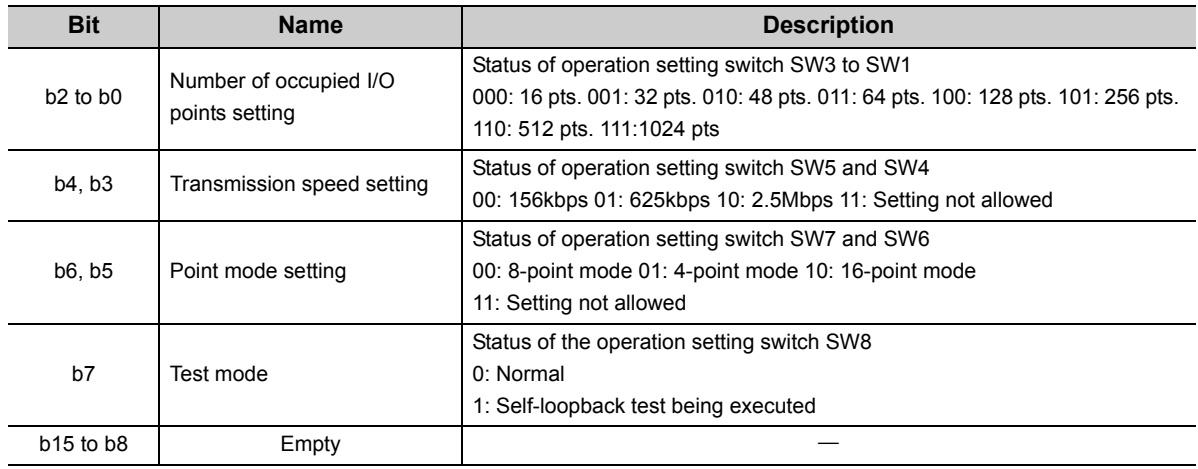

0: Switch off 1: Switch on

### <span id="page-73-2"></span>**(6) Operating status information (buffer memory address: 18 (Un\G18))**

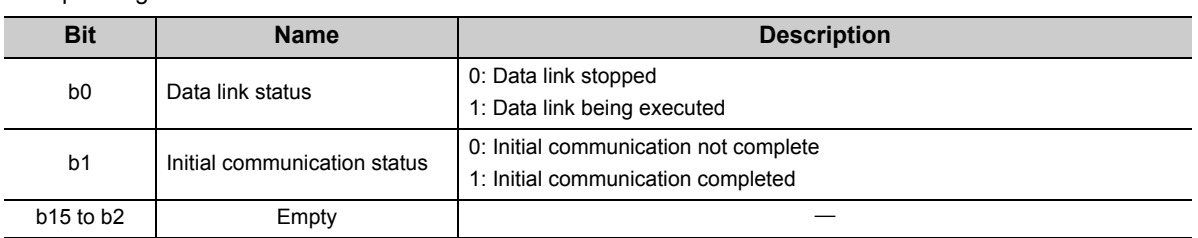

The operating status of the master module is stored.

### <span id="page-73-1"></span>**(7) Data link stop/restart instruction (buffer memory address: 19 (Un\G19))**

Data link stop and data link restart are controlled. When data link stop and data link restart are simultaneously requested, the stop request takes priority.

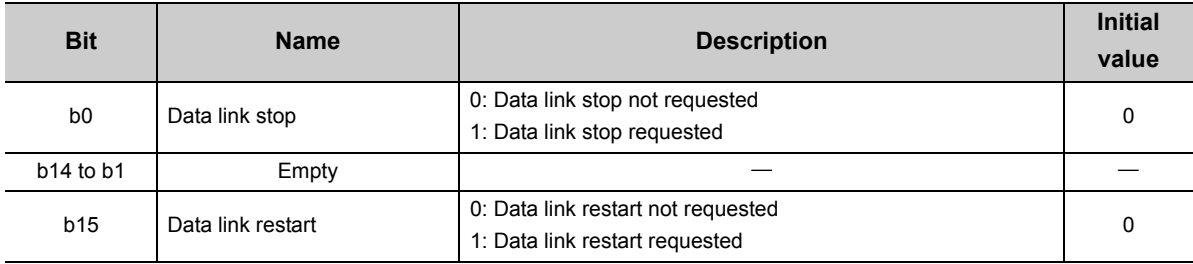

### <span id="page-73-0"></span>**(8) Data link last station information (buffer memory address: 20 (Un\G20))**

The last station number of data-link-available remote stations is stored.

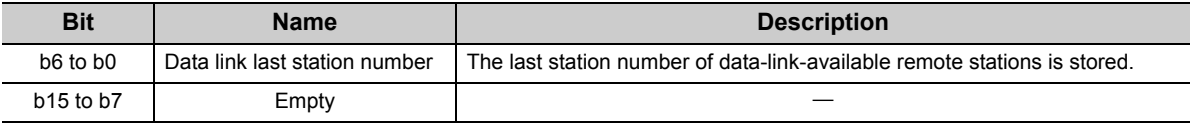

## $Point<sup>°</sup>$

- The value stored in this buffer memory area depends on the number of occupied I/O points setting, point mode setting, and last station number setting configured using intelligent function module switches.
- When a remote station for which a station number greater than the value stored in this buffer memory area is set is connected, "Error of station outside control range" occurs.

## <span id="page-74-3"></span>**(9) Detailed remote station information (buffer memory address: 32 to 95 (Un\G32 to 95))**

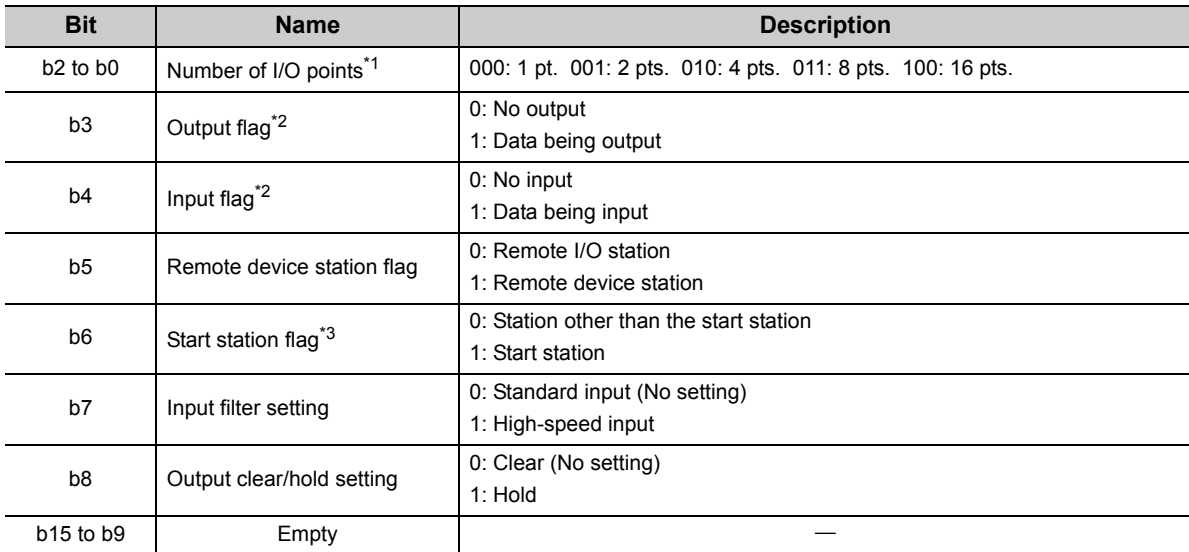

Information on each remote station is stored.

<span id="page-74-0"></span>\*1 For I/O modules, the number of input or output points is stored. **Ex.** For the CL1XY2-DT1D5S, 1 point is stored.

store 1 and 0, respectively.

<span id="page-74-1"></span>\*2 b4 and b3 indicate the presence of the remote input signal and remote output signal of the connected remote station. For a remote I/O station used for input and output, both b4 and b3 store 1. For the one used for input, b4 and b3 **Ex.**

<span id="page-74-2"></span>\*3 For a module having two or more occupied stations, only the bit of the buffer memory area in the start station will turn on.

# **Appendix 2 Check Methods of Serial Number and Function Version**

For check methods of the serial number and the function version of the master module, refer to the following. MELSEC-L CPU Module User's Manual (Hardware Design, Maintenance and Inspection) MELSEC-L CC-Link IE Field Network Head Module User's Manual

# **Appendix 3 Data Link Processing Time**

This section describes the link scan time, transmission delay time, and automatic return time.

### <span id="page-76-1"></span><span id="page-76-0"></span>**(1) Link scan time**

The link scan time of CC-Link/LT is described as below.

[Link scan time (LS)]

 $LS = a + (b \times N) \times c$  [ $\mu s$ ]

- a: Constant
- b: Constant
- c: Constant
- N: Last station number

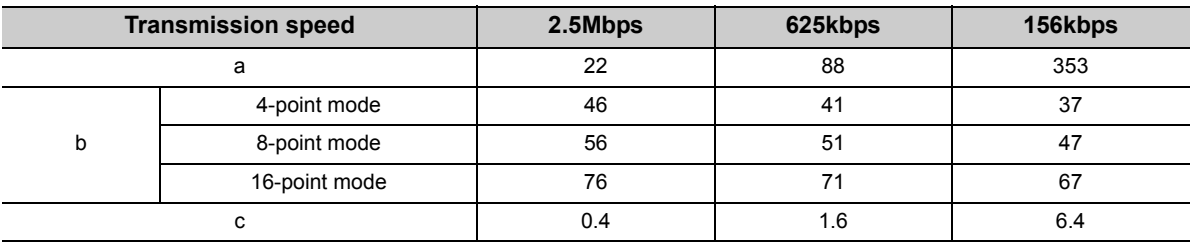

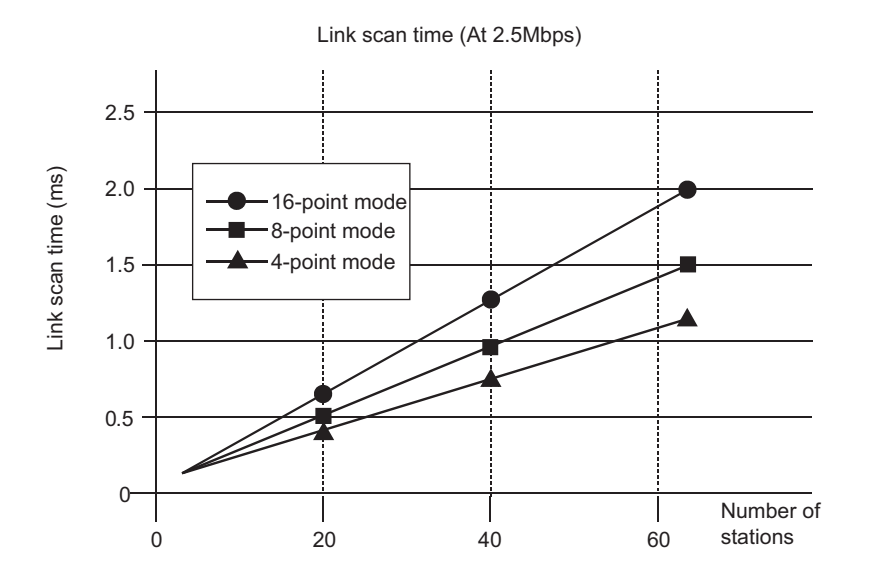

### <span id="page-77-0"></span>**(2) Transmission delay time**

The transmission delay time (time that data reaches to a destination) is described as below.

#### **(a) Master station Remote station (Input)**

The following formula calculates the time after a signal is input to a remote station until the CPU module device (X) turns on (off).

[Calculation formula]

 $SM \times 2 + (2 - n)^{1/3} \times LS +$  Input response time of remote station (ms)

SM: Sequence scan time of master station

LS: Link scan time  $(\Box$  [Page 75, Appendix 3 \(1\)](#page-76-0))

n:  $SM \div LS$  (Round off the calculated value to the nearest integer.)

\*1 Regarded as "0" when 0 or less is calculated

When the sequence scan time of the master station is 5ms, the link scan time is 1.2ms, and the input response time Ex. of the remote station is 1.5ms:

 $SM \times 2 + (2 - n)^{1} \times LS +$  Input response time of remote station (ms)

 $= 5 \times 2 + (2 - 4)^{1} \times 1.2 + 1.5$  [n = 4 (5/1.2 = 4.16..., Round off the calculated value to the nearest integer.)]  $= 11.5$  [ms]

### **(b) Master station Remote station (Output)**

The following formula calculates the time after the CPU module device (Y) is turned on (off) until a remote station output turns on (off).

[Calculation formula]

 $SM + LS \times 2 + Output$  response time of remote station (ms)

SM: Sequence scan time of master station

LS: Link scan time  $(\Box \Box \Box)$  [Page 75, Appendix 3 \(1\)](#page-76-0))

When the sequence scan time of the master station is 5ms, the link scan time is 1.2ms, and the output response time **Ex.**of the remote station is 0.5ms:

 $SM + LS \times 2 +$  Output response time of remote I/O station (ms)

 $= 5 + 1.2 \times 2 + 0.5$ 

= 7.9 [ms]

### <span id="page-78-0"></span>**(3) Automatic return time**

The automatic return time is the time taken for a module recovered from an error to automatically restart data link. [Calculation formula]

 $37401 + A + B + C + LS$  [ $\mu$ s]

A: Constant

B: Constant

C: Constant

LS: Link scan time  $(\Box$  [Page 75, Appendix 3 \(1\)](#page-76-0))

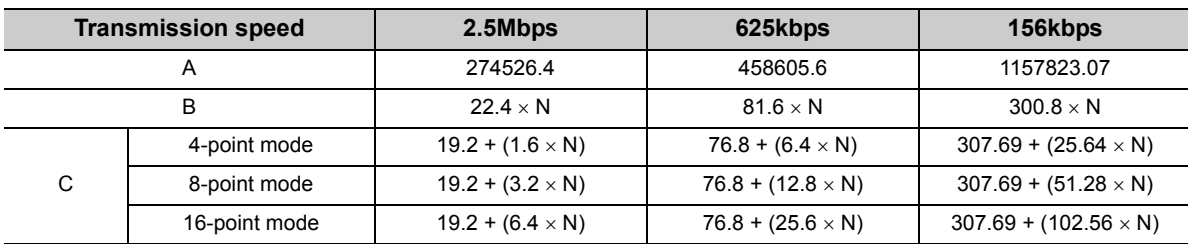

N: Last station number

## **Appendix 4 Differences Between MELSEC-L Series and MELSEC-Q Series**

This section describes a difference between L series and Q series, and a precaution for establishing an L series system using programs used in the Q series system.

### **(1) Specifications comparison**

The performance of the LJ61CL12 and the QJ61CL12 is the same. However, the LJ61CL12 cannot be connected to GX Developer.

### **(2) Precaution for applying programs**

To apply programs used in the Q series system to the L series system, refer to the relevant section in the following.

MELSEC-L CPU Module User's Manual (Function Explanation, Program Fundamentals)

# **Appendix 5 I/O Assignment Tables**

Copy the following tables and use them for recording I/O assignment for a CC-Link/LT system.

### **(1) In 4-point mode**

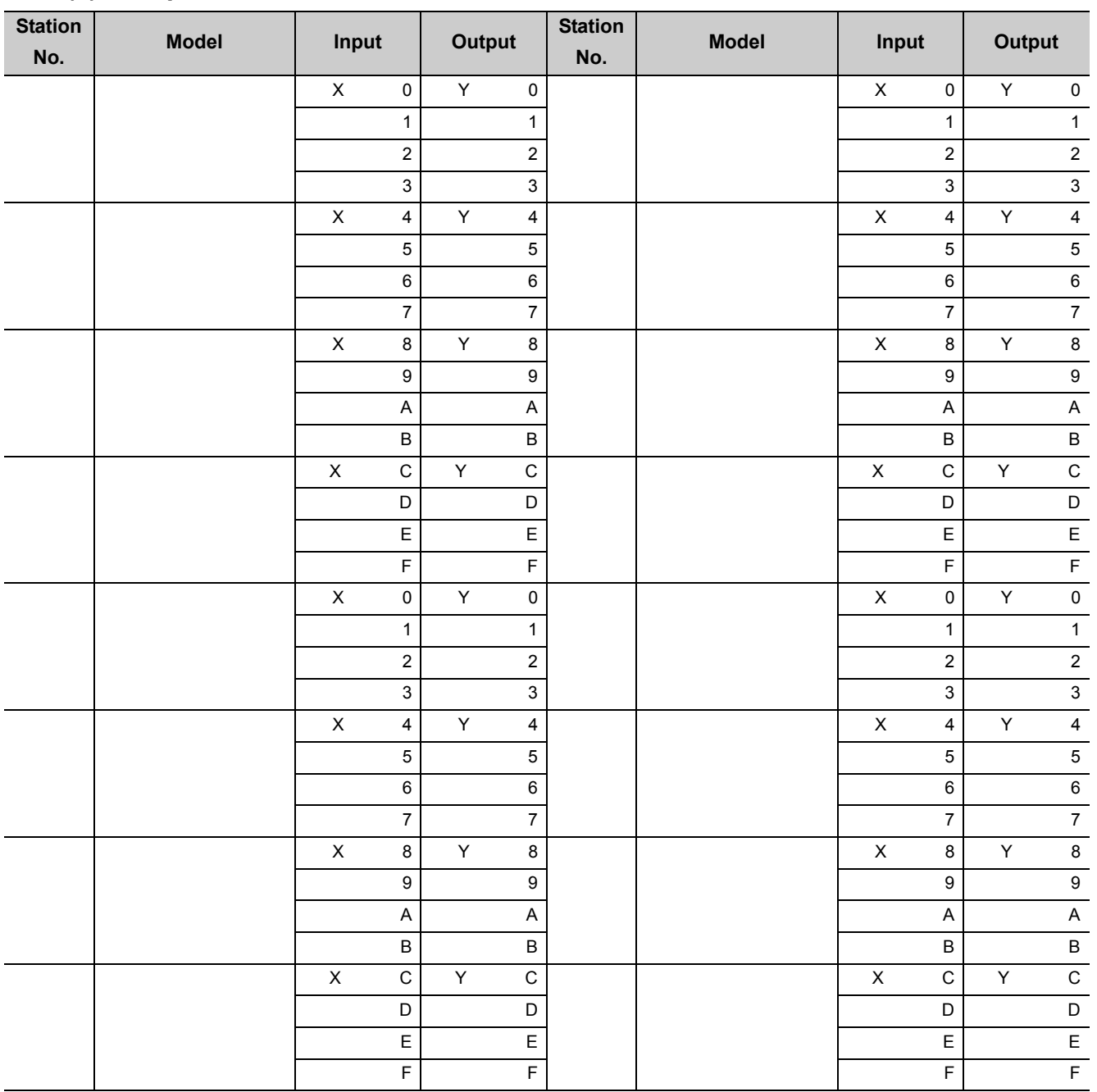

## **(2) In 8-point mode**

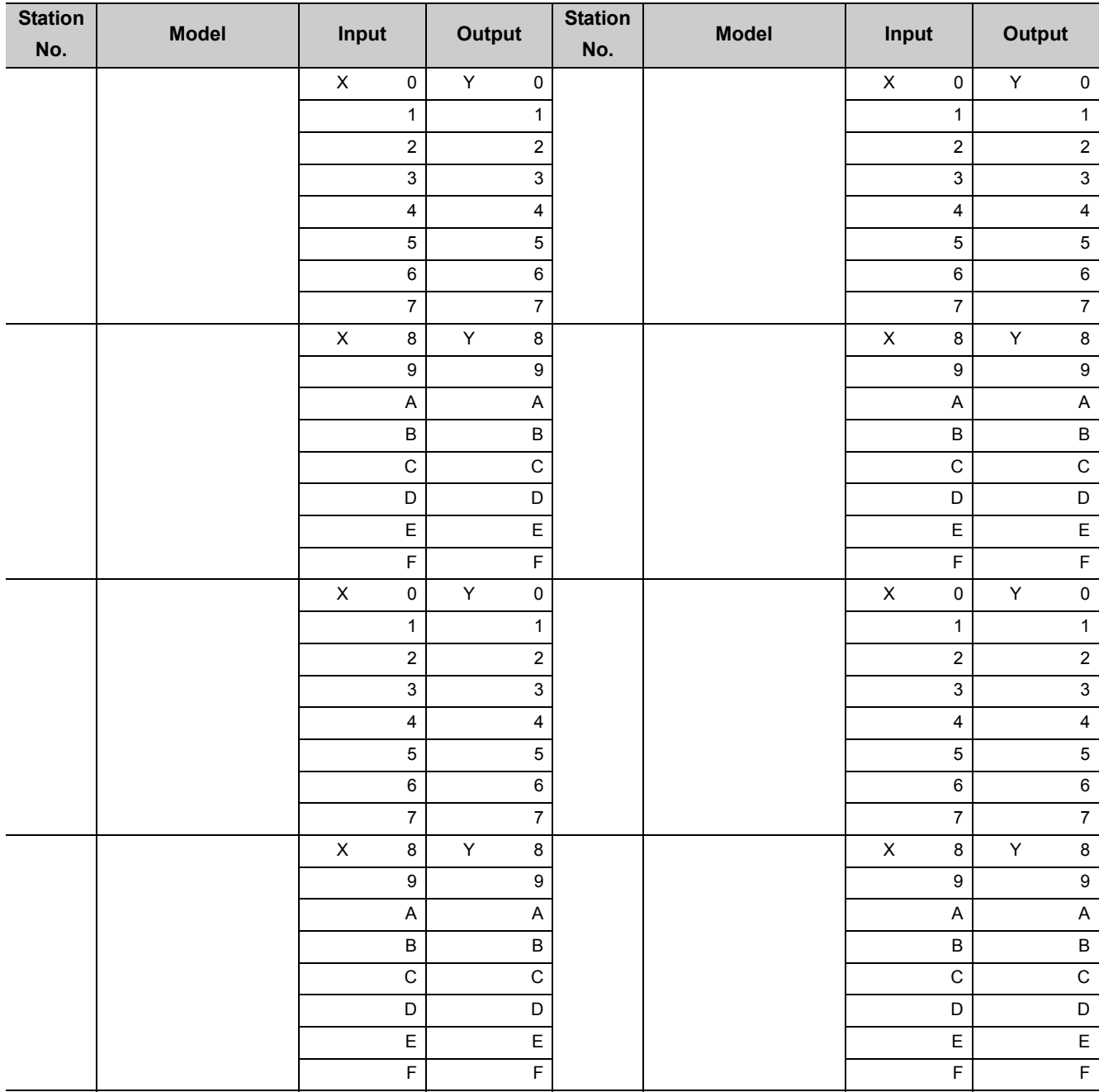

## **(3) In 16-point mode**

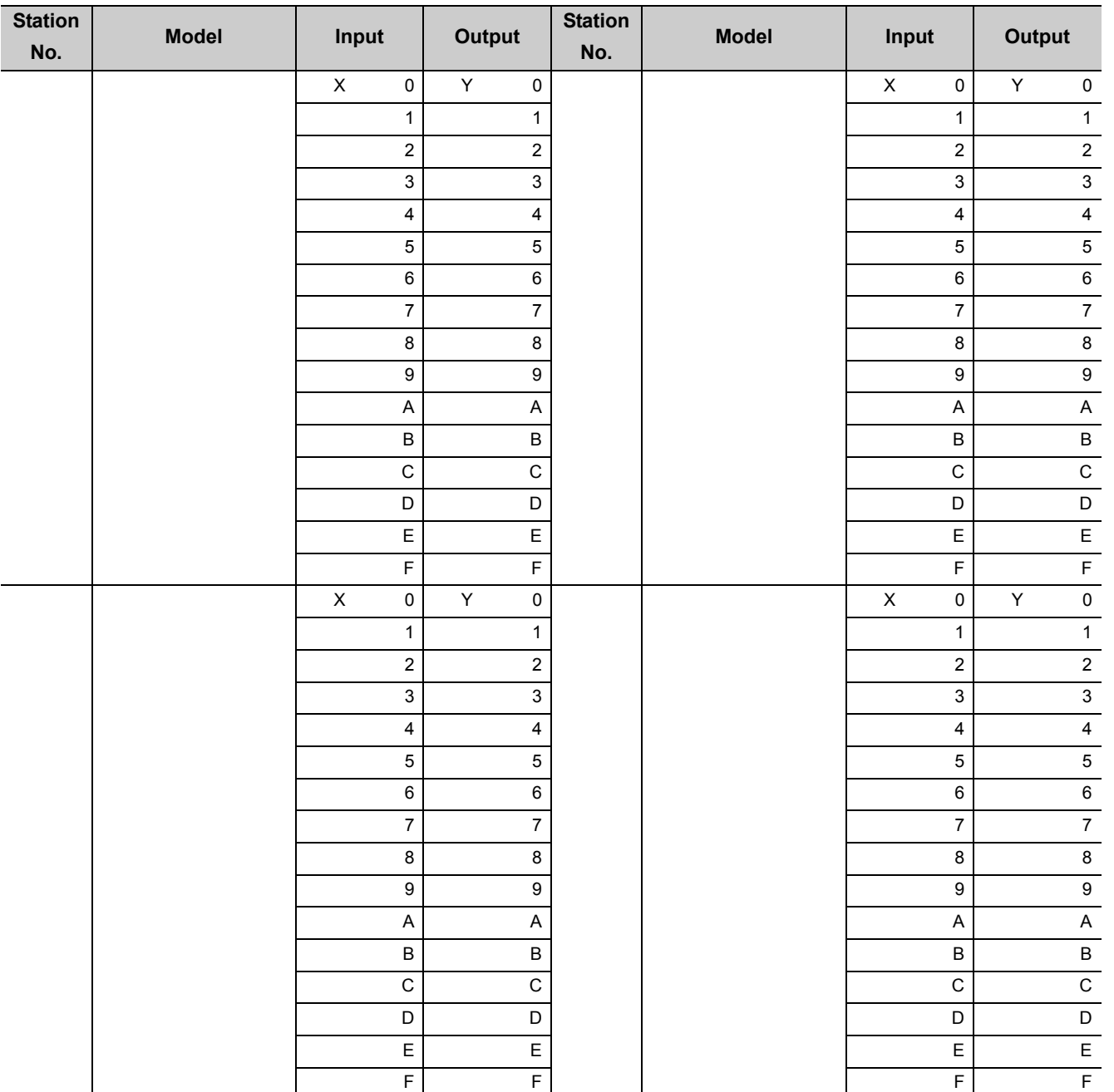

# **Appendix 6 External Dimensions**

The following figure shows the external dimensions of the master module.

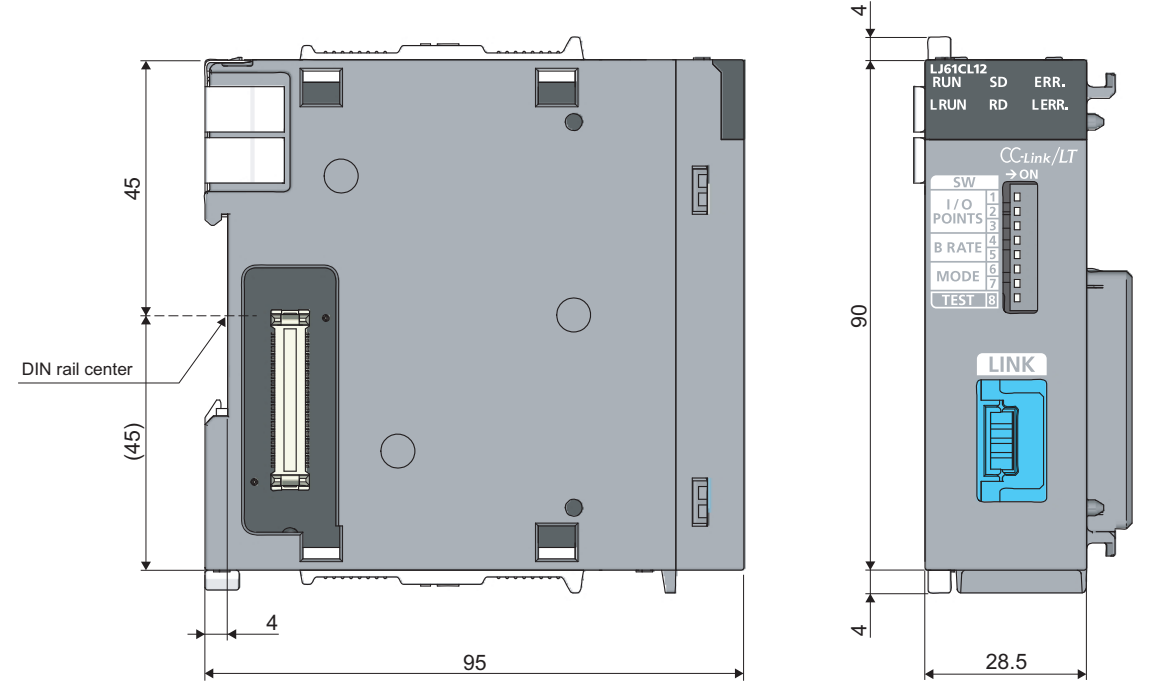

(Unit: mm)

# **INDEX**

## **A**

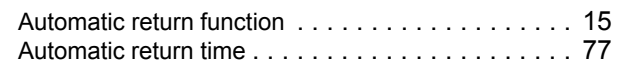

## **C**

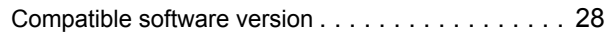

# **D**

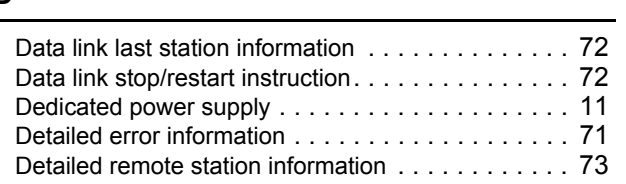

## **E**

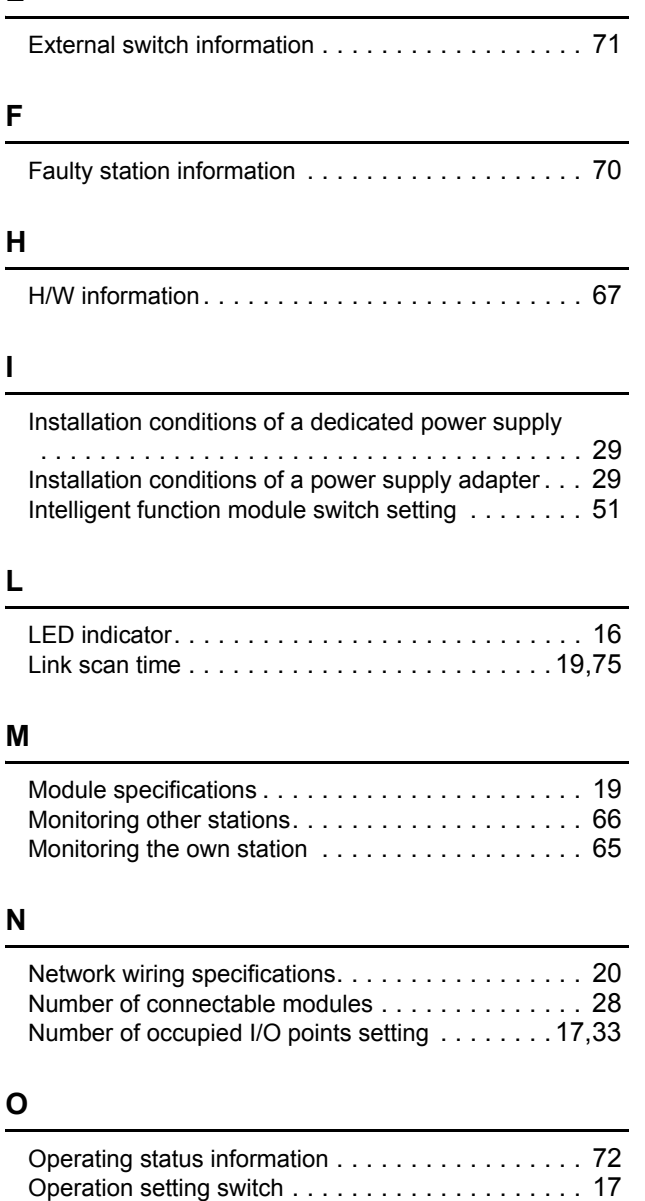

## **P**

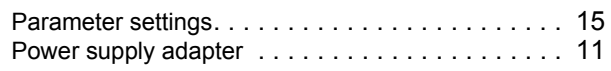

## **R**

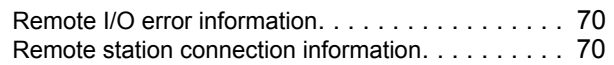

## **S**

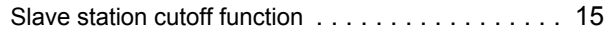

### **T**

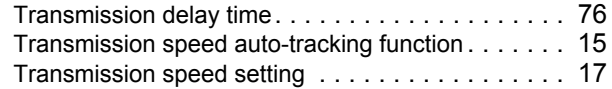

# **REVISIONS**

\*The manual number is given on the bottom left of the back cover.

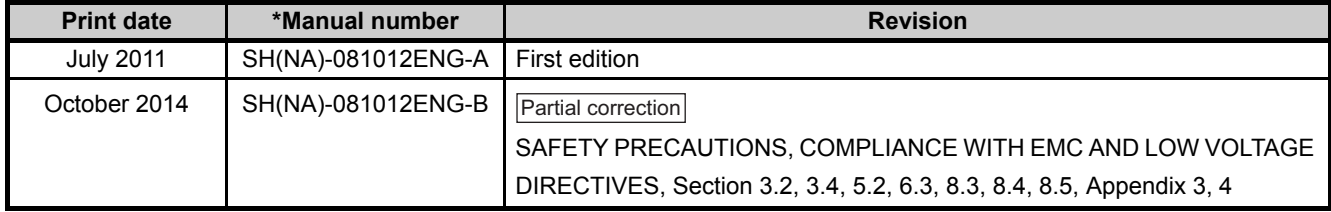

Japanese manual version SH-081013-B

This manual confers no industrial property rights or any rights of any other kind, nor does it confer any patent licenses. Mitsubishi Electric Corporation cannot be held responsible for any problems involving industrial property rights which may occur as a result of using the contents noted in this manual.

2011 MITSUBISHI ELECTRIC CORPORATION

## WARRANTY

Please confirm the following product warranty details before using this product.

### **1. Gratis Warranty Term and Gratis Warranty Range**

If any faults or defects (hereinafter "Failure") found to be the responsibility of Mitsubishi occurs during use of the product within the gratis warranty term, the product shall be repaired at no cost via the sales representative or Mitsubishi Service Company.

However, if repairs are required onsite at domestic or overseas location, expenses to send an engineer will be solely at the customer's discretion. Mitsubishi shall not be held responsible for any re-commissioning, maintenance, or testing on-site that involves replacement of the failed module.

#### [Gratis Warranty Term]

The gratis warranty term of the product shall be for one year after the date of purchase or delivery to a designated place. Note that after manufacture and shipment from Mitsubishi, the maximum distribution period shall be six (6) months, and the longest gratis warranty term after manufacturing shall be eighteen (18) months. The gratis warranty term of repair parts shall not exceed the gratis warranty term before repairs.

[Gratis Warranty Range]

- (1) The range shall be limited to normal use within the usage state, usage methods and usage environment, etc., which follow the conditions and precautions, etc., given in the instruction manual, user's manual and caution labels on the product.
- (2) Even within the gratis warranty term, repairs shall be charged for in the following cases.
	- 1. Failure occurring from inappropriate storage or handling, carelessness or negligence by the user. Failure caused by the user's hardware or software design.
	- 2. Failure caused by unapproved modifications, etc., to the product by the user.
	- 3. When the Mitsubishi product is assembled into a user's device, Failure that could have been avoided if functions or structures, judged as necessary in the legal safety measures the user's device is subject to or as necessary by industry standards, had been provided.
	- 4. Failure that could have been avoided if consumable parts (battery, backlight, fuse, etc.) designated in the instruction manual had been correctly serviced or replaced.
	- 5. Failure caused by external irresistible forces such as fires or abnormal voltages, and Failure caused by force majeure such as earthquakes, lightning, wind and water damage.
	- 6. Failure caused by reasons unpredictable by scientific technology standards at time of shipment from Mitsubishi.
	- 7. Any other failure found not to be the responsibility of Mitsubishi or that admitted not to be so by the user.

### **2. Onerous repair term after discontinuation of production**

- (1) Mitsubishi shall accept onerous product repairs for seven (7) years after production of the product is discontinued. Discontinuation of production shall be notified with Mitsubishi Technical Bulletins, etc.
- (2) Product supply (including repair parts) is not available after production is discontinued.

### **3. Overseas service**

Overseas, repairs shall be accepted by Mitsubishi's local overseas FA Center. Note that the repair conditions at each FA Center may differ.

### **4. Exclusion of loss in opportunity and secondary loss from warranty liability**

Regardless of the gratis warranty term, Mitsubishi shall not be liable for compensation of damages caused by any cause found not to be the responsibility of Mitsubishi, loss in opportunity, lost profits incurred to the user by Failures of Mitsubishi products, special damages and secondary damages whether foreseeable or not, compensation for accidents, and compensation for damages to products other than Mitsubishi products, replacement by the user, maintenance of on-site equipment, start-up test run and other tasks.

### **5. Changes in product specifications**

The specifications given in the catalogs, manuals or technical documents are subject to change without prior notice.

#### TRADEMARKS

Microsoft, Windows, Windows Vista, Windows NT, Windows XP, Windows Server, Visio, Excel, PowerPoint, Visual Basic, Visual C++, and Access are either registered trademarks or trademarks of Microsoft Corporation in the United States, Japan, and other countries.

Intel, Pentium, and Celeron are either registered trademarks or trademarks of Intel Corporation in the United States and other countries.

Ethernet is a registered trademark of Xerox Corp.

The SD and SDHC logos are either registered trademarks or trademarks of SD-3C, LLC.

All other company names and product names used in this manual are either trademarks or registered trademarks of their respective companies.

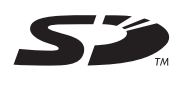

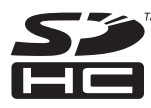

SH(NA)-081012ENG-B(1410)MEE MODEL: LJ61CL12-U-E MODEL CODE: 13JZ65

## **MITSUBISHI ELECTRIC CORPORATION**

HEAD OFFICE : TOKYO BUILDING, 2-7-3 MARUNOUCHI, CHIYODA-KU, TOKYO 100-8310, JAPAN NAGOYA WORKS : 1-14 , YADA-MINAMI 5-CHOME , HIGASHI-KU, NAGOYA , JAPAN

When exported from Japan, this manual does not require application to the Ministry of Economy, Trade and Industry for service transaction permission.

Specifications subject to change without notice.